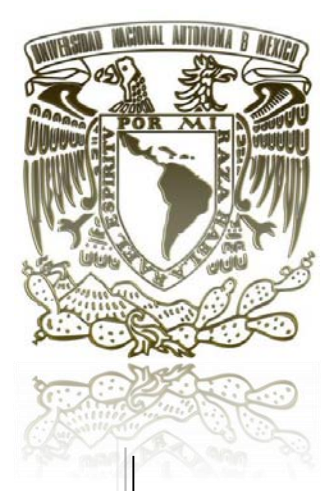

## UNIVERSIDAD NACIONAL AUTÓNOMA DE MÉXICO

## FACULTAD DE ESTUDIOS SUPERIORES CUAUTITLÁN

**INSTALACIÓN BÁSICA DE UN SISTEMA ASTERISK ENFOCADO A PYMES** 

# **TESIS**

**PARA OBTENER EL TITULO DE:** 

**INGENIERO MECÁNICO ELECTRICISTA** 

**PRESENTA:** 

**LORENZO ANTONIO MAZARIEGO NICOLAS** 

**ASESOR: ING. MARGARITA LÓPEZ LÓPEZ** 

CUAUTITLAN IZCALLI, EDO. DE MÉXICO 2016

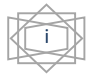

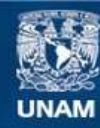

Universidad Nacional Autónoma de México

**UNAM – Dirección General de Bibliotecas Tesis Digitales Restricciones de uso**

#### **DERECHOS RESERVADOS © PROHIBIDA SU REPRODUCCIÓN TOTAL O PARCIAL**

Todo el material contenido en esta tesis esta protegido por la Ley Federal del Derecho de Autor (LFDA) de los Estados Unidos Mexicanos (México).

**Biblioteca Central** 

Dirección General de Bibliotecas de la UNAM

El uso de imágenes, fragmentos de videos, y demás material que sea objeto de protección de los derechos de autor, será exclusivamente para fines educativos e informativos y deberá citar la fuente donde la obtuvo mencionando el autor o autores. Cualquier uso distinto como el lucro, reproducción, edición o modificación, será perseguido y sancionado por el respectivo titular de los Derechos de Autor.

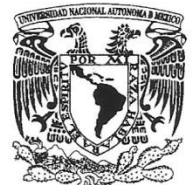

## **FACULTAD DE ESTUDIOS SUPERIORES CUAUTITLÁN** UNIDAD DE ADMINISTRACIÓN ESCOLAR DEPARTAMENTO DE EXÁMENES PROFESIONALES

VNIVERHDAD NACIONAL **AVIWMA DE** MEXICO

U. N. A. M. FACULTAD DE ESTUDIOS ASUNTO: VOTO APROBATORIO

#### M. en C. JORGE ALFREDO CUÉLLAR ORDAZ **DIRECTOR DE LA FES CUAUTITLAN PRESENTE**

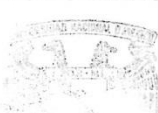

#### ATN: M. en A. ISMAEL HERNÁNDEZ MAURICIO Jefe del Departamento de Exámenes Profesionales de la FES Cuautitlán.

ii

AMENTS PROFESIONALES Con base en el Reglamento General de Exámenes, y la Dirección de la Facultad, nos permitimos comunicar a usted que revisamos La Tesis:

#### "Instalación básica de un sistema Asterisk enfocado a PYMES"

Que presenta el pasante: LORENZO ANTONIO MAZARIEGO NICOLAS Con número de cuenta: 40802157-3 para obtener el Título de: Ingeniero Mecánico Electricista

Considerando que dicho trabajo reúne los requisitos necesarios para ser discutido en el EXAMEN PROFESIONAL correspondiente, otorgamos nuestro VOTO APROBATORIO.

#### **ATENTAMENTE**

"POR MI RAZA HABLARA EL ESPÍRITU"

Cuautitlán Izcalli, Méx. a 18 de mayo de 2016.

#### PROFESORES QUE INTEGRAN EL JURADO

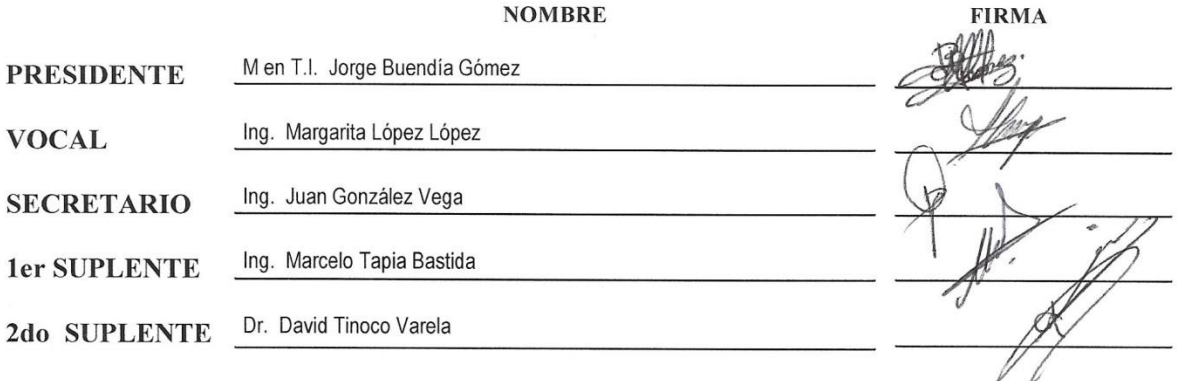

NOTA: Los sinodales suplentes están obligados a presentarse el día y hora del Examen Profesional (art. 127).

En caso de que algún miembro del jurado no pueda asistir al examen profesional deberá dar aviso por anticipado al departamento. (Art 127 REP)

HHA/Vc

"En el verdadero éxito, la suerte no tiene nada que ver; la suerte es para los improvisados y aprovechados; y el éxito es el resultado obligado de la constancia, de la responsabilidad, del esfuerzo, de la organización y del equilibrio entre la razón y el corazón..."

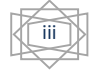

## *AGRADECIMIENTO*

Antes que nada quisiera darles un agradecimiento a mi Madre, Hermano, Tíos y Abuela, cuyo apoyo incondicional me ha servido a lo largo de mi vida para superar todos los retos a los que me he enfrentado. Con su ejemplo, sus consejos y su esfuerzo diario me han enseñado a trabajar duro para conseguir lo que quiero y es por ellos que he llegado a donde me encuentro en este momento.

Un agradecimiento especial a todos los profesores de la carrera en especial a Ing. Marcelo Bastida tapia e Ing. José Luis Barbosa Pacheco por todos los años en los que me brindaron sus conocimientos y las ganas de seguir aprendiendo cosas nuevas cada día.

A todos mis amigos, por brindarme su paciencia y por brindarme su ayuda incondicionalmente en especial a mi gran amigo Hugo García Andrés con quien compartí grandes momentos en esta gran etapa de mi vida.

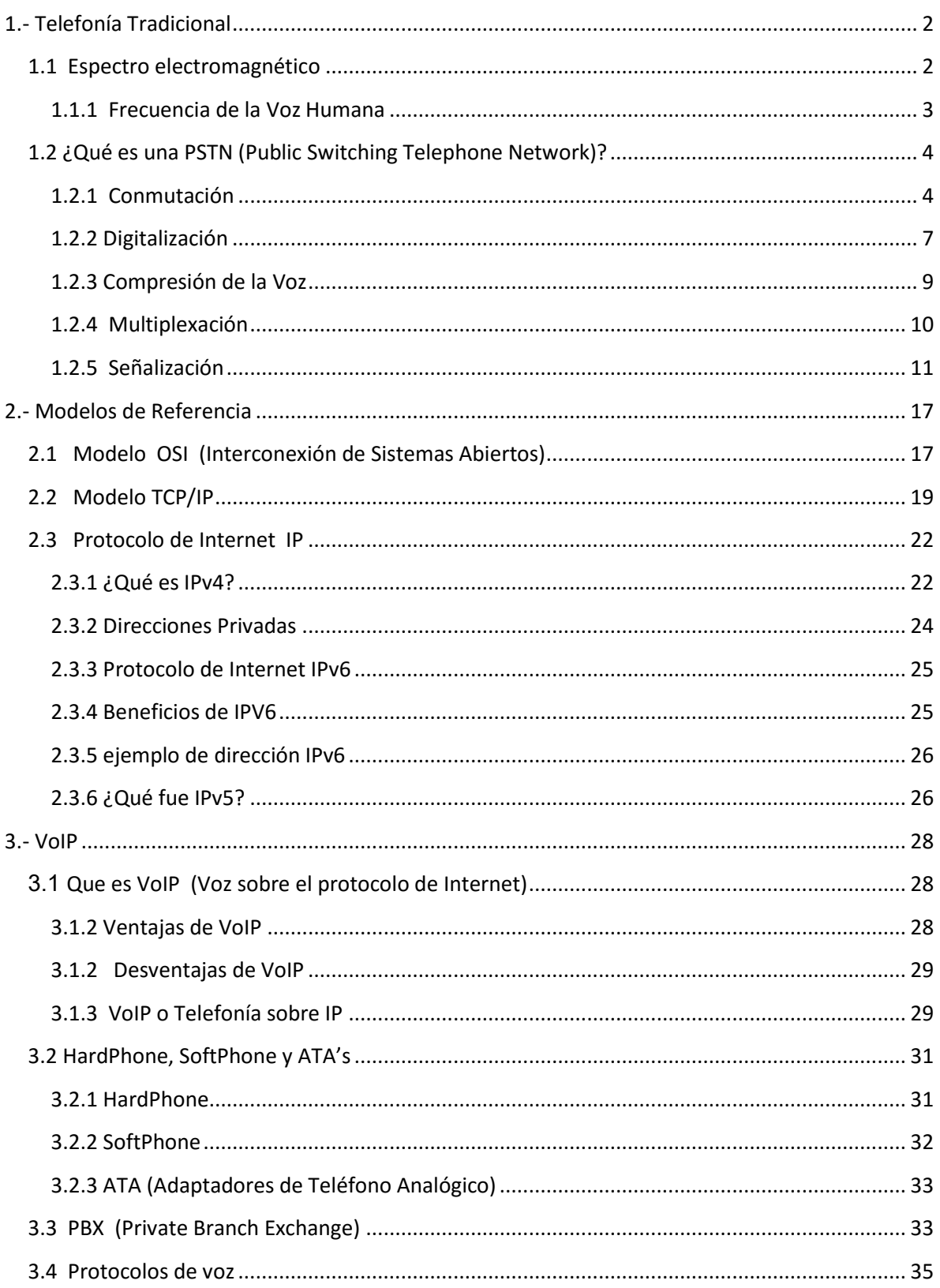

## Contenido

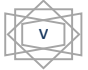

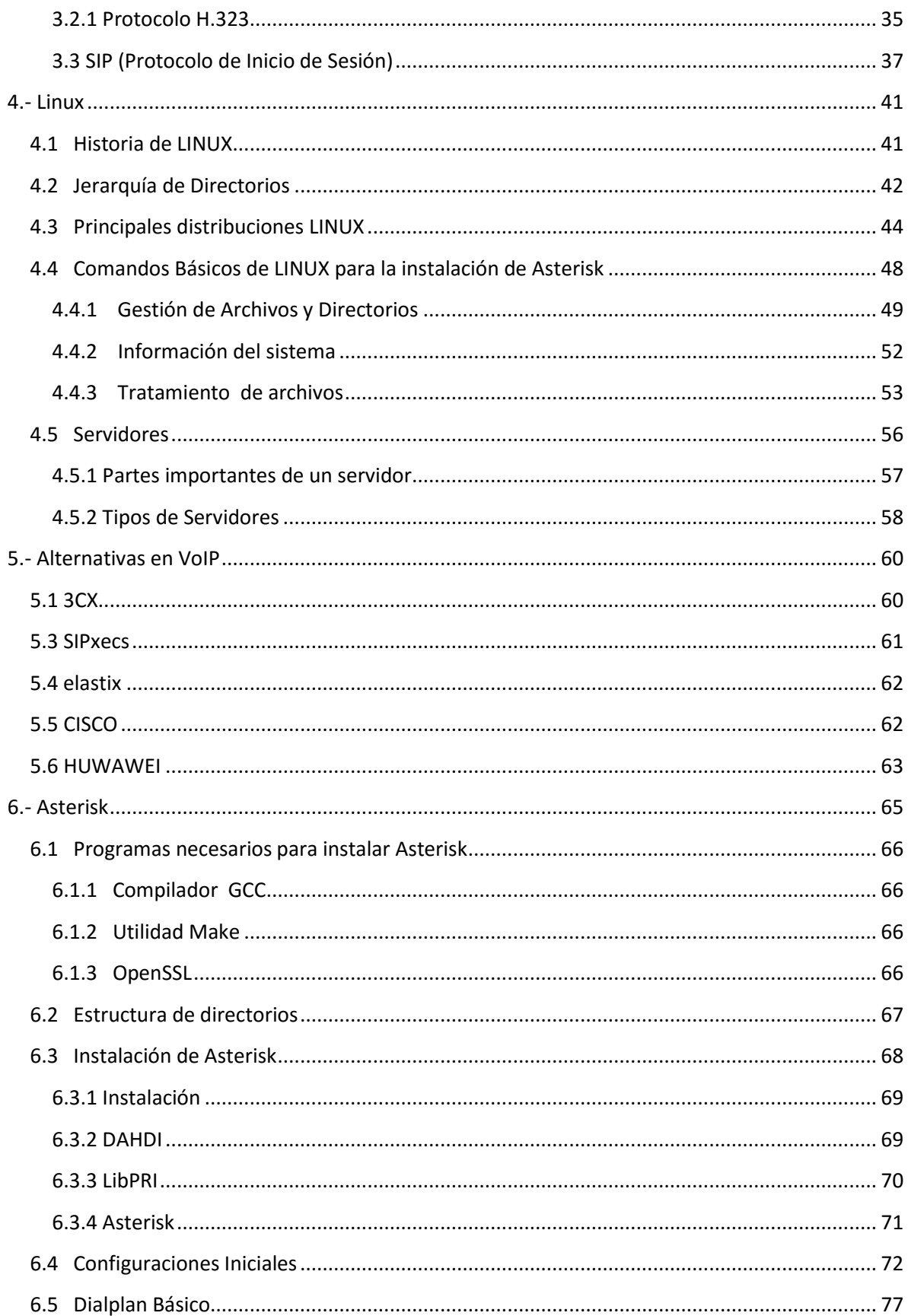

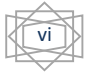

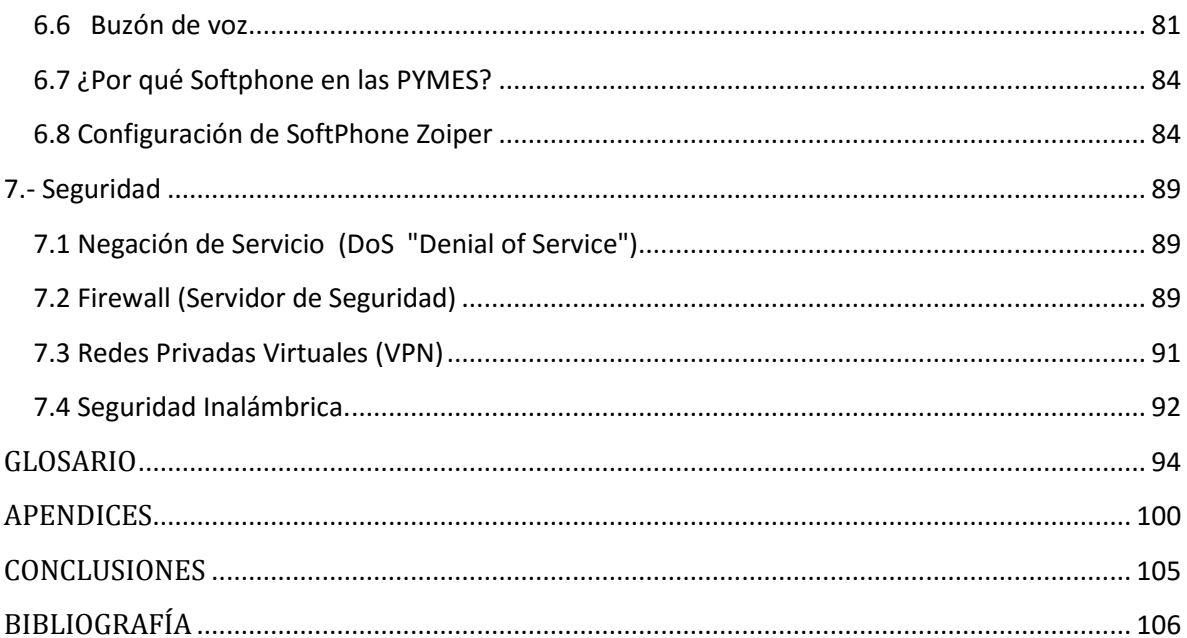

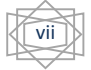

## **Objetivo:**

Poder describir cómo puede la instalación de un sistema VoIP basado en Asterisk ayudar a las pequeñas y medianas empresas cuando se necesita la instalación de un sistema de comunicación (Telefonía), describir el funcionamiento del sistema de comunicación (Telefonía), describir cuales son las necesidades para la instalación de nuevos sistemas

- Describir el funcionamiento de los sistemas de Voz sobre el protocolo de Internet (VoIP)
- Describir las ventajas que existen cuando se utiliza el sistema Asterisk, en lugar de sistemas PBX (Private Branch Exchange) ó PSTN (Public Switched Telephone Network)
- Describir cómo se puede tener mayor control en el sistema de voz
- Describir cómo se puede tener mayor seguridad en el sistema de voz
- Describir en que Sistemas Operativos (Versiones) se puede instalar Asterisk
- Realizar la configuración de extensiones así como de buzones de voz para los usuarios.

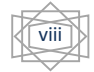

## **Introducción:**

Con el creciente auge de las redes de área local y de área amplia así como el creciente número de PYMES (Pequeñas y Medianas Empresas), muchas de estas con más de un usuario con la necesidad de tener un teléfono, por lo cual es necesario implementar sistemas de comunicación con un bajo coste, para este tipo de empresas que no cuentan con un gran presupuesto para tener servicios como los que puede proporcionar un PBX (Private Branch Exchange) Ramal Privado de Conmutación, por esta razón es que se seleccionó un tipo de software el cual pudiera realizar las tareas que realiza un PBX comercial sin que conlleve un gran gasto en su instalación así como en su mantenimiento, aprovechando la infraestructura de datos ya existente en algunas empresas o simplemente con una pequeña red configurada para este tipo de servicio.

La utilización de la telefonía sobre IP como sustituto de la telefonía convencional, principalmente se debe a su reducido coste, así como la posibilidad de contenido multimedia y el de poder utilizar nuevos servicios como pueden ser IVR (Interactive Voice Response) servicios que empresas de un tamaño considerado utilizan diariamente, En este trabajo se toma en cuenta fundamentos de la tecnología de VoIP que aunque no es nuevo este tipo de tecnología, aún no está implementado en muchas empresas ya que algunas de ellas cuentan con una red de voz y datos por separado (ya tienen una inversión) y equipos que se encargan de controlar las terminales de voz.

El Software que se utiliza es tanto para la parte del Servidor como para el equipo terminal, En el Servidor se instala el Software de Asterisk dentro del sistema operativo Linux y en los equipos terminales se instala el programa Zoiper el cual es un cliente que permite la utilización de Voz sobre IP este programa se puede utilizar en algún Smartphone o a través de un equipo de cómputo los cuales deben de contar con acceso a la red ya que el servidor solamente estará dentro de la red de la empresa (Intranet) y así se podrán conectaran los dispositivos con el servidor Asterisk.

## **Capítulos**

#### 1.- Telefonía Tradicional

En este capítulo se analizan los aspectos más importantes de la telefonía tradicional (PSTN) "Public Switched Telephone Network", tipos de conmutación, digitalización de las señales junto con algunos tipos de señalización.

#### 2.- Modelos de Referencia

En este capítulo se describen los modelos de referencia más conocidos en redes de datos los cuales son OSI y TCP/IP, para poder tener un mejor entendimiento de cada uno de los pasos que sigue una señal (un archivo) desde el inicio hasta el final de su camino, los principales protocolos de internet siendo las versiones 4 y 6 las utilizadas en estos momentos.

#### 3.- VoIP

En este capítulo de explica que es VoIP (Voz Sobre el Protocolo de Internet), el tipo de software y hardware que se puede utilizar en este tipo de sistemas, cuales son los protocolos con mayor aceptación, algunos de los problemas que se tiene con este tipo de sistemas así como las ventajas con respecto a una PBX (Private Branch Exchange).

#### 4.- Linux

En este capítulo se analizan los las principales distribuciones del sistema operativo Linux, la jerarquía de los directorios en el sistema, los principales comandos que se utilizan en una sistema Linux para modificar, crear, borrar archivos y rutas, así como los equipos que se utilizan en las empresas para la instalación del sistema operativo así como los servicios que pueden proporcionar.

#### 5.- Opciones en VoIP

En este capítulo realiza la mención de cuales son algunas de las aplicaciones que se pueden utilizar en un sistema de VoIP, así como algunas herramientas que puedan substituir sistemas basados en Asterisk o sistemas propietarios como Cisco o Huawei.

#### 6.- Asterisk

En este capítulo se analizan los pasos que se deben de seguir para la instalación del software Asterisk, las dependencias ó programas que debe de tener instalados el sistema para poder compilar Asterisk, la jerarquía de directorios que crea el programa y la configuración creación de archivos para el funcionamiento de Asterisk, la configuración de softphone dentro de dispositivos smartphone.

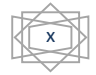

#### 7.- Seguridad

En este capítulo se analiza cómo se puede evitar el acceso no permitido en la red que tipos de hardware (Firewalls) se pueden utilizar así como también que tipo de Software (VPN) y el tipo de seguridad que se puede utilizar en redes inalámbricas.

CAPÍTULO 1

TELEFONIA TRADICIONAL

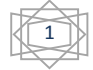

## <span id="page-13-0"></span>**1.- Telefonía Tradicional**

El teléfono fue construido en 1857 por Antonio Meucci para transmitir la voz humana, con ayuda de la tecnología y las herramientas que con las que se disponía en ese momento, en 1886 la red de telefonía ya contaba con más de 10,000 abonados los cuales eran completamente analógicos.

Con el transcurso del tiempo la telefonía en el hogar tuvo gran éxito y debido a esto la demanda de este tipo de aparatos de comunicación se incrementó lo cual no solo llevo ganancias a los inversionistas de dichas compañías sino que también trajo consigo algunos problemas que se debían de resolver rápidamente de lo contrario los servicios ofrecidos por tales compañías serian ineficientes tanto por el número de usuario (abonados) como por las distancias a las cuales se comunicaba cada usuario, por esta razón en los años 60 se realizó un cambio en el tipo de señal que manejaban los centrales telefónicas, quedando de la siguiente manera, la señal que se dirige del abonado hacia la central telefónica y de la central telefónica hacia el abonado se transmite de forma analógica mientras que la señal que se transmite entre centrales se realiza de forma digital por medio de E1 o T1, haciendo así que las nueva forma de tecnología fuera hibrida.

La gran mayoría de los hogares de hoy en día cuentan con tecnología de conmutación de circuitos, debido a que este tipo de tecnología es la más extendida en el territorio mexicano esto también es gracias a que uno de los operadores más grandes es Telmex el cual provee a los usuarios de este tipo de tecnología.

### <span id="page-13-1"></span>**1.1 Espectro electromagnético**

El propósito de un sistema de comunicaciones es comunicar información entre dos o más ubicaciones esto se puede hacer convirtiendo la información de la fuente original a energía electromagnética y después transmitiendo esta energía a uno o más destinos en donde se convierte en su forma de energía final.

La energía electromagnética está distribuida en un rango de frecuencias, estas van desde frecuencias subsónicas (unos pocos Hertz) hasta los rayos cósmicos (frecuencias muy altas). Algunas de las aplicaciones para cada rango de frecuencias se puede observar en la figura 1.1

2

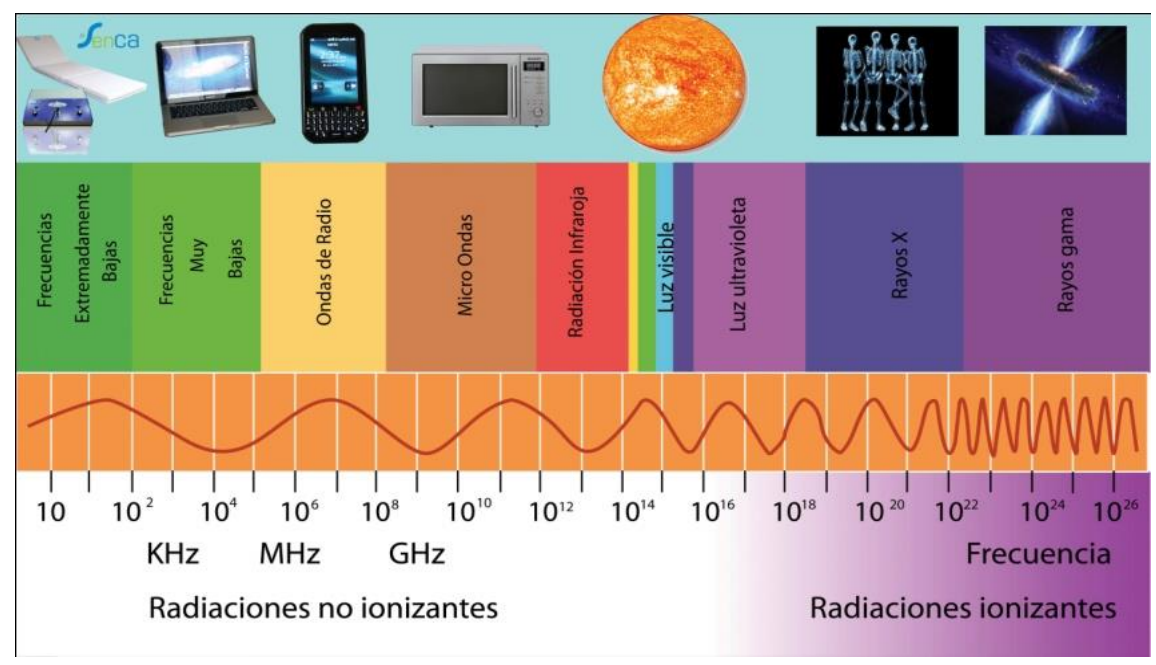

Figura 1.1 Espectro Electromagnético

#### <span id="page-14-0"></span>**1.1.1 Frecuencia de la Voz Humana**

Para el uso en telecomunicaciones utilizar todo el rango de frecuencias audibles seria ineficiente ya que este es muy amplio como se puede observar en la figura 1.2. En la aplicación se ha comprobado que tomar un rango que va de los 400 Hz hasta los 4 KHz se puede transmitir la voz con una buena calidad.

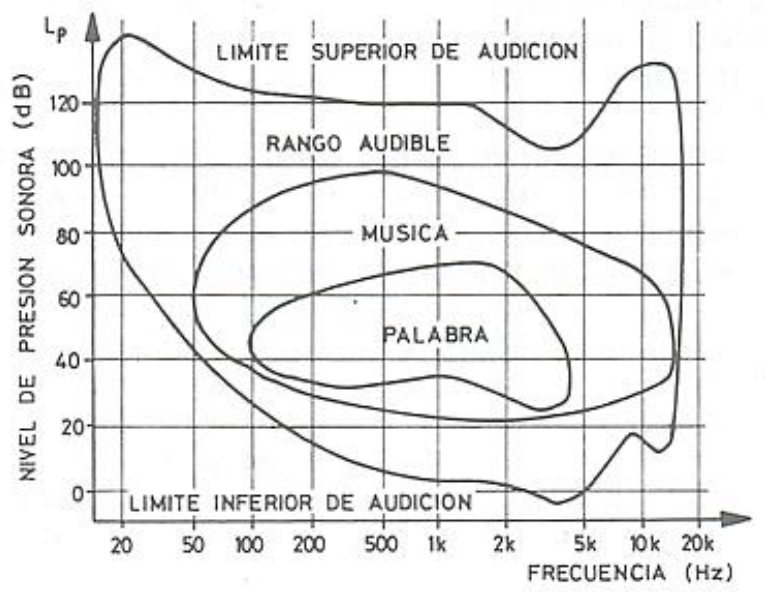

Figura 1.2 Rango de frecuencias audibles

### <span id="page-15-0"></span>**1.2 ¿Qué es una PSTN (Public Switching Telephone Network)?**

La infraestructura básica de la PSTN como se observa en la figura 1.3, comienza con el bucle local (local loop), también conocido como línea de abonado o línea telefónica, es un circuito de acceso dedicado de un máximo de 5 km, que consta de un par cables de cobre los cuales conectan el teléfono de un usuario con la central telefónica más cercana (Central Office), en donde se encuentran los conmutadores telefónicos. Las centrales telefónicas (CO) están conectadas por medio de troncales, los cuales son circuitos conmutados. Aunque hoy en día la conmutación y la transmisión de datos es digital, la última milla o línea de abonado sigue siendo analógica.

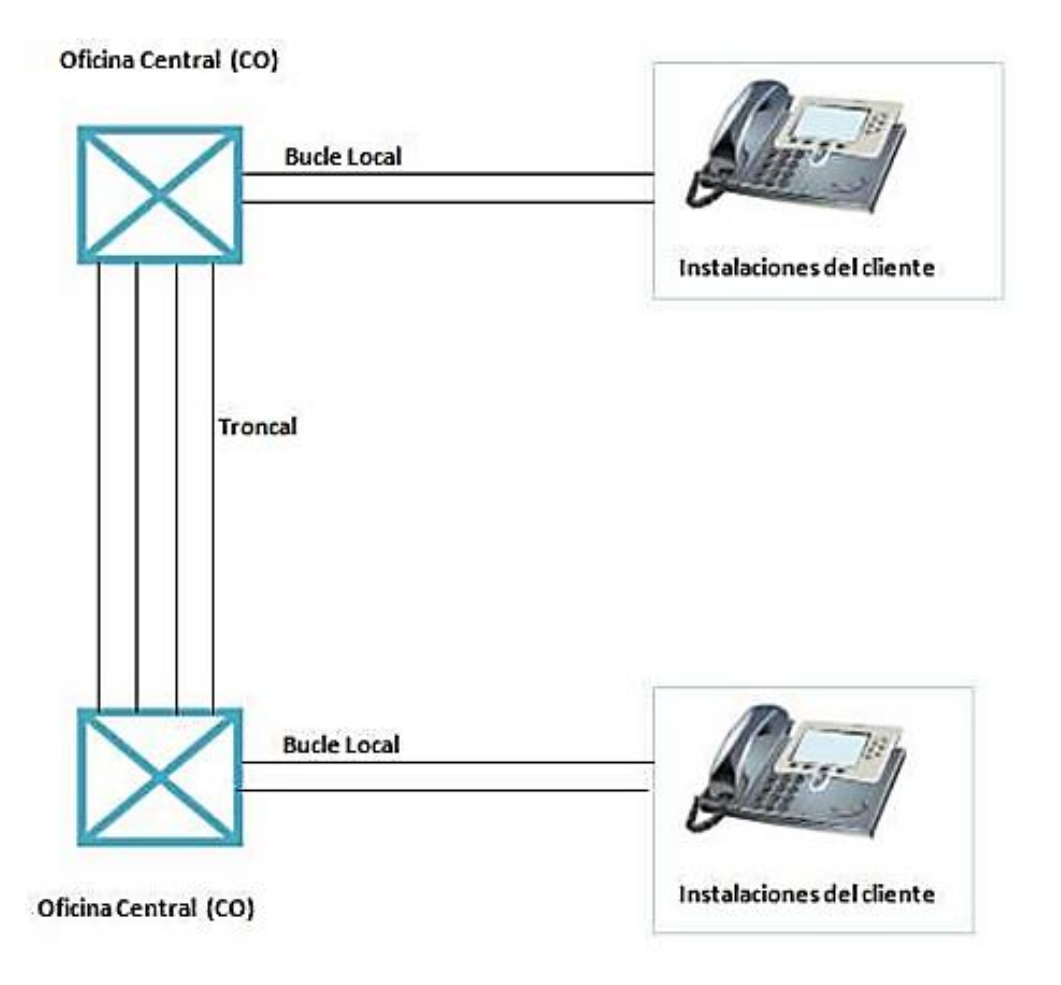

Figura 1.3 Diagrama básico de una PSTN

#### <span id="page-15-1"></span>**1.2.1 Conmutación**

El término conmutación simplemente significa cambio de estado o posición, en el caso de la telefonía son los circuitos que cambian sus conexiones para poder formar un enlace de un punto a otro, ya sea que las conexiones se establezcan por el tiempo en el que se utiliza cierto servicio o solo por un tiempo limitado.

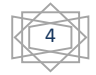

#### Tipos de conmutación

#### *Conmutación de Circuitos:*

Este tipo de conmutación es el que se usa en el sistema de telefonía tradicional en el cual, se crea una conexión física directa entre dos dispositivos como lo pueden ser dos teléfonos. Un conmutador de circuitos es un dispositivo con N entradas y M salidas con el cual se puede crear un enlace temporal entre los abonados como se observa en la figura 1.4 hay 4 conmutadores que pueden crear un enlace fijo el cual se debe de mantener por el tiempo que tarde en pasar la información por el enlace, para que la llamada no se corte.

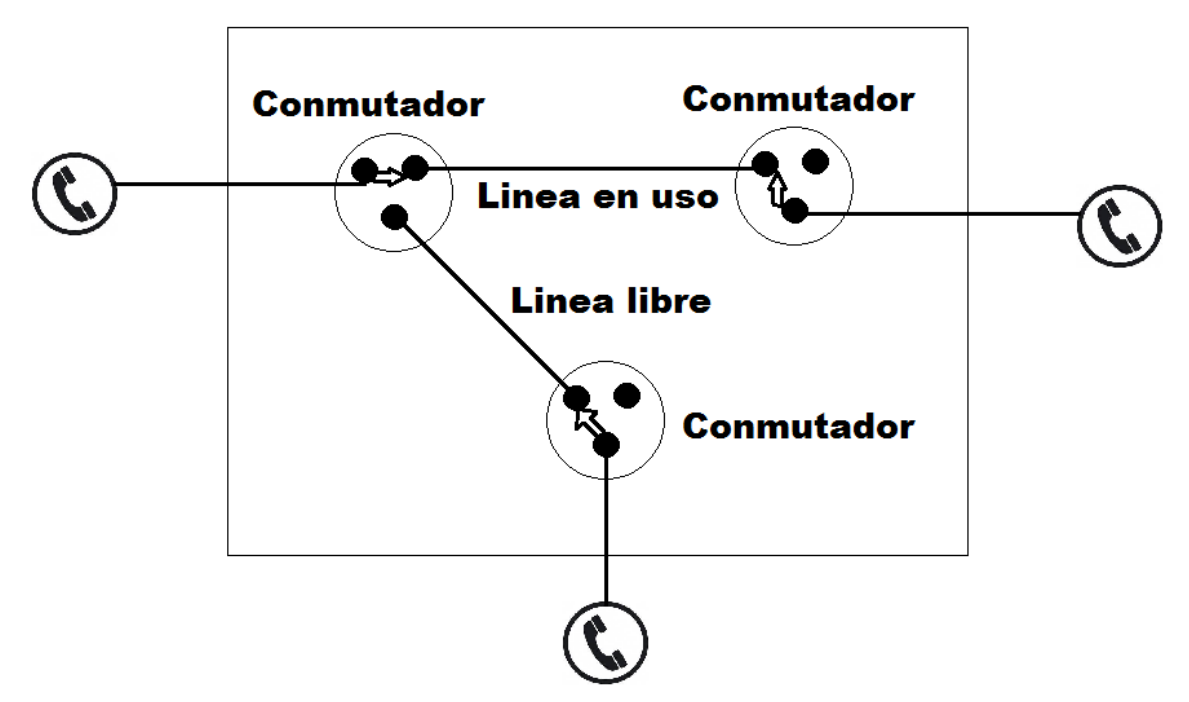

Figura 1.4 Conmutación de Circuitos

#### *Conmutación de Paquetes:*

La conmutación de Paquetes crea enlaces temporales, en este tipo de conmutación los datos son transmitidos en unidades discretas formadas por bloques denominados paquetes, existen dos formas en las que se pueden enviar los paquetes las cuales son, Datagramas y Circuitos Virtuales.

#### *Conmutación de paquetes enfocado en Datagramas*

El mensaje se divide en paquetes que no solo contienen la información sino también contiene el origen y el destino de la información, en este caso cada paquete se toma como información independiente. Como se puede observar en la figura 1.5 cada paquete

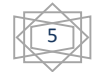

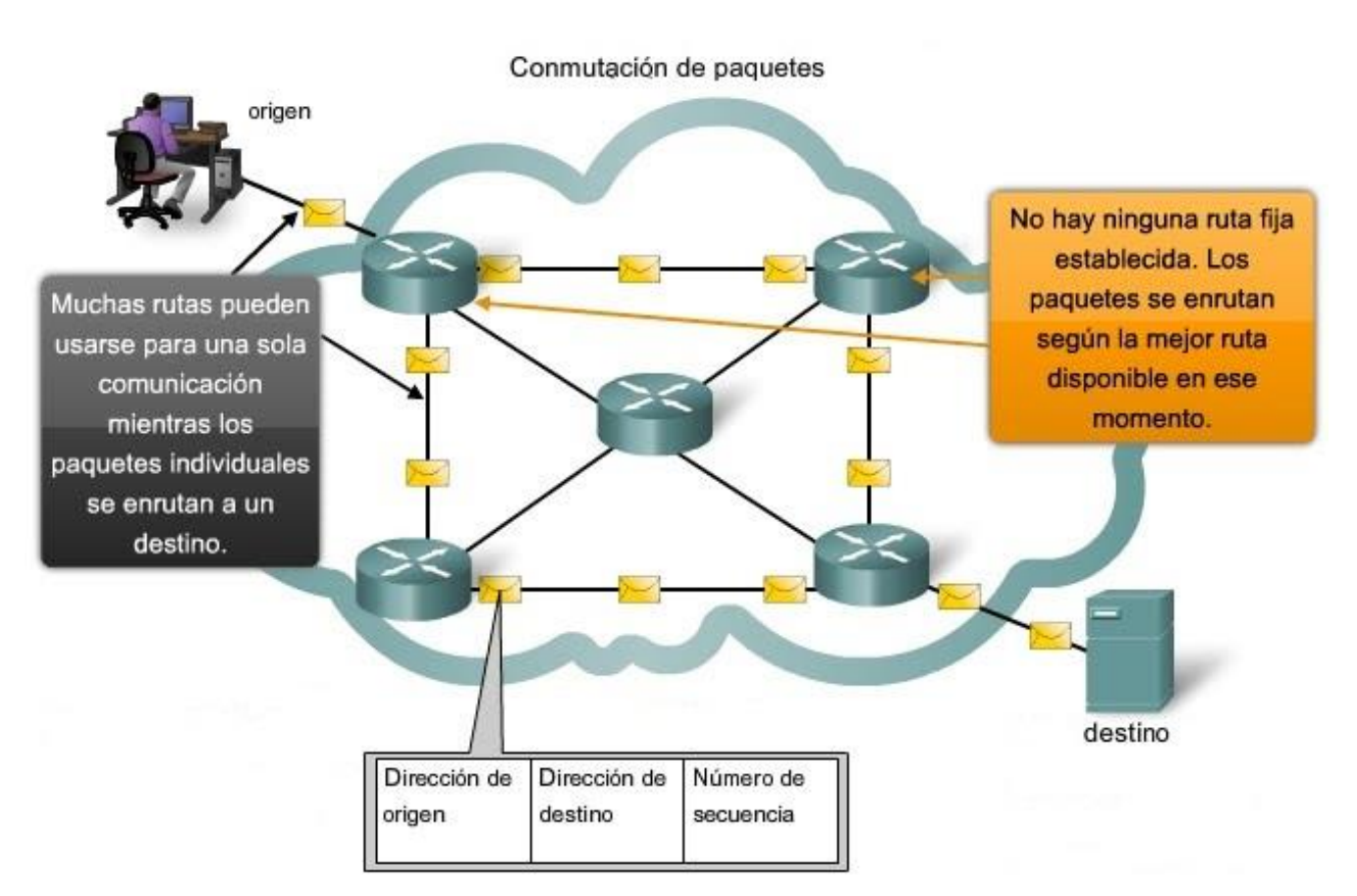

puede seguir rutas diferentes con la seguridad de que todos los paquetes llegaran al destino especificado.

Figura 1.5 Conmutación de Paquetes (Datagramas)

#### *Conmutación de Paquetes enfocado a Circuitos Virtuales (SVC)*

En este tipo de conmutación se mantiene la relación que tienen los paquetes que pertenecen a un mismo mensaje, por esta razón antes de comenzar la transmisión se selecciona la ruta por donde se transmitirán los paquetes, como se observa en la figura 1.6 lo primero que se crea es una ruta por donde deben de pasar cada uno de los paquetes, una ventaja de este tipo de conmutación es evitar latencia (retrasos) entre los paquetes, la desventaja es que si un elemento del camino (Conmutador) queda fuera de servicio, toda la comunicación se pierde.

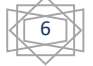

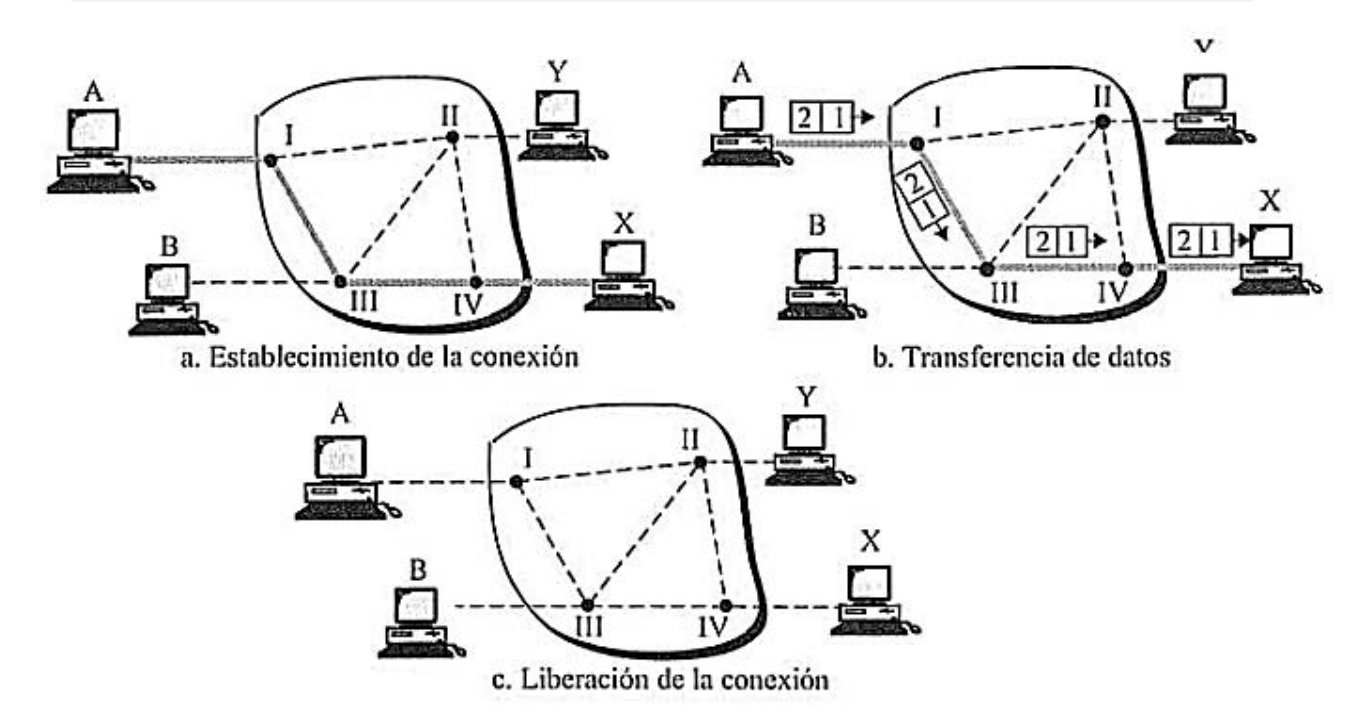

Figura 1.6 Conmutación de Paquetes (Circuitos Virtuales)

#### <span id="page-18-0"></span>**1.2.2 Digitalización**

En la década en que las redes de telefonía fueron construidas las señales que se podían transmitir eran puramente analógicas.

Los métodos analógicos se han ido reemplazando con métodos digitales en las últimas décadas, esto ha sido posible gracias al incremento en las velocidades en los circuitos digitales y al bajo coste de estos.

Al principio, las comunicaciones digitales se limitaron a la transmisión de datos entre computadoras, con el crecimiento de numerosas redes grandes y pequeñas (LAN, WAN) para soportar la comunicación entre computadoras, se pudo implementar módems para poder comunicar computadoras mediante el sistema telefónico.

Transmitir la información en forma digital ofrece varias ventajas importantes sobre los medios analógicos.

#### **Inmunidad al ruido**

Cuando se envía una señal a través de un medio o canal se añade ruido a la señal y esta se torna difícil de recuperar debido a que las señales con amplitud pequeña se pueden borrar por completo con el ruido.

Las señales digitales como analógicas experimentan distorsión y atenuación cuando se transmiten como se puede ver en la figura 1.7

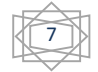

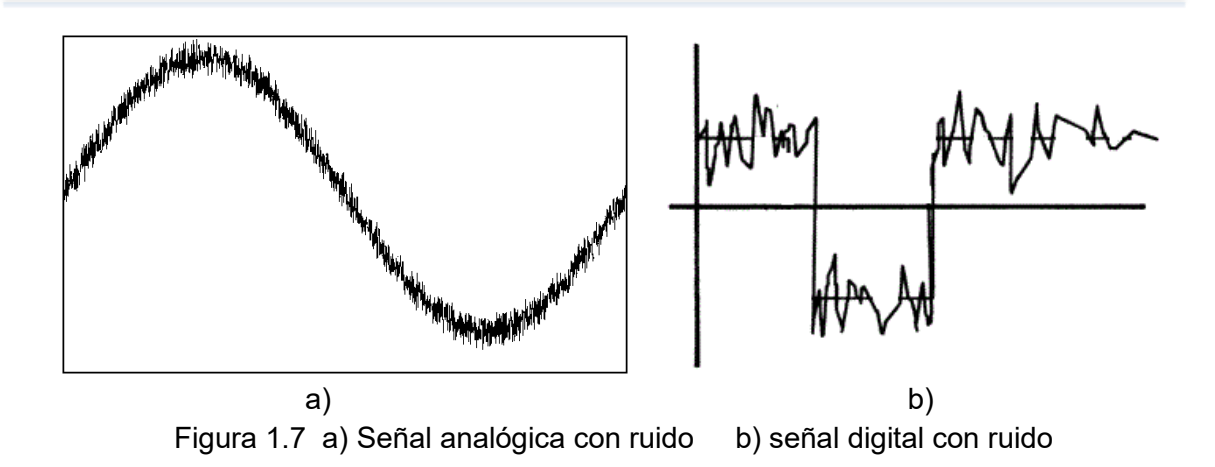

#### **Almacenamiento**

Los datos analógicos son difíciles de almacenar pero los datos digitales se almacenan de manera habitual en computadoras mediante métodos de almacenamiento digital como los que se pueden ver en la figura 1.8

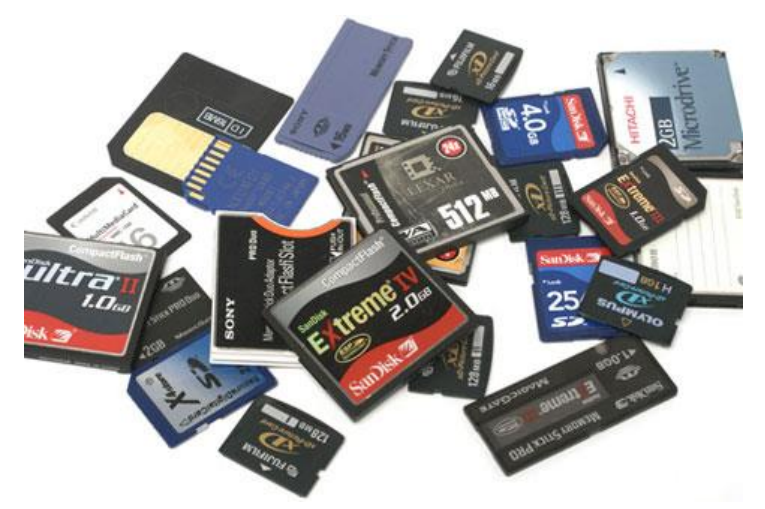

Figura 1.8 Almacenamiento digital

La clave de la comunicación digital es convertir los datos en forma analógica a forma digital convertir una señal analógica a una señal digital se llama conversión analógica a digital (A/D), digitalización de una señal o codificación. El dispositivo empleado para realizar la conversión se denomina convertidor analógico a digital (CAD), un convertidor moderno por lo general es un solo chip en un CI (circuito integrado) que recibe una señal analógica y genera una salida binaria en paralelo o serial.

Una señal analógica es un voltaje o corriente continua con cambios suaves como se puede observar en la figura 1.9, podría ser una señal de voz, una forma de onda de video, estas señales continuamente variables se transforman en una serie de números binarios.

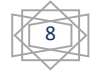

9

La conversión A/D es un proceso de muestreo o de mediciones de la señal analógica en intervalos de tiempo regulares, en donde se mide el valor instantáneo de la señal analógica y se genera un número binario proporcional para representar esa muestra.

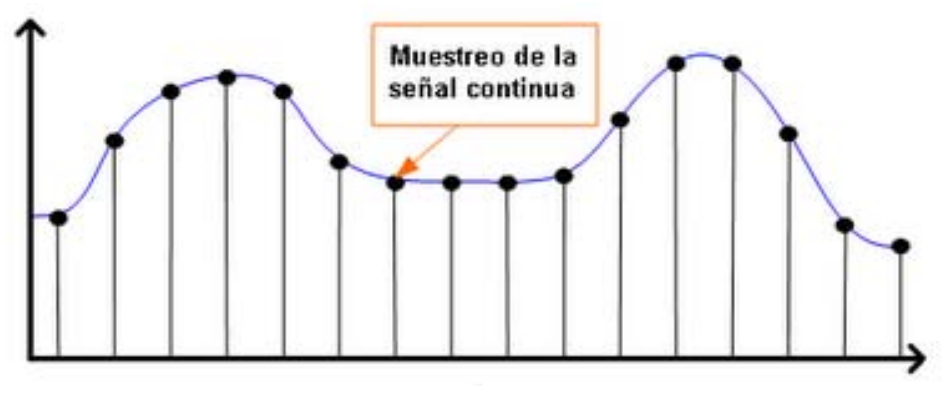

Figura 1.9 Señal analógica

Un factor importante en el proceso de conversión es que debido a que la señal analógica es continúa puede representar un número infinito de valores de voltajes reales, un convertidor A/D es capaz de representar solo un numero finito de valores de voltaje dentro de un intervalo especifico, algunos de los circuitos y las formas de convertir una señal analógica a digital se muestran en el apéndice A.

#### <span id="page-20-0"></span>**1.2.3 Compresión de la Voz**

Los códec son usados dentro del mundo VoIP para codificar y decodificar los datos de voz. Estos códec usan un número menor de bits para representar la voz, usualmente entre más comprimida sea la señal de voz se necesitaran más recursos para su procesamiento.

Existen dos técnicas comunes de compresión G.711 en la mayoría de servicios de voz una llamada Ley µ y otra llamada ley A, son sistemas de compresión de audio (CODEC), lo que comprime 16 bits lineares de datos de modulación por codificación de pulsos (PCM) en 8 bits de datos, en el proceso de codificación al que generalmente se le llama compresión/expansión logarítmica.

Ley µ es el sistema de codificación que se utiliza en Estados Unidos, Canadá y Japón para la transferencia de datos de voz, en muchos sistemas de respuestas de voz interactiva y dispositivos de conmutación privados

Ley A se utiliza en Europa y en el resto del mundo.

#### <span id="page-21-0"></span>**1.2.4 Multiplexación**

Es el proceso de transmitir al mismo tiempo dos o más señales individuales a través de un solo canal de comunicaciones. Esto aumenta el número de canales de comunicación de manera que pueda transmitirse más información. Hay muchos ejemplos en comunicaciones donde es necesario o deseable transmitir más de una señal de voz o de datos por un solo canal de comunicación, algunas de las aplicaciones en donde se utiliza el multiplexado son los sistemas telefónicos, la radio difusión en radio y televisión.

El multiplexado se realiza en un circuito electrónico llamado multiplexor, en la figura 1.10 se muestra un multiplexor sencillo, el multiplexor combina múltiples señales de entrada en una sola señal que se transmiten por un solo canal de comunicaciones, mientras que un demultiplexor procesa la señal compuesta y recupera las señales individuales.

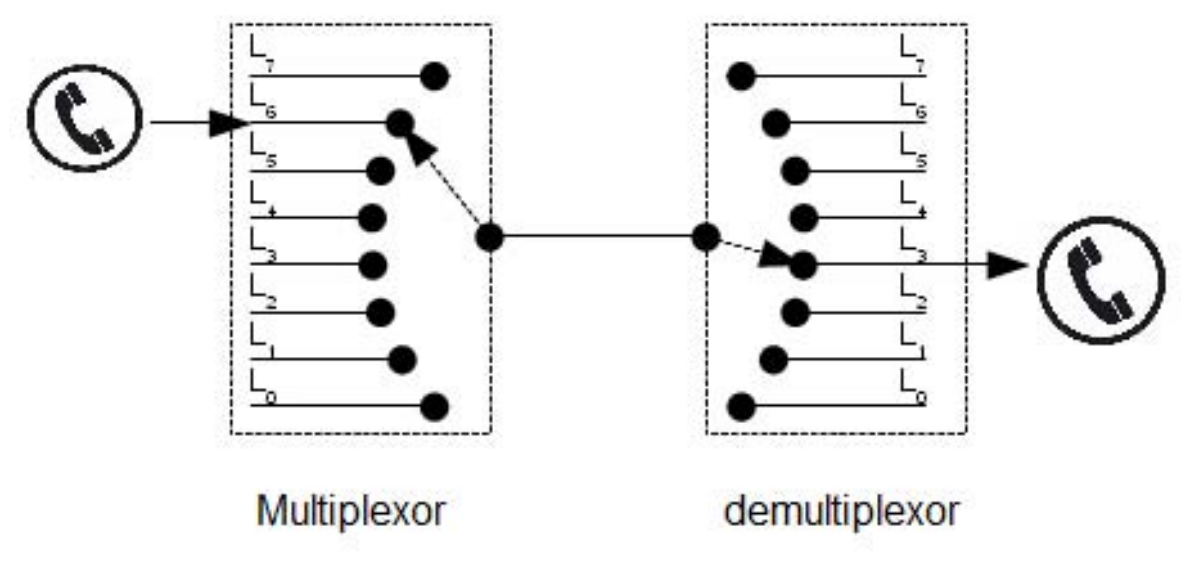

Figura 1.10 Multiplexor y Demultiplexor

Los dos sistemas básicos de multiplexado son multiplexado por división de frecuencia (FDM) y multiplexado por división de tiempo (TDM), en general los sistemas FDM se utilizan para información analógica y los sistemas TDM para información digital, la principal diferencia entre estas dos técnicas es que en FDM las señales individuales que se transmitirán se asignan a frecuencias diferentes dentro de un ancho de banda común, en TDM las múltiples señales se transmiten en ranuras de tiempo diferentes como se muestra en la figura 1.11

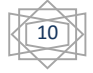

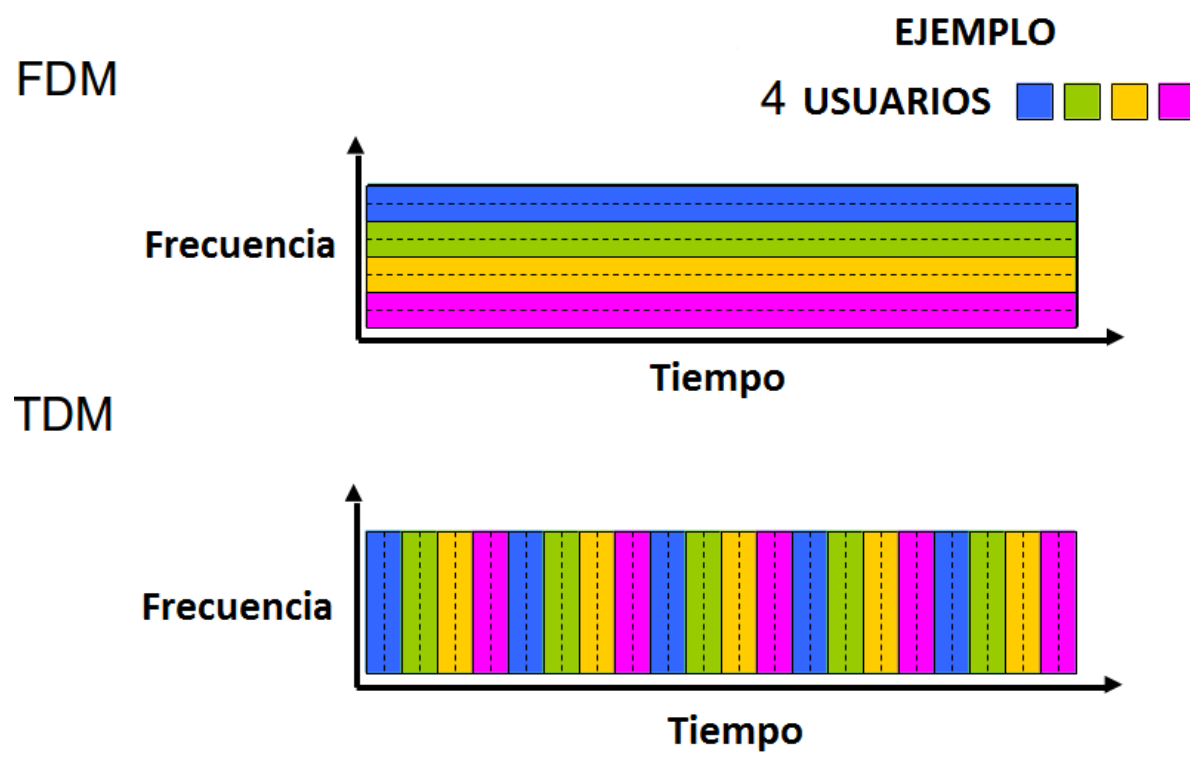

Figura 1.11 TDM y FDM

#### <span id="page-22-0"></span>**1.2.5 Señalización**

Hay tres tipos distintos de señalización en las redes de voz.

- Señalización de Dirección
- Señalización de Información
- Señalización de Supervisión

#### *Señalización de Dirección:*

Representa la transmisión de los dígitos donde se desea hacer la llamada, la señalización por pulsos fue la primera en utilizarse, hoy en día la marcación utilizada es por tonos DTMF (Dual-Tone Multi-Frequency)

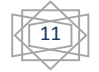

#### **Marcación por pulsos (marcado rotatorio)**

Los números se encontraban organizados en un disco que mecánicamente pasaba de colgado – descolgado (on-hook a off-hook) en un orden el cual cada número tiene un intervalo de tiempo definido, en la figura 1.12 se puede observar un equipo que utilizaba este tipo de marcación y su honda que daría como resultado al querer marcar el número 8 y el número 4.

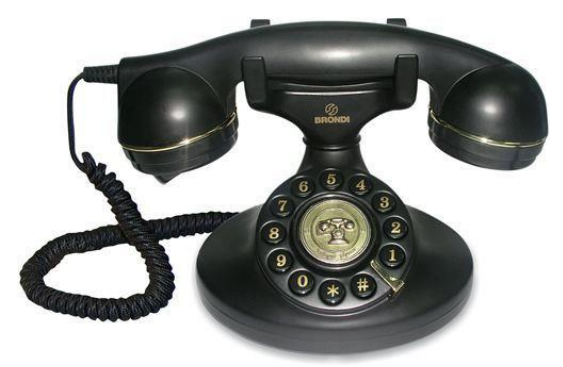

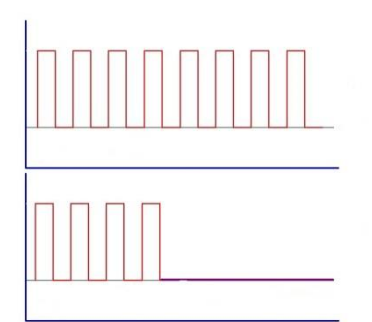

Figura 1.12 Marcación por pulsos

#### **Marcación por tonos DTMF (Dual Tone Multi-Frequency)**

Este método de dirección utiliza tonos específicos (frecuencias), que el equipo de telefonía reconoce, estas frecuencias se representan por dos bandas de frecuencias donde el switch reconoce los tonos y los interpreta como el número al cual se quiere llamar, en la figura 1.13 se muestra un equipo que utiliza Dual Tone Multi-frequency así como las frecuencias que representa cada número.

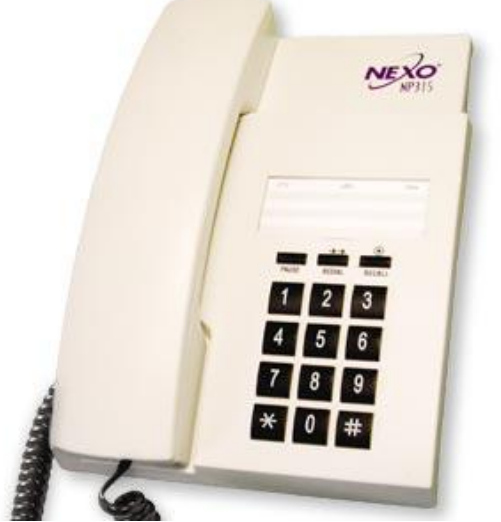

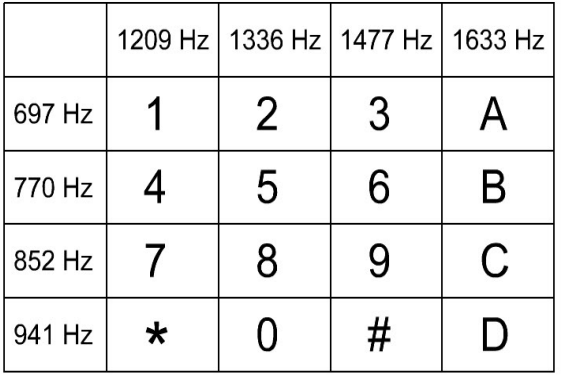

Figura 1.13 Marcación por Tonos (DTMF)

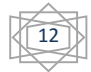

#### *Señalización de Información (Tonos y Anuncios)*

La información de señalización son todas las señales que permiten hacer saber al sistema telefónico que se desea hacer una llamada tan pronto como uno descuelga el auricular, algunos de los ejemplos más utilizados se muestra en la tabla 1.1.

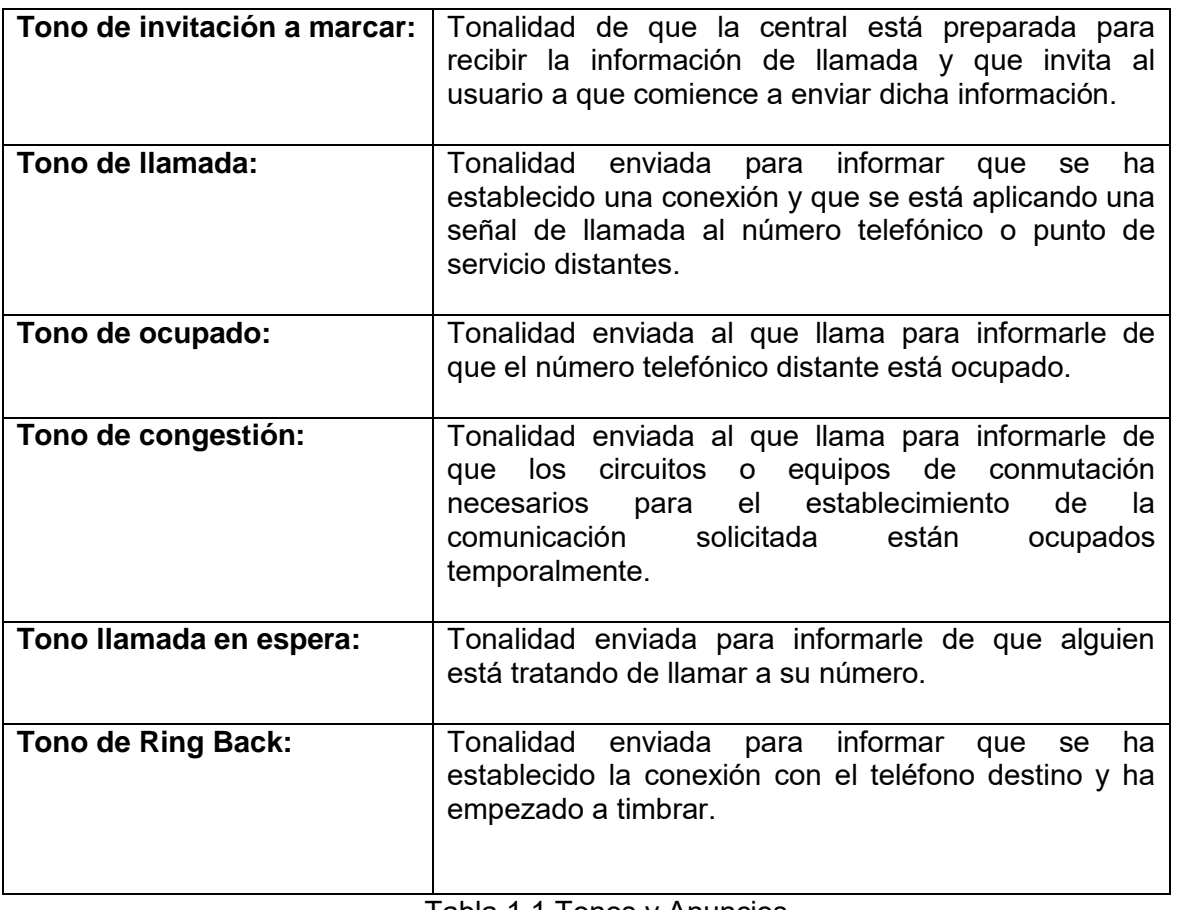

Tabla 1.1 Tonos y Anuncios

**Tono de invitación a marcar** tiene una frecuencia de 425 Hz y una presencia continua de 10 segundos después de descolgar el teléfono como se muestra en la figura 1.14

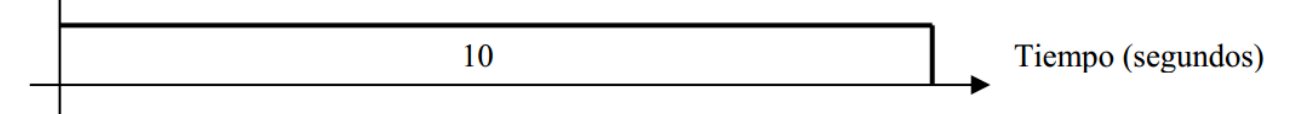

Figura 1.14 Tono de invitación a marcar

**Tono de Ring back** tiene una frecuencia de 425 Hz y una presencia de 1 segundo y 4 segundos de ausencia, como se muestra en la figura 1.15

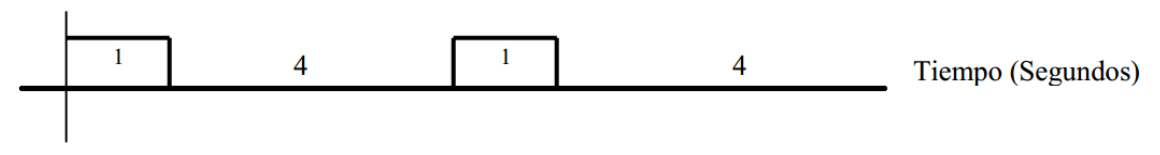

Figura 1.15 Tono de Ring back

**Tonos de Congestión y de ocupado** tienen una frecuencia de 425 Hz y está presente .25 segundos y .25 segundos de ausencia, como se muestra en la figura 1.16

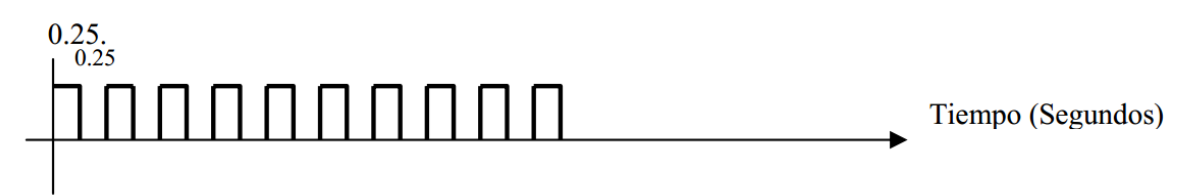

Figura 1.16 Tono de Congestión y de Ocupado

T**ono de llamada en espera** es de 425 Hz y tiene una presencia de .2 segundos, .6 segundos de ausencia, ,2 segundos de presencia y 10 segundos de ausencia, como se muestra en la figura 1.17

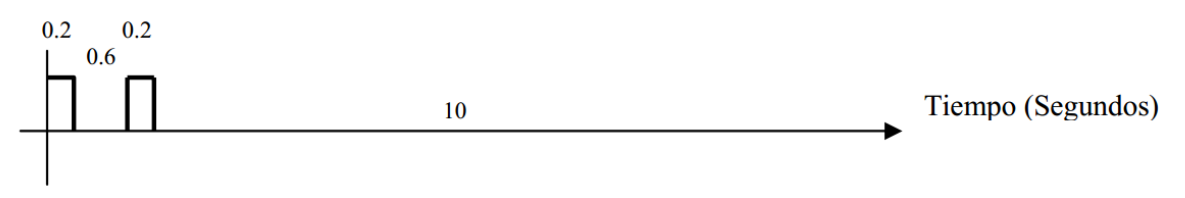

Figura 1.17 Tono de llamada en espera

#### *Señalización de supervisión:*

Hay diferentes tipos de señalización de supervisión, dependiendo del tipo de circuitos y el tipo de teléfonos utilizados, esta señalización es realizada para asegurarse de que los sistemas, envíen y reciban claramente la información.

Por ejemplo cuando una persona desea realizar una llamada, lo primero que se hace es descolgar la bocina y esperar el tono de marcación, pero antes de que se pueda escuchar el tono de marcación la señalización de supervisión es llevada a cabo, cuando se levanta la bocina lo primero que realiza el sistema es asegurarse de tomar un circuito (realizar una ruta) para poder realizar la llamada sin que se pierda la comunicación.

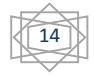

#### *Señalización por Canal Asociado (CAS)*

En este tipo de señalización la voz y la señalización se transmiten por el mismo medio, lo único que los separa es que la voz va en su rango de frecuencias y la señalización se encuentra en uno diferente, en la figura 1.18 se puede observar que no hay distinción entre la voz y la señalización.

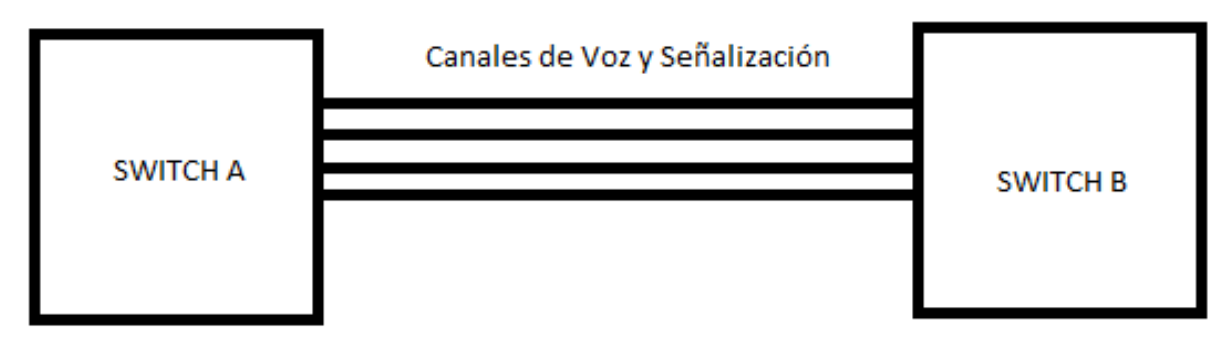

Figura 1.18 Señalización por canal Asociado

#### *Señalización por Canal Común (CCS)*

En este tipo de señalización la voz y la señalización se transmiten por canales independientes, esto quiere decir que hay un solo canal para uso exclusivo de la señalización de varias llamadas, en este tipo de señalización la más conocida es SS7 (Sistema de Señalización numero 7). En la figura 1.19 se puede observar que hay un canal reservado para la señalización de todas las llamadas.

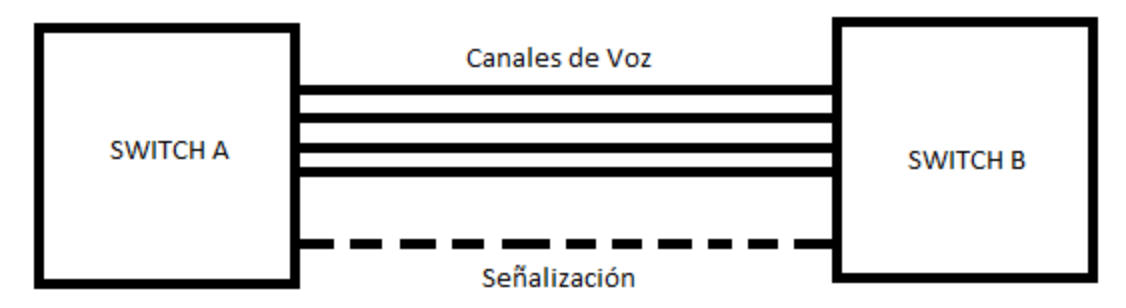

Figura 1.19 Señalización por canal Común.

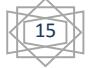

CAPÍTULO 2

MODELOS DE REFERENCIA

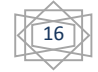

### <span id="page-28-0"></span>**2.- Modelos de Referencia**

#### <span id="page-28-1"></span>**2.1 Modelo OSI (Interconexión de Sistemas Abiertos)**

La organización Internacional para la estandarización (ISO) desarrollo el modelo de referencia de interconexión de sistemas abiertos (OSI) para describir como la información es transferida de una computadora a otra.

El modelo de referencia OSI se desarrolló en 7 capas como se puede observar en la figura 2.1 (Física, Enlace de datos, Red, Transporte, Sesión, Presentación, Aplicación) cada una de las cuales cumple una importante actividad en la interconexión y sin embargo son independientes una de cualquier otra. Posteriormente los modelos se comunican con su capa superior o inferior cuando son requeridos.

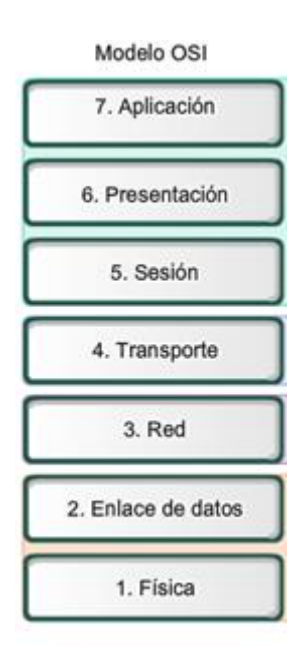

Figura 2.1 Capas del Modelo OSI

#### **Aplicación:**

Esta capa es la encargada de proveer la interfaz que utiliza una persona para poder interactuar con la aplicación, esta puede ser por línea de comandos o por interfaz gráfica, para algunos usuarios es más cómodo realizar ciertas acciones solo con presionar un botón en lugar de escribir un comando, un ejemplo de lo descrito es un procesador de palabras como lo es WORD el cual al principio solo se utilizaba para la captura de texto, pero con el transcurso del tiempo y el crecimiento de usuarios que podían tener una computadora era mejor poder atraer a nuevos clientes con cosas con un estilo único e innovador así es como cada herramienta que podemos encontrar hoy en día tiene una interfaz gráfica.

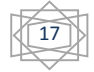

#### **Presentación:**

Esta capa es la responsable de definir como la información es codificada y así la aplicación que la presentara al usuario podrá interpretarla, en la capa de presentación se pueden encontrar los siguientes ejemplos.

Música: .mp3, .wma, etc.

Video: .avi, .mpeg, wmv, wav, etc.

Imágenes: bmp, gif, jpeg, etc.

Caracteres: ASCII (Código Estándar Estadounidense para el Intercambio de Información)

#### **Sesión:**

Esta capa es la responsable de administrar la conversación entre la aplicación local y la aplicación remota de principio a fin, puede haber más de una sesión iniciada al mismo tiempo entre dos dispositivos, la capa de sesión es la responsable de mantener cada sesión separada, como por ejemplo un servidor web puede tener cientos de sesiones debido a que las personas navegan en páginas web, esta capa administra cada una de las sesiones.

#### **Transporte:**

Esta capa es la responsable de los mecanismos de conexión, tanto de la entrega segura de información así como no tan segura, para la entrega segura esta capa se encarga de detectar los errores y corregirlos, cuando un error es detectado esta capa podría reenviar la información y así proporcionar la corrección, para la entrega no segura esta capa solo proporciona la detección de errores la corrección de errores se le deja a una de las capas posteriores (típicamente la capa de aplicación).

#### **Red:**

Esta capa se encarga de proveer una topología lógica la cual se utiliza para direccionar un grupo de dispositivos que están juntos, estas direcciones se componen por dos partes la primera parte es la componente de Red y la segunda parte es un componente de host, la primera la componente de red identifica un grupo dentro de una gran red el segundo identifica el dispositivo que se encuentra dentro del grupo dentro de los protocolos que se utilizan en esta red se encuentra IP (Protocolo de Internet), RIP (Protocolo de Información de Ruteo), EIGRP (Protocolo de Enrutamiento de Gateway Interior Extendido), etc.

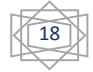

#### **Enlace de Datos:**

Esta capa es la encargada de proveer una topología física o dirección de hardware, estas direcciones son comúnmente llamadas, MAC (Control de Acceso al Medio), la capa también es la responsable de tomar los datos 0,1 de la capa Física y ensamblarlos, algunos de los protocolos que se pueden encontrar en esta capa son 802.3 (Ethernet), Frame-Relay, PPP, etc.

#### **Física:**

Esta capa comprende los medios, de los cuales ninguno manipula los datos transmitidos sino que solo se encargan de transportarlos y propagarlos por la red

\*\*\*El tipo de interfaz que se utiliza para conectar los dispositivos

\*\*\*El tipo de cable usado para conectar los dispositivos

\*\*\* El tipo de conectores utilizados en cada extremo de los cables.

\*\*\*Los pines que se utilizaran en cada uno de los dispositivos.

#### <span id="page-30-0"></span>**2.2 Modelo TCP/IP**

Es el modelo de referencia que es utilizado desde la más vieja de todas redes de computadoras de área amplia ARPANET y su sucesora Internet, se desarrolló en el momento que se unieron varios protocolos ya que con la arquitectura que se tenía anteriormente se tenían problemas a la hora de integrar un gran número de sistemas, también se desarrolló con la intención de que el sistema pudiera seguir en funcionamiento aunque algunos de los elementos que constituían la red dejaran de funcionar.

Al igual que el modelo de referencia OSI, el modelo TCP/IP está conformado por capas en este caso el número de capas es de 4, (Acceso a la red, Internet, Transporte, Aplicación), algunas de las capas del modelo TCP/IP poseen el mismo nombre que las capas del modelo OSI. En la figura 2.2 se pueden observar las capas del modelo TCP/IP

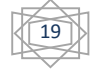

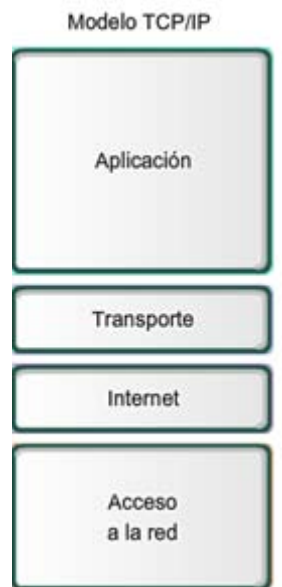

Figura 2.2 Modelo de referencia TCP/IP

#### **Aplicación:**

La principal diferencia con el modelo de referencia OSI, es que se englobaron las 3 últimas capas las cuales son Aplicación, Presentación, Sesión, en una sola a la cual se le llamo aplicación, algunos de los protocolos de la capa de aplicación del modelo TCP/IP.

- **Telnet:** Protocolo de emulación de terminal que se utiliza para la conexión de terminales remotas.
- **FTP**: Protocolo utilizado para transferir archivos entre host de red.

#### **Transporte:**

Los protocolos de la capa de transporte se encargan de dar soporte a la capa superior brindando apoyo enviando los datos sin importar el contenido de los mismos. Los dos protocolos extensamente conocidos para tal proceso son.

**TCP:** Protocolo de control de transmisión, es básicamente el más utilizado, tiene control de flujo, re ensamblado de paquetes y acuses de recibido. Es un protocolo orientado a conexiones muy seguro.

**UDP:** El protocolo de datagrama de usuario es en general menos seguro que TCP, no tiene corrección de errores y es del tipo no orientado a conexiones, a pesar de ello es utilizado por el bajo consumo de recursos de red.

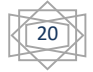

#### **Internet:**

Algunos de los protocolos más utilizados que operan en la capa de Internet del modelo TCP/IP son

**IP:** Protocolo de internet, proporciona un enrutamiento de paquetes, IP no se ve afectado por el contenido de los paquetes, sino que busca una ruta hacia el destino.

**ARP:** Protocolo de resolución de direcciones, determina la dirección de la capa de enlace de datos, la dirección MAC para las direcciones IP conocidas.

**ICMP:** Protocolo de mensajes de control de internet, suministra capacidades de control y envió de mensajes, herramientas tales como ping y tracert utilizan ICMP para poder funcionar.

#### **Acceso a la Red:**

Esta capa se encarga desde las especificaciones de los conectores del hardware, hasta los protocolos con los que se comunican las partes lógicas con las físicas.

En la figura 2.3 se pueden observar los modelos OSI y TCP/IP.

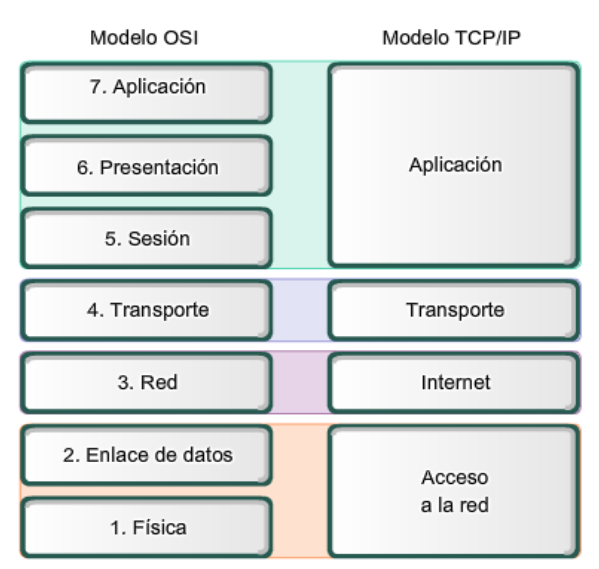

Comparación del modelo OSI con el modelo TCP/IP

Las semejanzas claves están en la capa de Red y de Transporte.

Figura 2.3 Modelo OSI y TCP/IP

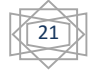

#### <span id="page-33-0"></span>**2.3 Protocolo de Internet IP**

Para que dos dispositivos se puedan comunicar entre sí, es necesario poder identificarse entre una multitud, esto es un tipo direccionamiento (el que se utiliza en Internet), el protocolo de internet (IP, por sus siglas en inglés Internet Protocolo) es un protocolo no orientado a conexión, usado tanto por el origen como por el destino para la comunicación de datos a través de una red de paquetes conmutados, los datos en una red basada en IP son enviados en bloques conocidos como paquetes o datagramas.

#### <span id="page-33-1"></span>**2.3.1 ¿Qué es IPv4?**

Las direcciones de IPv4 están compuestas de 32 bits para hacer más fáciles de entender estos 32 bits se separan en 4 bytes estos bytes están separados entre sí por un punto, la notación decimal punteada es un método más sencillo de comprender que el método binario.

Las direcciones IPv4 constan de dos partes, definidas por la máscara de red, una parte identifica la red y la otra el dispositivo.

Ejemplo:

Dirección IP 172.16.1.3

Máscara de Red 255.255.0.0 /16

| 172      | 16       |             |          |  |
|----------|----------|-------------|----------|--|
| 10101100 | 00010000 | 00000001    | 00000011 |  |
|          |          |             |          |  |
| 255      | 255      |             |          |  |
| 11111111 | 11111111 | 00000000    | 00000000 |  |
|          |          |             |          |  |
| Red      |          | Dispositivo |          |  |

Figura 2.4 Dirección IPv4 en notación decimal y notación binaria

En la figura 2.4 se puede observar una dirección IPv4 en notación decimal y su representación en binario, así se puede observar que es más fácil manejar las direcciones en su forma decimal.

En IPv4 existen 5 clases las cuales se conocen como A,B,C,D,E con las cuales se pueden identificar cada uno de los dispositivos conectados a la red, gracias a la dirección IP y la

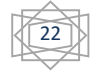

máscara de red, las más importantes para las redes son las tres primeras clases las cuales tienen ciertos rangos los cuales son los siguientes.

Clase A

1.0.0.0 hasta 127.0.0.0 con una máscara de Red de 255.0.0.0 /8

Clase B

128.0.0.0 hasta 191.255.0.0 con máscara de Red de 255.255.0.0 /16

Clase C

192.0.0.0 hasta 223.255.255.0 con máscara de Red de 255.255.255.0 /24

Clase D

224.0.0.0 hasta 239.255.255.255

Clase E

240.0.0.0 hasta 239.255.255.255

En la Tabla 2.1 se muestran los rangos de direcciones públicas de Ipv4 con las cuales se puede tener acceso a Internet.

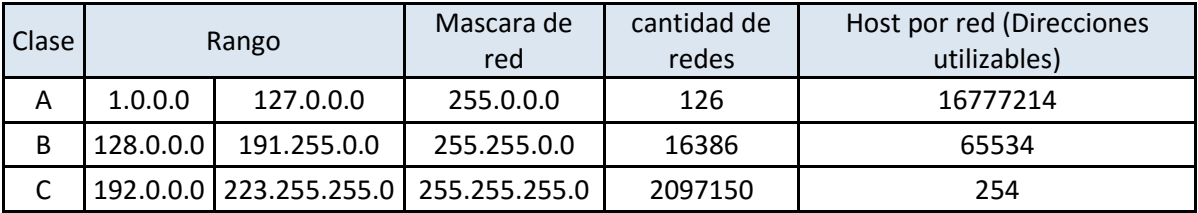

Tabla 2.1 Rango de Direcciones IPv4 Publicas

Si se observa con detenimiento la tabla 2.1 Se puede observar que entre cada rango de direcciones se encuentran ausentes algunas como por ejemplo el rango 0.0.0.0 0.255.255.255, el rango 127.0.0.1 127.255.255.255.

Se puede comenzar diciendo que la dirección 0.0.0.0 no es una dirección válida para una interfaz de red, se puede llegar a utilizar cuando un dispositivo cuenta con más de una interfaz de red, si el sistema manda esta dirección (0.0.0.0) significa que está escuchando en todas las interfaces con las que cuenta el sistema, si el sistema solo cuenta con una interfaz y se cuenta con el DHCP (Protocolo de configuración Dinámica de host) activado

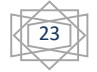

se puede llegar a ver esta dirección por que el sistema no encuentra ningún servidor de DHCP o hay algún problema con este.

La dirección 127.0.0.1 también conocida como Local Host ó Loopback se utiliza en los dispositivos para hacer referencia a ellos mismos, algunas aplicaciones utilizan esta dirección para verificar configuraciones del dispositivo.

#### <span id="page-35-0"></span>**2.3.2 Direcciones Privadas**

En cada uno de los intervalos de las clases A, B y C existen clases privadas las cuales no se pueden utilizar en Internet, estas son utilizadas por empresas y hogares desde 1, 2 o 3 dispositivos hasta miles de dispositivos, muchas veces el número de dispositivos que se tienen o tendrán determinara que tipo de dirección privada se debe utilizar.

Dentro del rango de la clase A se encuentra el grupo de direcciones que va desde

10.0.0.0 hasta 10.255.255.255 con una máscara de red de 8 bits o 255.0.0.0

Con la cual se puede tener una red de 2 $^{24}$  = 16,777,216  $\it directions$   $ip$ 

 $\div$  Dentro del rango de la clase B se encuentra el grupo de direcciones que va desde

172.16.0.0 hasta 172.31.255.255 con una máscara de red de 12 bits o 255.240.0.0

Con la cual se puede tener una red de 2 $^{20}$  = 1, 048, 576  $\it directions$   $ip$ 

Dentro del rango de la clase C se encuentra el grupo de direcciones que va desde

192.168.0.0 hasta 192.168.255.255 con una máscara de red de 24 bits o 255.255.255.0

Con la cual se puede tener una red de  $2^8 = 256$  direcciones ip

| Clase | Rango      |                                               | Mascara de red | # $IP's$       |          | # Host     |
|-------|------------|-----------------------------------------------|----------------|----------------|----------|------------|
|       | 10.0.0.0   | 10.255.255.255   255.0.0.0                    |                | $2^{\wedge}24$ | 16777216 | 16777214 l |
| B     | 172.16.0.0 | 172.31.255.255 255.240.0.0                    |                | $2^{\wedge}20$ | 1048576  | 1048574    |
|       |            | 192.168.0.0   172.168.255.255   255.255.255.0 |                | $2^{\wedge}8$  | 256      | 254        |

Tabla 2.2 Rango de Direcciones IPv4 Privadas

En la Tabla 2.2 se puede observar el rango de direcciones privadas en IPv4 las cuales corresponden a cada una de las clases descritas anteriormente, dependiendo de la máscara de red es el número de host que se puede utilizar en cada red.

24
En la Tabla 2.2 se puede observar que se encuentra la columna # IP y # Host el motivo por el que el número de IP y el número de host no es el mismo es porque se necesitan 2 direcciones IP las cuales no pueden ser asignadas a ningún host de la red, estas direcciones son la dirección de red y la dirección de Broadcast.

#### **2.3.3 Protocolo de Internet IPv6**

IPv6 ha estado en desarrollo desde mediados de los años 90 , se empezó a desarrollar por que la petición de direcciones IP en el mundo aumentaba año con año exponencialmente, siendo los países de primer mundo quienes se quedaban con un gran número de direcciones las cuales se desperdiciaban por cualquier cosa y los países de pocos recursos tenían muy pocas direcciones IP lo cual provocaba que en esos lugares tuvieran que tener un mayor control de las direcciones IP, en estos momento se ha visto que el "bajo precio" de las computadoras y los servicios de internet está incrementando la demanda de estas direcciones y estas aumentaran aún más, uno de los detonantes para que IPv6 se comience a utilizar es el crecimiento de dispositivos móviles los cuales se pueden conectar a Internet, y los cuales han crecido en estos últimos años SmartPhone (Teléfonos inteligentes), lo cuales pueden tomar la señal de algún punto de acceso inalámbrico (AP) o desde el sistema al cual pertenezcan (3G ó 4G).

#### **2.3.4 Beneficios de IPV6**

- Escalabilidad: el aumento de Host.
- Aplicaciones en tiempo real: proveer mejor soporte para aplicaciones de tráfico de tiempo real por ejemplo VoIP, Streaming.
- Movilidad: aumento en la eficiencia de mecanismos de movilidad. Importante para redes móviles (SmartPhone).
- Optimización: optimiza los protocolos, removiendo características obsoletas que se contenían en IPv4.

La característica más obvia es el tamaño de las direcciones ya que cuenta con 128 bits, comparado con 32 bits de IPv4.

> $IPv4 = 2^{32} = 4294967296$  direcciones posibles  $IPv6 = 2^{128} = 3.4 * 10^{38}$  direcciones posibles

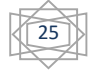

Es decir con IPv6 se puede tener 340,282,366,920,938,463,463,374,607,431,768,211,456 direcciones posibles (340 sextillones), en algunos lugares se comenta que se tienen aproximadamente Esto significa que existen aproximadamente 5.5 \* 10^23 direcciones IPv6 por metro cuadrado disponibles para todo el planeta Tierra.

#### **2.3.5 ejemplo de dirección IPv6**

Formato de Dirección IPv6

# 1111000010101000111000010101010110101010001110101010100010101101010101010101000 0011101111000010101010110101011010110101011000110

Los 128 bits se dividen en 8 grupos de 16 bits.

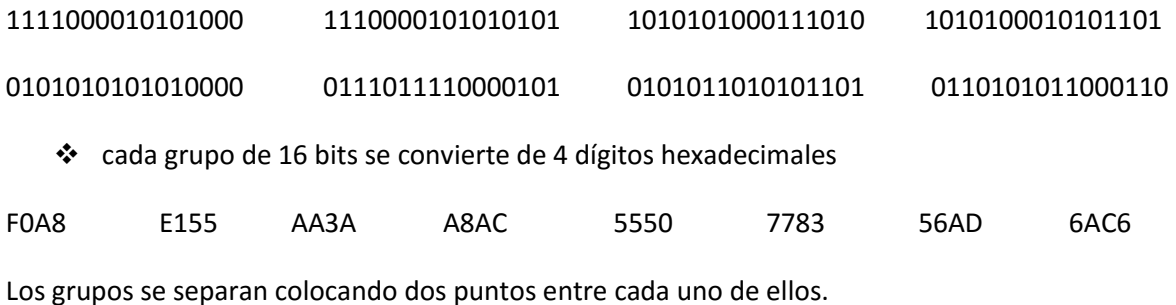

F0A8:E155:AA3A:A8AC:5550:7783:56AD:6AC6

# **2.3.6 ¿Qué fue IPv5?**

El IETF (Internet Engineering Task Force o Grupo de Trabajo de Ingeniería de Internet), Diseñó en paralelo con IPv6 el primer protocolo de difusión de audio y video (streaming), al que se le asignó el código de versión 5. No tiene nada que ver con IPv6 y no se llegó a desplegar comercialmente.

# CAPÍTULO 3

VoIP

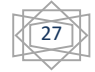

# **3.- VoIP**

En la década de los 90, un grupo de personas pertenecientes al entorno de la investigación, tanto comerciales como educativos comenzaron a tener un cierto interés por transportar voz y video sobre redes IP, especialmente a través de intranets corporativas e internet, a este tipo de tecnología se le conoce hoy en día como VoIP.

En 1990, compañías dedicadas a las redes de datos tales como cisco crearon las primeras plataformas destinadas a empresas capaces implementar VoIP, otro ejemplo destacable de productos de VoIP es Skype el cual fue credo en el año 2003.

# **3.1 Que es VoIP (Voz sobre el protocolo de Internet)**

Es un método que toma las señales de audio analógicas (conversaciones telefónicas convencionales) y las transforma en datos digitales que pueden ser transmitidos a través de una red de datos hacia cualquier dirección IP.

El crecimiento y gran adopción de las redes de TCP/IP así como también el gran aumento de dispositivos que pueden tener acceso a estas redes y gracias a los protocolos de transmisión en tiempo real, técnicas de digitalización de voz, han proporcionado un ambiente donde la transmisión de voz a través de redes de datos pueda ser de una gran calidad.

#### **3.1.2 Ventajas de VoIP**

- Ahorro de dinero: ya que en una red de telefonía tradicional (PSTN) se cobra por tiempo y localización de la llamada (al generar un canal fijo), en VoIP lo único que se transmite son datos los cuales no necesitan de un canal en específico para poder llegar a su destino lo cual conlleva a un ahorro de recursos y por lo tanto de Dinero.
- Conversaciones en grupo: con la telefonía tradicional se tiene que pagar para poder tener un servicio el cual permita tener más de dos personas (de diferentes lugares) comunicándose al mismo tiempo, mientras que con VoIP este tipo de servicios no conllevan un gasto.
- Servicios integrados: al ser VoIP un servicio basado en paquetes se podrían transmitir también otra clase se servicios como lo pueden ser Video, Texto, Mensajes, etc.

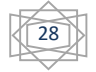

29

 Se sabe que un 50% de una conversación de voz es silencio, VoIP rellena estos espacios de silencio con paquetes de información útil de forma que el ancho de banda de los canales de comunicación no sean desaprovechados.

Una de las grandes desventajas que se tenía al inicio de la implementación de VoIP era el gran consumo del ancho de banda, sin embargo con el aumento de las velocidades que proveen las compañías en estos momentos esto no es un gran problema.

#### **3.1.2 Desventajas de VoIP**

- VoIP requiere de conexión eléctrica, en caso de un corte eléctrico los teléfonos convencionales siguen funcionando, esto es así porque el proveedor de telefonía envía voltaje directamente desde la central.
- Llamadas a números de emergencia, debido a que utiliza direcciones IP para determinar un número telefónico determinado, el problema es que no existe forma de asociar una dirección IP a un área geográfica.
- En los casos en que se utilice SoftPhone la calidad de la comunicación VoIP se puede ver afectada por la PC. Supongamos que el sistema tiene una llamada de VoIP y en ese momento se abre un programa que utiliza en 100% de la capacidad del CPU, en este caso la calidad de la comunicación se puede ver comprometida por la carga en la CPU.

# **3.1.3 VoIP o Telefonía sobre IP**

Los términos VoIP (Voice Over Internet Protocol) y Telefonía IP (IP Telephony) tienen distintos significados según cada autor y de hecho no se cuenta con un significado único y universal para estos términos. Sin embargo, existen algunas distinciones de importancia que hay que tener en mente.

**VoIP**: Es un término genérico que se refiere a todo tipo de comunicaciones de voz utilizando el protocolo de internet (IP), empleando una red de datos conmutada por paquetes, a diferencia de una red telefónica convencional que utiliza redes conmutadas por circuitos como se puede ver en la figura 3.1.

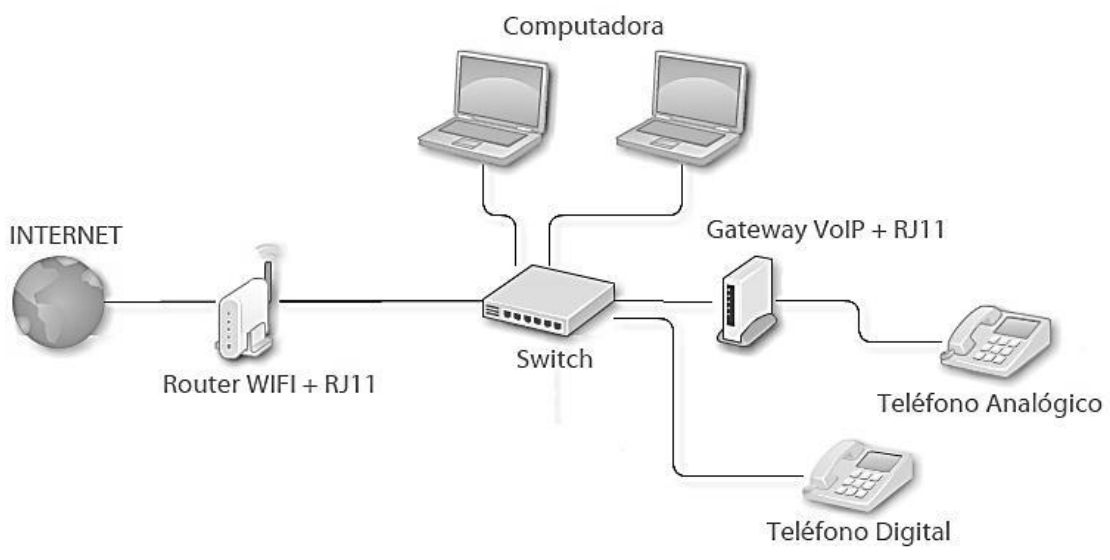

Figura 3.1 Red VoIP

**Telefonia IP:** También conocida como VoN o Internet Telephony es un servicio en el cual una llamada telefónica normal es transmitida atraves de Internet o atraves de una red de datos, para el establecimiento de la llamada se puede hacer uso en parte de la red telefónica tradicional. La telefonía IP puede presentarse en varios esquemas: computadora - computadora, Computadora – Teléfono.

Como se puede ver en la figura 3.2.

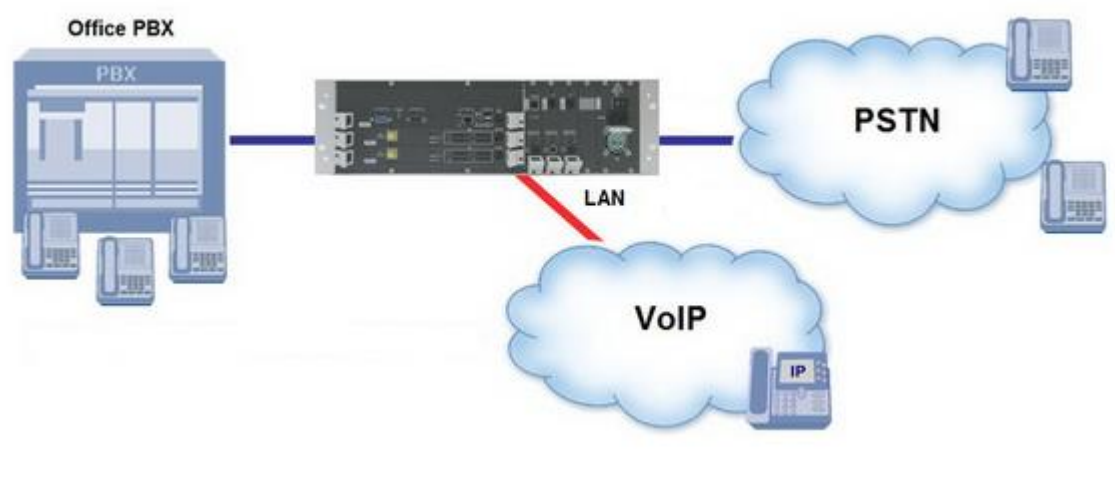

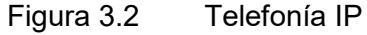

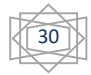

# **3.2 HardPhone, SoftPhone y ATA's**

Existen tres tipos de dispositivos los cuales se pueden conectar a un servicio de VoIP y que pueden funcionar como un teléfono convencional estos son los HardPhones, SoftPhone y los adaptadores de Teléfono analógico (ATA).

#### **3.2.1 HardPhone**

Es un dispositivo físico, se puede ver físicamente muy parecido a un teléfono de oficina (con un auricular, botones) los cuales se conectan directamente a la red.

Las mayores diferencias entre un teléfono IP y un teléfono tradicional son:

- Dispone de al menos un puerto RJ-45 en lugar del tradicional RJ-11.
- En algunos casos dispone de pantallas y cámara (para las video conferencias).
- $\div$  Incorpora botones programables.
- Dispone de puertos para conectar auriculares externos.

Los teléfonos IP se pueden encontrar a precios muy asequibles y cada vez bajan más, debido a la gran cantidad de fabricantes y modelos, dependiendo de las características se pueden clasificar en tres diferentes categorías. En la figura 3.1 se puede observar la gama media y la gama alta.

- Gama baja: son los más parecidos a los teléfonos tradicionales, Estas terminales proporcionan un buen servicio para realizar llamadas VoIP, aunque proporcionan pocas funcionalidades extra.
- Gama media: tienen más funciones especiales, capacidades VLAN e incluso la posibilidad de registrar varias líneas con operadores diferentes.
- Gama Alta: estos teléfonos suelen incluir pantallas a color, organizadores o acceso a la WEB a través de la pantalla del teléfono.

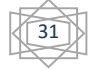

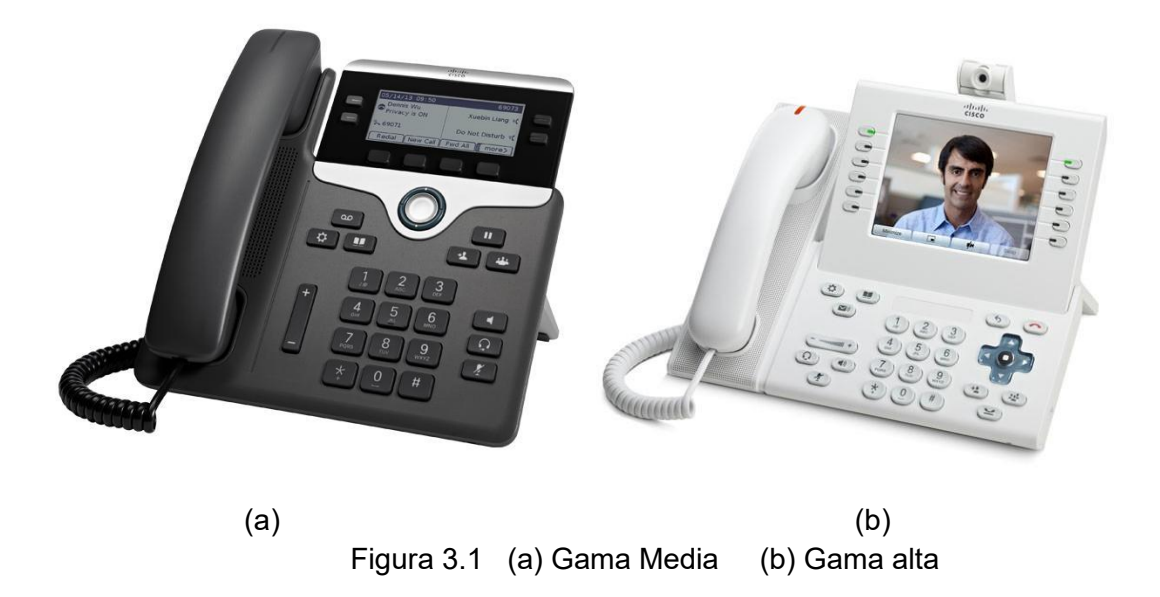

#### **3.2.2 SoftPhone**

Es una aplicación que puede correr dentro de una computadora o algún dispositivo como un SmartPhone o una Tablet, el sonido se procesa a través del dispositivo, algunas aplicaciones tienen el aspecto de un teléfono físico como se puede observar en la figura 3.2, se pueden conectar modelos que utilizan diferentes protocolos aunque el más usado es el SIP, la principal ventaja de un SoftPhone sobre un teléfono IP es el costo. La desventaja es que se debe de depender de otro dispositivo físico.

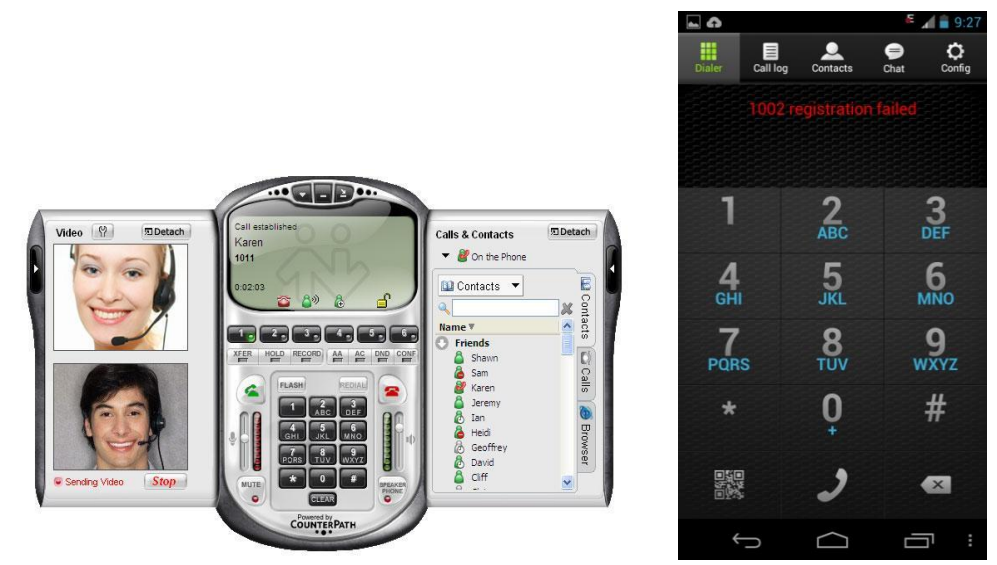

Figura 3.2 Modelos de SoftPhone

# **3.2.3 ATA (Adaptadores de Teléfono Analógico)**

Se puede describir como un dispositivo que convierte señales empleadas en las comunicaciones analógicas a un protocolo de VoIP. En concreto, estos dispositivos se emplean para convertir una señal digital a una señal analógica y viceversa para que se puedan conectar teléfonos tradicionales, como se puede observar en la figura 3.3 hay diferentes modelos dependiendo de las extensiones que soporte, los protocolos, etc.

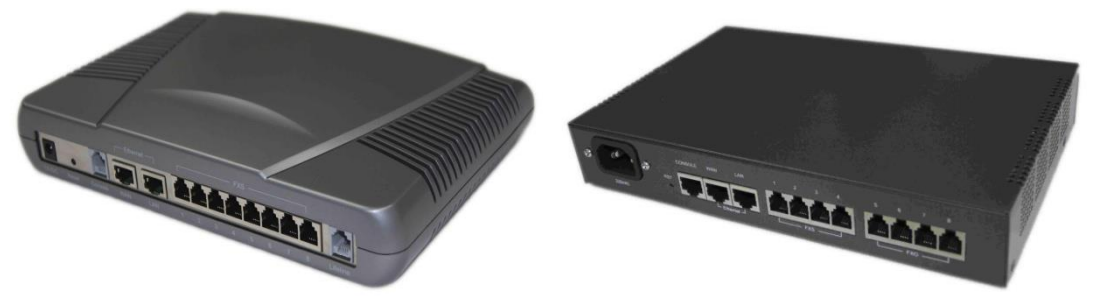

Figura 3.3 Modelos de ATA

# **3.3 PBX (Private Branch Exchange)**

Muchas organizaciones tiene cientos o incluso miles de teléfonos que la organización tiene que administrar, si la compañía colocara una conexión directa a la PSTN por cada uno de estos teléfonos, el costo sería demasiado alto, en lugar de esto las empresas escogen utilizar un PBX, esto es un sistema que le permite a los usuarios realizar llamadas dentro de la empresa sin utilizar algún recurso de la PSTN.

La primera vez que se mira un sistema de PBX, se puede ver como una larga caja llena de tarjetas (cada una de estas tarjetas tiene una función en específico).

- Tarjetas de línea: provee la conexión entre el dispositivo (teléfono) y la PBX
- Tarjetas troncales: proveen la conexión entre la PBX y la PSTN u otro sistema PBX.
- Tarjeta de Control: provee la inteligencia de la PBX para que esta pueda controlar las acciones como son enrutar las llamadas y la señalización.

En la figura 3.4 se pueden observar algunas PBX, dependiendo del número de extensiones que pueda manejar y del número de servicios que pueda prestar es el tamaño, estas pueden ser totalmente analógicas o hibridas utilizando tanto tecnología VoIP como analógica.

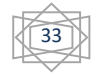

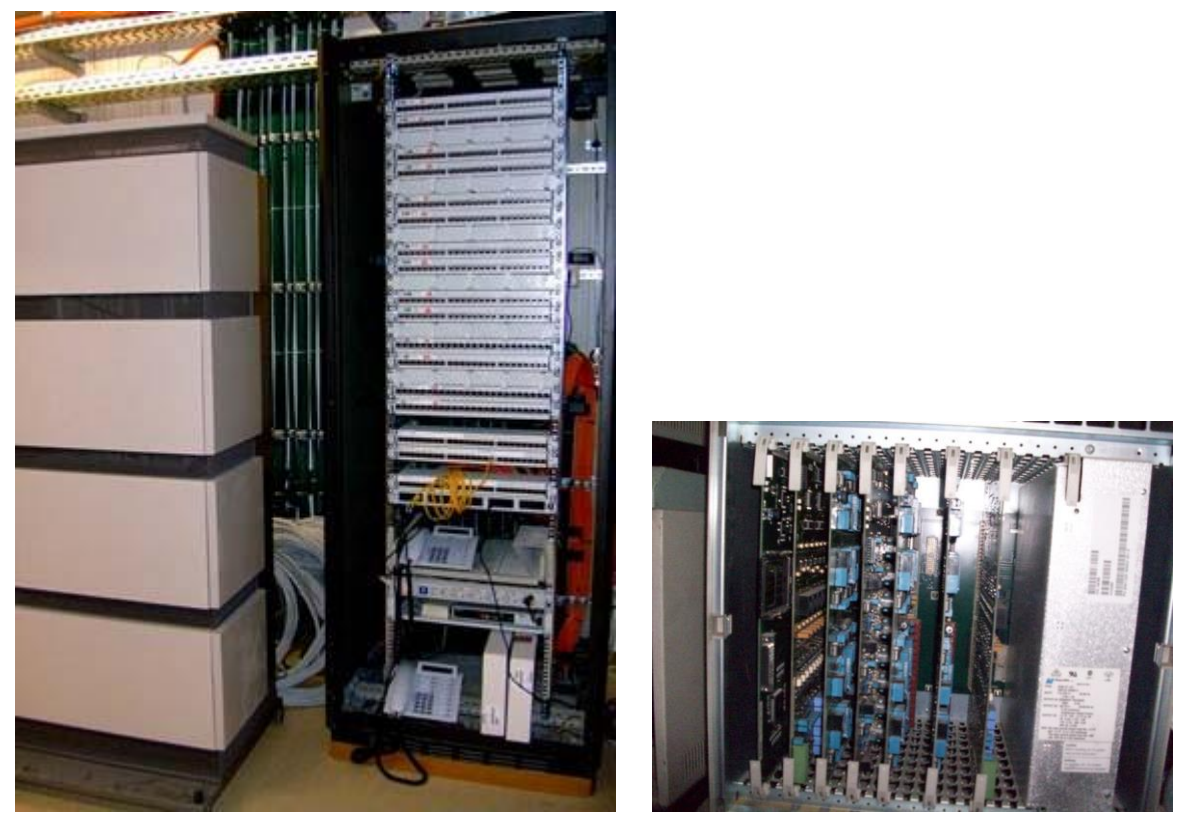

Figura 3.4 PBX

Porque VoIP es una gran negocio para las empresas que no cuentan con una red de voz por separado

- Reduce el costo de comunicación: ya que la comunicación es enviada por la red de datos.
- Reduce el costo de cableado: desarrollado típicamente para disminuir el costo del cableado a la mitad ya que los datos y la voz se puede enviar por un solo cable, este costo es más obvio en las nuevas instalaciones.
- Movilidad con equipo físico: Esto se puede realizar gracias a la implementación de una VPN y así poder utilizar ya sea un teléfono IP o un SoftPhone.
- SoftPhone: es uno de los ejemplos donde se puede ver su mayor ventaja cuando combinas la red de datos y de voz, ya que un usuario solo necesita instalar un auricular y configurar un pequeño programa que simula ser un teléfono para estar listo.
- Incrementa la productividad: ya que se puede crear ciertas reglas para grupos de usuarios y así evitar que una llamada se pierda o que solo ciertos usuarios puedan realizar llamadas hacia la PSTN.

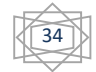

# **3.4 Protocolos de voz**

En cualquier ámbito de las telecomunicaciones existen protocolos que se refieren al conjunto de reglas estandarizadas que son útiles para asegurar un intercambio de datos fiable a través de diversos canales de comunicación, es por esta razón que VoIP cuenta con protocolos cuyo mecanismo de conexión abarca una serie de intercambios de señalización entre terminales.

Al hablar de VoIP se debe de tener en cuenta ciertos protocolos, existe una serie de ellos que proporcionan servicios en tiempo real y definen la manera en que se transmite la información entre sí y hacia otras redes usando VoIP.

Existen dos tipos de Protocolo:

- Los protocolos que proveen el control de llamada y señalización.
- Los protocolos que transportan la carga útil.

Los protocolos de señalización son los responsables de localizar una terminal, negociar varias funciones, de iniciar y finalizar las llamadas de voz en una red de VoIP. Comúnmente existen diferentes protocolos usados en las redes de VoIP entre los cuales se encuentran: H.323, SIP, AIX.

Dichos protocolos difieren en arquitectura, control de llamada y otros servicios.

# **3.2.1 Protocolo H.323**

Es una especificación de la ITU (Unión Internacional de Telecomunicaciones) para transmitir audio, video y datos a través de una red IP, cuando son compatibles con H.323 los productos y aplicaciones de los fabricantes pueden comunicarse y ser interoperables uno con otro. El estándar H.323 describe como se crea y mantiene una sesión entre dos terminales.

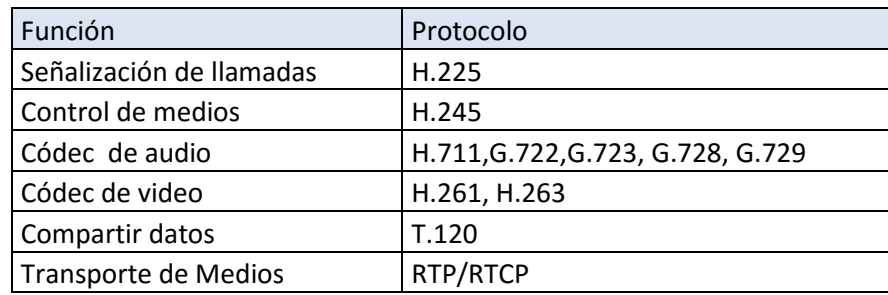

El estándar H.323 consta de los siguientes protocolos.

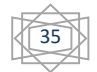

Tabla 3.1 protocolos en H.323

H.323 está basado en varios protocolos como se puede observar en la tabla 3.1, los cuales están provistos tanto por mecanismos de entrega de paquetes confiables y no confiables sobre la misma red.

#### *Señalización de control de llamadas (H.225)*

En las redes H.323, los procedimientos de control de llamadas se basan en la recomendación de la ITU-T, en donde se especifica la utilización y soporte de los mensajes de señalización, un canal confiable de control de llamada es creado a través de la red IP en el puerto 1720. Este puerto es el que inicia los mensajes de control entre dos terminales con el propósito de conectar, mantener y desconectar llamadas.

Los mensajes actuales de control y mensajes "Keep alive" se mueven a puertos efímeros después de la configuración inicial de la llamada. Pero el puerto 1720 es el puerto bien conocido para las llamadas H.323, H.225 también especifica el uso de mensajes para servicios suplementarios.

- $\div$  Inicio: es un mensaje enviado por la entidad H.323 que llama como intento para establecer una conexión.
- Seguimiento de llamada: es un mensaje de regreso enviado por la entidad para avisar que el seguimiento de la llamada ya inicio.
- Alerta: es un mensaje de vuelta desde la entidad llamada avisando que el ring de la parte llamada inicio.
- Conectar: mensaje de vuelta del usuario llamado hacia el que llama indicando que la parte llamada ha contestado.
- Liberación completa: enviada por la terminal iniciando la desconexión lo que indica que la llamada ha sido liberada

#### *H.245 (CONTROL)*

H.245 maneja los mensajes de control de principio a fin entre terminales con H.323, los procedimientos H.245 establecen canales para la transmisión de audio, datos e información del canal de control. Una terminal establece un canal H.245 por cada llamada con la terminal participante. Un canal de control confiable es creado en IP usando una asignación dinámica de puerto TCP en el mensaje final de señalización de llamada. El intercambio de capacidades, el abrir y cerrar de los canales lógicos, modos preferentes y mensajes de control se llevan a cabo sobre este canal de control.

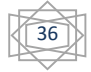

37

# **3.3 SIP (Protocolo de Inicio de Sesión)**

En el año de 1996 se presentó un protocolo conocido como SIPv1 pero no fue sino hasta 2002 que se publicó, en la cual se introducían todas las características y modificaciones realizadas por el grupo SIP creado en 1999.

SIP es utilizado para iniciar, mantener y finalizar las sesiones multimedia incluyendo VoIP, conferencias y otras aplicaciones similares las cuales involucran datos voz y video.

SIP soporta sesiones tanto multicast como unicast así como también llamadas punto a multipunto y punto a punto. Para establecer y terminar dichas llamadas se transita por estas cinco fases SIP.

- ❖ localización del usuario.
- capacidad de usuario.
- disponibilidad del usuario.
- $\div$  inicio de llamada.
- ❖ manejo de llamada.

Localización de un servidor y de un usuario

Para la localización de un servidor un cliente puede enviar una solicitud SIP de dos maneras, ya sea directamente o por medio de la IP y el puerto correspondiente

#### *Mensajes SIP*

Existen dos tipos de mensajes SIP, las solicitudes iniciadas por los clientes y las respuestas enviadas por los servidores. Cada mensaje contiene un encabezado el cual especifica los detalles de la comunicación

Los encabezados de los mensajes SIP especifican la parte que llama, la parte llamada, ruta y tipo de mensaje de la llamada, existen cuatro grupos de encabezados:

- Encabezados generales: aplicados para solicitudes y respuestas.
- Encabezados de entidad: dan información acerca del tipo de mensajes y longitud.
- Encabezados de solicitud: permite incluir al cliente información adicional de solicitud.
- Encabezados de respuesta: permite al servidor incluir información adicional de repuesta.

38

#### *Mensajes de Solicitud*

INVITE: Indica que el usuario o servicio está invitado a participar en una sesión. ACK: Representa la confirmación final para concluir la transacción iniciada con INVITE. OPTIONS: Permite preguntar y recolectar capacidades de agentes de usuario y servidores. BYE: Usado por las dos partes para liberar una llamada. CANCEL: Sirve para cancelar cualquier solicitud en progreso. REGISTER: Registra la localización de clientes con los servidores SIP.

#### *Operación Básica del SIP*

Los servidores SIP manejan las solicitudes de dos maneras y la operación de estas se basa en invitar a un participante a la llamada. Los dos modos de operación del servidor SIP son los modos de servidor Proxy y el de servidor de redirección

Los pasos para llevar a cabo una llamada de dos vías en el modo proxy son los siguientes:

- El servidor Proxy acepta la solicitud INVITE del cliente.
- El servidor proxy identifica la localización usando las direcciones suministradas y los servicios de localización.
- Una solicitud INVITE es emitida hacia la localización obtenida.
- El usuario de la parte llamada alarma al usuario y regresa una indicación de éxito al servidor proxy involucrado.
- Una respuesta de OK se envía del servidor a la parte que llama.
- La parte que llama confirma mediante una petición ACK, la cual se envía por el servidor Proxy hacia la parte llamada.

Los pasos para llevar a cabo una llamada en el modo de redirección son los siguientes:

- El servidor acepta la petición INVITE de la parte que lo llama y contacta los servicios de localización con la información suministrada.
- Luego de localizar al usuario, el servidor regresa la dirección directamente a la parte que llama.
- El agente de usuario envía un ACK al servidor como comprobante de una transacción completada.
- El agente de usuario envía una petición INVITE directamente a la dirección regresada por el servidor.
- La parte llamada da una indicación de éxito OK y la parte llamada regresa un ACK.

#### *Protocolos de Transporte*

Sobre IP recaen dos tipos de tráfico los de UDP y los de TCP, al utilizar TCP se tendrá una conexión confiable en comparación con UDP.

Debido a que el tráfico de voz es muy sensible a los retrasos de tiempo, la solución más lógica es usar UDP/IP para transportar la voz. Se adoptó RTP para tiempo real o sensibilidad al retardo RTP (Real-Time Transport Protocol).

RTP es un estándar de la IETF para la entrega unicast y multicast de voz y vídeo. El protocolo de transporte que usa RTP es casi siempre UDP pero es un servicio no confiable basado en el mejor esfuerzo y aunque puede llegar a sonar como algo perjudicial en realidad es el mejor método para transportar este tipo de datos

UDP al ser un servicio basado en el mejor esfuerzo no intenta retrasmitir ni reordenar paquetes como lo haría TCP. La explicación de por qué UDP es la mejor opción para transporte es simple: ya que si se retransmitiera un paquete que se perdió este tardaría mucho tiempo en llegar de nuevo al destino lo cual conlleva tiempo.

#### *RTCP (Real-Time Control Protocol)*

RTCP trabaja directamente con RTP para proveer un monitoreo de la transmisión de los datos RTP encapsulados. Los paquetes RTCP se envían a los participantes de una determinada transmisión RTP. La función principal de RTCP es proporcionar un respaldo acerca de la calidad de las transmisiones RTP. La aplicación de tiempo real puede usar esta información para adaptar las características de la codificación si el protocolo detecta congestión, el receptor puede informar al transmisor que use otro códec de menor calidad y por lo tanto colaborar para evitar cuellos de botella.

Alguna de la información que RTCP rastrea de RTP es la siguiente.

- $\div$  Cuenta total de paquetes de la transmisión.
- ❖ Paquetes perdidos.
- ❖ Retraso.

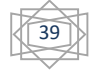

CAPÍTULO 4

LINUX

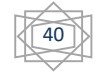

# **4.- Linux**

LINUX (o GNU/LINUX, más correctamente) es un Sistema Operativo como OS X o Windows. Es decir, Linux es el software necesario para que un ordenador permita utilizar programas como: editores de texto, juegos, navegadores de Internet, etc. Linux tiene una interfaz gráfica al igual que Windows y OS X, pero también puede usarse mediante línea de comando usual en servidores.

Debido a que Asterisk corre bajo la plataforma de Linux es necesario hablar sobre este tema, tanto las diferentes distribuciones, la jerarquía de directorios y los comandos básicos que se utilizaran para la instalación de Asterisk dentro del sistema operativo. Una de las mayores dificultades para las personas que solo han utilizan entornos gráficos será la instalación de Asterisk ya que la compilación e instalación se deberán de realizar por línea de comandos debido a que Asterisk no cuenta con una interfaz gráfica por defecto, aunque para el sistema operativo se seleccionó un entorno grafico esto es independiente del sistema Asterisk.

# **4.1 Historia de LINUX**

En el año de 1991 Linus Torvalds, que en aquel entonces era un estudiante de informática de la universidad de Helsinki, empezó a programar las primeras líneas de código de un sistema operativo (el cual sería Linux) como una afición.

Linux es un sistema operativo compatible con UNIX, sus dos características principales y que los diferencian del resto de los sistemas operativos que se encuentran en el mercado son:

1.- Es software libre, esto significa que no se tiene que pagar por el uso del mismo.

2.- El sistema viene acompañado del código fuente (el sistema lo forman un gran número de librerías que hacen posible su utilización así como su modificación).

En esos momentos el proyecto GNU (GNU's Not Unix), que Richard Stallman había iniciado, comprendía un sistema básico casi completo. La excepción más importante era el kernel o núcleo el cual controla el hardware.

Linux consiguió rápidamente desarrolladores y usuarios que adoptaron códigos de otros proyectos de software libre para usarlo con el nuevo sistema operativo.

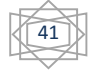

# **4.2 Jerarquía de Directorios**

En el sistema de ficheros de GNU/Linux, existen varias sub-jerarquías de directorios que poseen múltiples y diferentes funciones de almacenamiento y organización en todo el sistema. Estos directorios pueden clasificarse en:

- /(raiz): es el nivel más alto dentro de la jerarquía de directorios. Desde aquí se divide el resto de las carpetas, particiones y otros dispositivos.
- /bin (binarios): en este fichero se encuentran los archivos ejecutables de los programas propios del sistema operativo, entre ellos comandos como cp, mv, cat, chown, etc.
- /boot (arranque): en este fichero se encuentran los archivos necesarios para el inicio del sistema desde los archivos de configuración hasta el propio kernel del sistema.
- /dev (dispositivos): Linux trata a los dispositivos como si fueran ficheros para facilitar el flujo de la información, en los archivos se encuentran descritos los dispositivos del sistema como por ejemplo los USB, tarjetas de red, etc.
- /etc (etcétera): en este fichero se guardan los archivos de configuración de cada uno de los programas instalados, así como ciertos scripts que se ejecutan al iniciar el sistema.
- /home(carpeta personal): es una carpeta que contiene un directorio por cada usuario dado de alta en el sistema, y en estos directorios cada usuario tiene sus archivos que él puede eliminar, modificar o crear en cada una de sus sesiones.
- /lib (bibliotecas): este fichero contiene las bibliotecas o librerías del sistema así como sus controladores.
- /lost+found: en este fichero se guardaran archivos que por algún motivo o debido a un cierre inesperado del sistema (como lo puede ser un apagón) llegan e verse afectados
- /media (medios): es el fichero donde se montan las unidades extraíbles como los dispositivos USB, unidades de CD/DVD y las particiones adicionales.

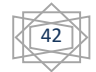

/mnt (montajes): en este fichero se suele usar para montajes temporales de unidades.

/opt (opcionales): destinado para guardar paquetes adicionales de aplicaciones

/proc: información para la visualización del sistema de ficheros de Linux

/root : es el home del administrador, es el único archivo que no se incluye en el directorio home.

/sbin (binarios del sistema): son los ejecutables de administración, tales como mount, unmount, shutdown.

/srv (servicios): información del sistema sobre ciertos servicios que ofrece (FTP, HTTP....).

/sys (sistema): información sobre los dispositivos tal y como los ve el kernel Linux

- /tmp (temporales): en este fichero es donde se almacenan ficheros temporales cada vez que se inicia el sistema este directorio se limpia.
- /usr: jerarquía secundaria de los datos de usuario; contiene la mayoría de las utilidades y aplicaciones [multiusuario,](http://es.wikipedia.org/wiki/Multiusuario) es decir, accesibles para todos los usuarios. No obstante son de sólo lectura. Este directorio puede incluso ser compartido con otras [computadoras](http://es.wikipedia.org/wiki/Computadora) de [red](http://es.wikipedia.org/wiki/LAN) local.
- /var: archivos variables, tales como logs, [bases de datos,](http://es.wikipedia.org/wiki/Bases_de_datos) archivos de [correo](http://es.wikipedia.org/wiki/E-mail) temporales, y archivos temporales en general. Generalmente actúa como un registro del sistema.

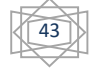

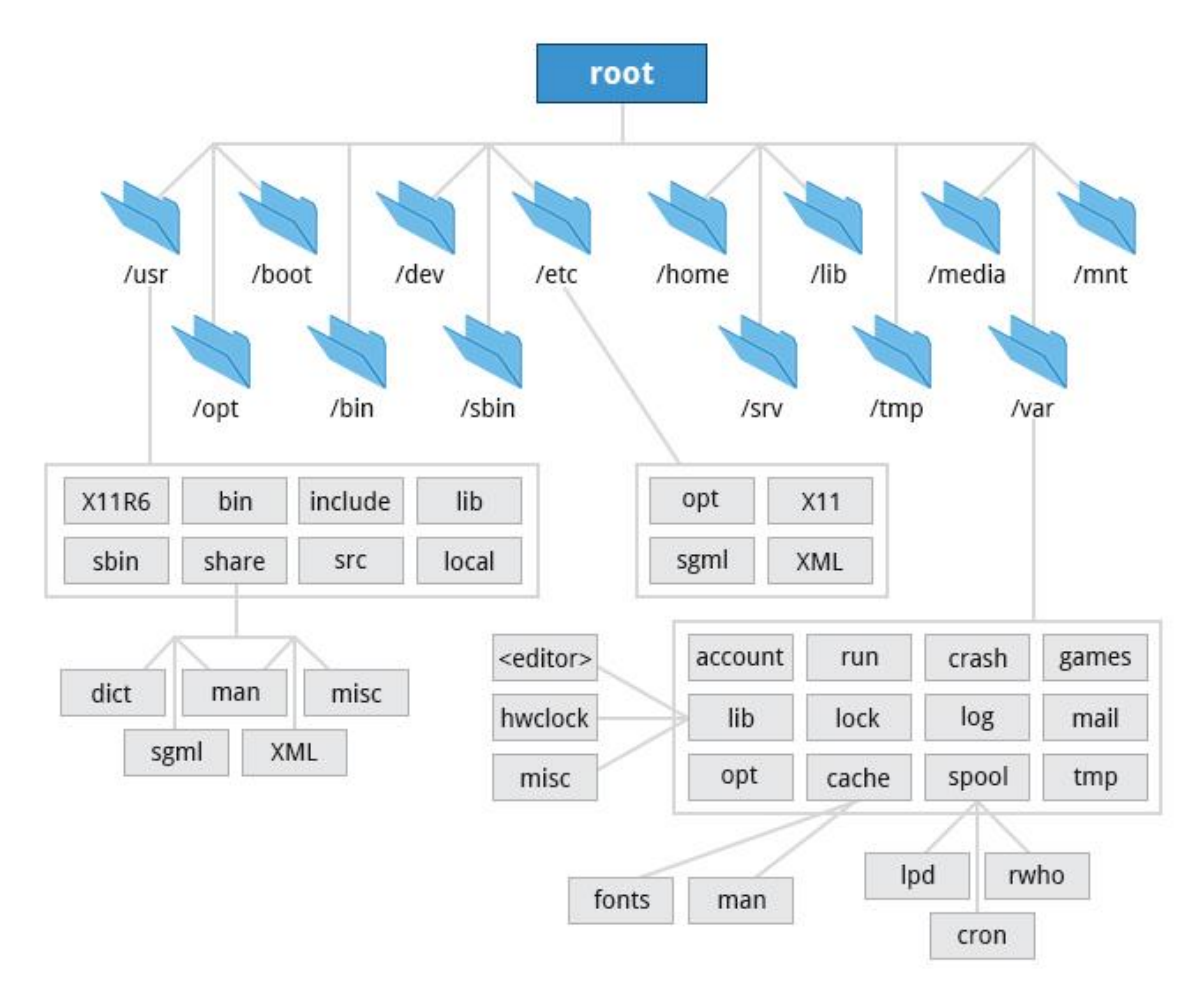

Una forma de verlo aún más simple es en forma gráfica como se muestra en la figura 4.1

Figura 4.1 Jerarquía de Directorios dentro de Linux

# **4.3 Principales distribuciones LINUX**

Imagine que su familia planea comprar su primer automóvil, ¿cuáles son los factores que tomaran en cuenta antes de comprar el automóvil?, Por ejemplo el presupuesto, las finanzas de la familia, el tamaño, etc.

Es muy similar con Linux, ya que este cuenta con varias distribuciones creadas para diferentes necesidades, algunas de estas se muestran en la figura 4.2.

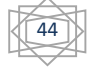

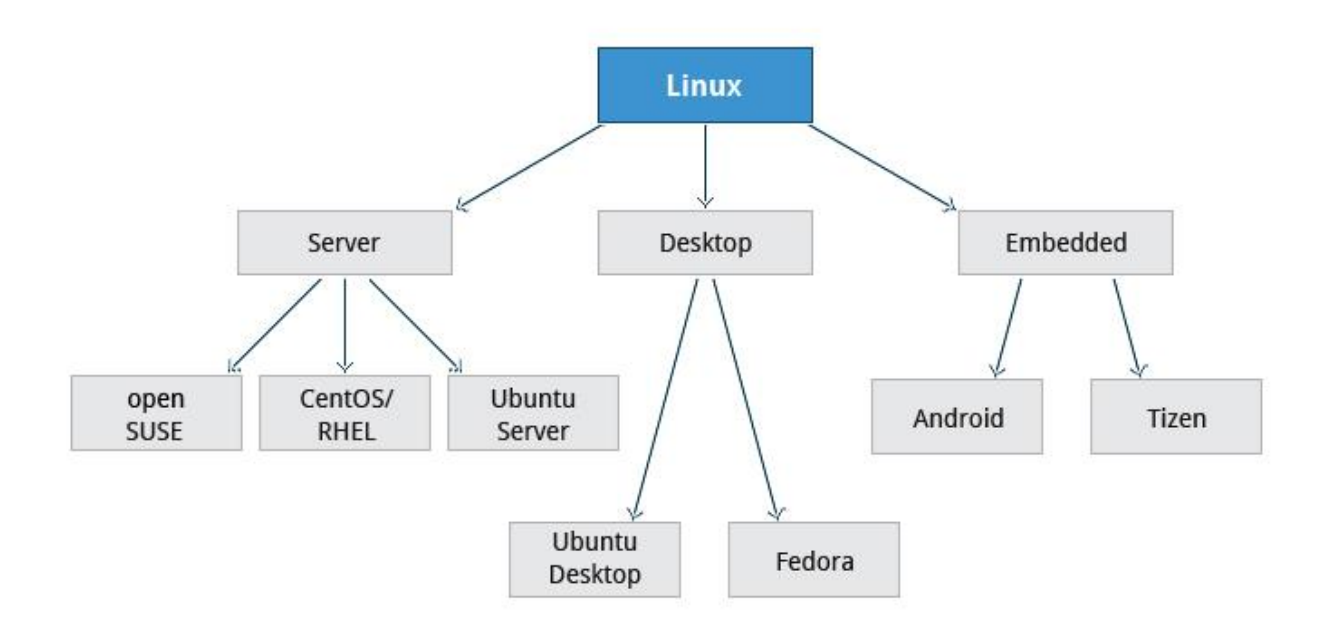

Figura 4.2 Distribuciones de Linux

Como se puede observar en la figura 4.2 existen distribuciones para servidores, para computadoras de escritorio (personales), e incluso para sistemas embebidos como lo son los teléfonos actuales (Smartphone).

Algunas de las preguntas que debe de responder la persona encargada instalar el sistema operativo deben de ser.

- Cuál será la principal función del equipo (servidor o Escritorio).
- Cuanto espacio en disco duro y cuanta memoria requiere el equipo.
- Cuáles serán las principales aplicaciones que se implementaran en el equipo.

Una vez que se resolvieron las preguntas anteriores aún queda por seleccionar que tipo de soporte es el que necesita la empresa Como se puede observar en la figura 4.3.

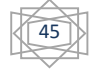

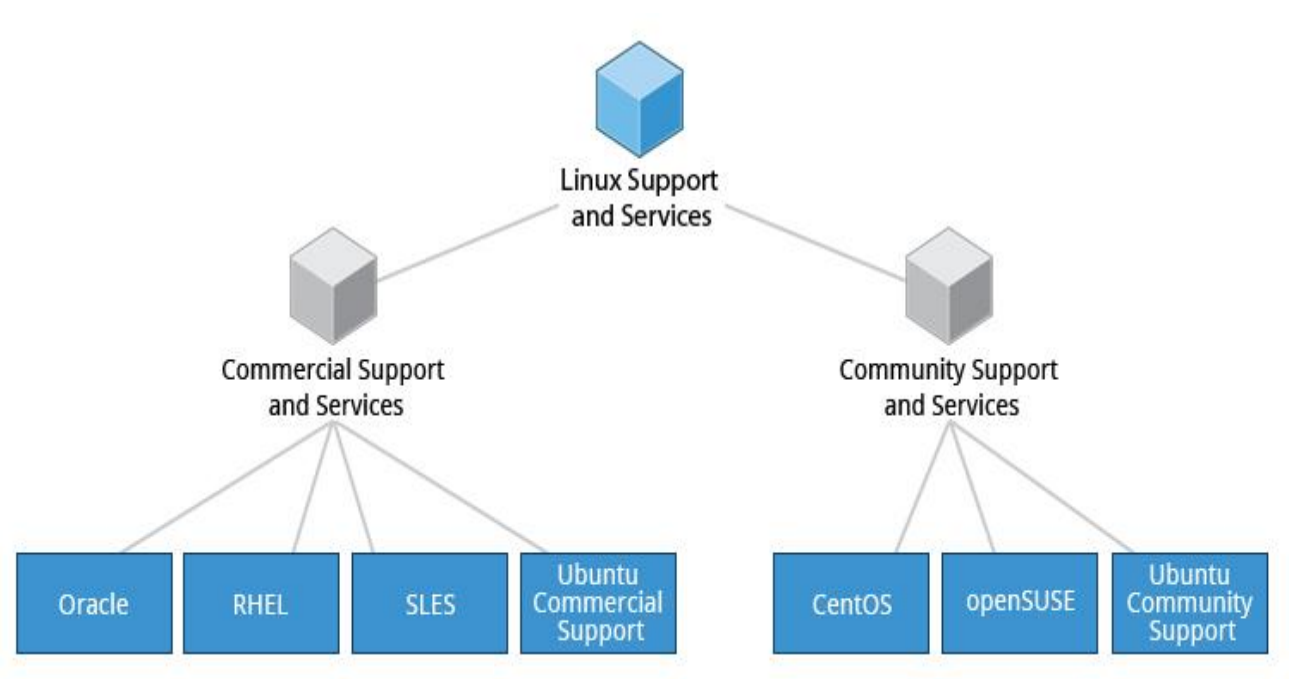

Figura 4.3 Tipos de soporte

El soporte comercial es una gran alternativa para las empresas grandes las cuales pueden amortiguar los gastos de un soporte comercial (una entidad que resuelve problemas de ciertas distribuciones), para las empresas pequeñas e incluso medianas solo queda el apoyo de la comunidad (son foros donde una persona coloca una pregunta en concreto, donde alguna persona con los conocimientos pueda encaminar la respuesta, esto significa que nadie está obligado a dar la respuesta).

Una vez seleccionado el tipo de soporte que se puede esperar solo queda seleccionar la distribución que más se acomode a los requerimientos de la empresa existen tres principales familias las cuales contienen diferentes versiones dependiendo de los programas pre-instalados, las 3 principales familias son DEBIAN, SUSE y FEDORA y cada familia tiene sus representantes (distribuciones) más conocidas las cuales se muestran en la figura 4.4.

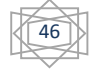

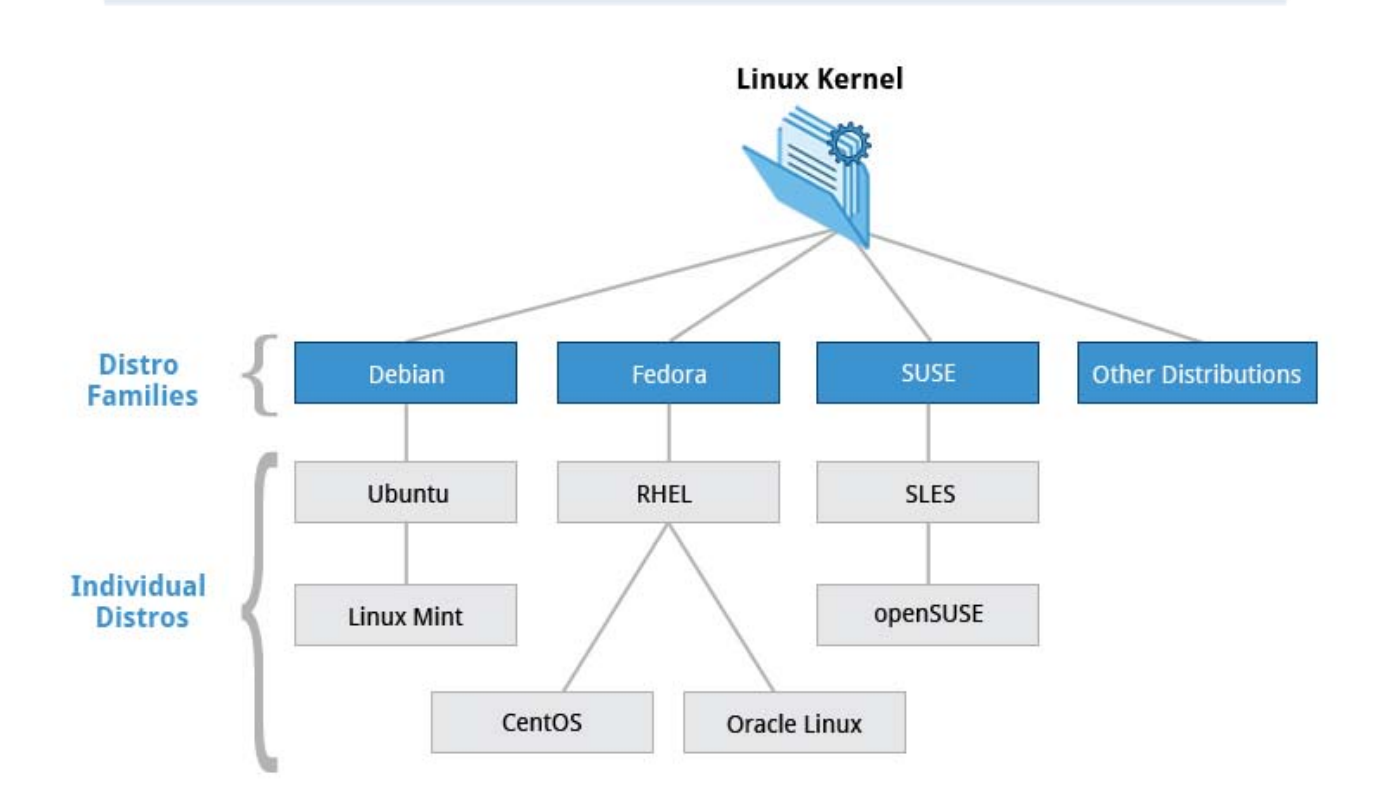

Figura 4.4. Distribuciones de las 3 principales familias

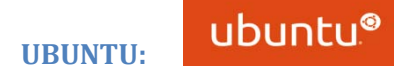

Ubuntu es un sistema operativo completo basado en GNU/Linux. Su desarrollo está orientado tanto al ámbito hogareño como al profesional, brindando las herramientas necesarias para cada tipo de usuario.

Pero lo que se destaca en Ubuntu es su creciente comunidad, construida según la Filosofía Ubuntu: que el software debe estar disponible gratis, que las herramientas de software deben ser utilizables por la gente en su idioma local y sin distinguir discapacidades, y que la gente deberá tener la libertad de personalizar y alterar su software de cualquiera manera que quiera.

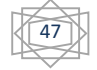

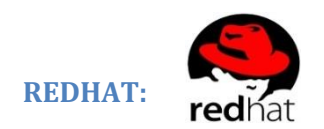

Esta es una distribución que tiene muy buena calidad, contenidos y soporte a los usuarios por parte de la empresa que la distribuye. Es necesario el pago de una licencia de soporte. Enfocada a empresas.

# FEDORA: fedoro<sup>9</sup>

Federa es patrocinado por Red Hat, el proveedor de tecnología de código abierto más confiable en todo el mundo. Red Hat invierte en Federa para estimular la colaboración y la innovación en tecnologías de software libre.

#### **DEBIAN:**

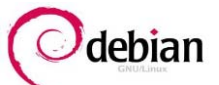

Debian es una organización formada totalmente por voluntarios dedicada a desarrollar software libre y promocionar los ideales de la comunidad del software libre. El Proyecto Debian comenzó en 1993, cuando Ian Murdock hizo una invitación a todos los desarrolladores de software a contribuir a una distribución completamente coherente basada en el, entonces relativamente nuevo, núcleo Linux. Ese grupo relativamente pequeño de entusiastas, al principio patrocinados por la Free Software Foundation e influenciados por la filosofía GNU, ha crecido a lo largo de los años hasta convertirse en una organización de alrededor de 951 desarrolladores Debian.

#### **SUSE LINUX ENTERPRISE:**

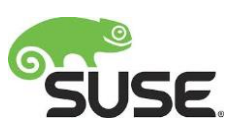

Su nombre "SuSE" es el acrónimo del alemán "Software- und Systementwicklung", el cual formaba parte del nombre original de la compañía y que se podría traducir como "desarrollo de software y sistemas". El nombre actual de la compañía es SuSE LINUX, habiendo perdido el primer término su significado

# **4.4 Comandos Básicos de LINUX para la instalación de Asterisk**

Debido a que el software Asterisk no cuenta con una interfaz gráfica se tendrá que tener el conocimiento de los comandos más utilizados para la instalación del programa, con estos comandos se pueden crear, modificar, ejecutar tanto los directorios como los archivos que se utilizaran para realizar la instalación.

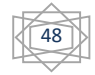

#### **4.4.1 Gestión de Archivos y Directorios**

#### **ls**

Lista el contenido de directorios del sistema, la cual puede contener algunos argumentos como:

-a (all): se muestran archivo y directorios ocultos

- -l : Lista el formato largo del archivo
- -m: Lista los archivos separándolos por una coma
- -s: Lista los archivos por tamaño
- -X : lista los archivos mostrándolos por orden alfabético
- -1: muestra los archivos (1 por línea).

Ejemplo:

```
Maquina1@vm-1:/etc$ ls -ls 
total 912 
-rw-r--r-- 1 root root 2981 Dec 3 02:43 adduser.conf 
drwxr-xr-x 2 root root 12288 Dec 3 03:09 alternatives 
drwxr-xr-x 7 root root 4096 Dec 3 02:52 apache2 
drwxr-xr-x 3 root root 4096 Dec 3 02:48 apm 
drwxr-xr-x 3 root root 4096 Dec 3 02:49 apparmor 
drwxr-xr-x 8 root root 4096 Dec 3 03:05 apparmor.d 
drwxr-xr-x 6 root root 4096 Dec 3 02:53 apt 
drwxr-xr-x 2 root root 4096 Dec 3 03:04 at-spi2 
drwxr-xr-x 3 root root 4096 Dec 3 02:47 auth-client-config 
-rw-r--r-- 1 root root 2208 Dec 3 02:59 bash.bashrc 
-rw-r--r-- 1 root root 45 Jun 17 2012 bash_completion 
drwxr-xr-x 2 root root 4096 Dec 3 03:08 bash_completion.d 
-rw-r--r-- 1 root root 356 Jan 1 2012 bindresvport.blacklist 
-rw-r--r-- 1 root root 321 Feb 4 2013 blkid.conf
```
#### **pwd**

Imprime en pantalla la ruta completa del directorio donde se encuentre actualmente, no tiene parámetros su ejecución es sencilla.

Ejemplo:

Maquina1@vm-1:~\$ pwd /home/ Maquina1 Maquina1@vm-1:~\$ cd /etc Maquina1@vm-1:/etc\$ pwd

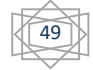

/etc Maquina1@vm-1:/etc\$

# **cd**

Permite cambiar de directorio mediante una sintaxis basica cd <directorio>, si se teclea cd sin argumentos nos dirigirá al directorio HOME

ejemplo:

```
Maquina1@vm-1:/$ pwd 
/ 
Maquina1@vm-1:/$ ls 
bin dev home lib64 media opt PublicKey run selinux sys usr 
boot etc lib lost+found mnt proc root sbin srv tmp var 
Maquina1@vm-1:/$ cd home/Maquina1/ 
Maquina1@vm-1:~$ pwd 
/home/ Maquina1 
Maquina1@vm-1:~$ cd / 
Maquina1@vm-1:/$ pwd 
/
```
# **mkdir**

Crea el directorio o directorios de la siguiente forma

-p (padres): crea los directorios padres si es que no existen

-v (verbose): imprime un mensaje por cada directorio creado

Maquina1@vm-1:~/ Maquina1\$ ls -l total 0 Maquina1@vm-1:~/ Maquina1\$ mkdir uno Maquina1@vm-1:~/ Maquina1\$ mkdir dos tres Maquina1@vm-1:~/ Maquina1\$ ls -l total 12 drwxr-xr-x 2 Maquina1 Maquina1 4096 Mar 13 19:32 dos drwxr-xr-x 2 Maquina1 Maquina1 4096 Mar 13 19:32 tres drwxr-xr-x 2 Maquina1 Maquina1 4096 Mar 13 19:32 uno

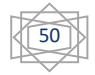

#### **cp**

Comando con el cual se puede copiar un archivo especifico hacia otra ruta, se ejecuta con la siguiente sintaxis cp <origen><destino>

-r, -R : copia archivos recursivamente -i : manda el prom antes de sobre escribir un archivo Maquina1@vm-1:~\$ ls /home/ Maquina1/Maquina1 dos uno Maquina1@vm-1:~\$ ls -l /home/ Maquina1/Maquina2 total 0 Maquina1@vm-1:~\$ cp -r /home/ Maquina1/Maquina1/. /home/ Maquina1/Maquina2 Maquina1@vm-1:~\$ ls -l /home/ Maquina1/Maquina2/ total 2 drwxr-xr-x 2 Maquina1 Maquina1 4096 Mar 13 20:09 dos drwxr-xr-x 2 Maquina1 Maquina1 4096 Mar 13 20:09 uno

#### **mv**

Renombra un archivo o directorio o mueve un archivo de un directorio a otro, dependiendo del uso su sintaxis varia, my <archivo> <directorio> mueve los archivos a otro directorio y mv <archivo1><archivo2> renombrara el primer archivo asignándole el nombre de fichero2

Maquina1@vm-1:~/Maquina1\$ ls dos.txt uno.txt Maquina1@vm-1:~/Maquina1\$ mv dos.txt tres.txt Maquina1@vm-1:~/Maquina1\$ ls tres.txt uno.txt

# **rm**

Elimina archivos o directorios, su sintaxis es muy simple rm [-rfi] <archivo> sus tres opciones son :

-r : borrado recursivo de directorios -f : no pregunta acerca de los archivos -i : solicita información antes de borrar

Maquina1@vm-1:~/Maquina1\$ ls dos.txt tres.txt uno.txt

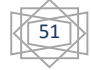

Maquina1@vm-1:~/Maquina1\$ rm -i uno.txt rm: remove regular empty file 'uno.txt'? y Maquina1@vm-1:~/Maquina1\$ l dos.txt tres.txt

#### **chown**

Permite modificar a los usuarios o grupos dueños de un archivo o carpeta en el sistema de archivos.

mazariego: ~ \$ sudo chown -R usuario directorio

mazariego: ~ \$ sudo chown -R usuario:grupo directorio

#### **4.4.2 Información del sistema**

#### **date**

Esta orden imprime en pantalla la fecha y la hora que tiene el sistema en ese momento

Maquina1@vm-1:~\$ date Tue Mar 18 22:30:03 UTC 2014

#### **uname**

Esta orden imprime el nombre y algunas características del sistema con el que se está trabajando

- -a (all) : Engloba características como, nombre del sistema operativo, nombre del nodo de red, versión del kernel, el modelo del microprocesador de la maquina.
- -r (kernel- release): Muestra la versión de kernel que tiene el sistema.

-p (processor): Muestra el tipo de procesador.

```
Maquina1@vm-1:~$ uname –a 
Linux vm-1.Maquina1.koding.kd.io 3.13.0-5-generic #20 SMP Mon Jan 20 19:56:12 PST 2014 
x86_64 x86_64 x86_64 GNU/Linux
```
#### **who**

Esta orden muestra quien está conectado en el sistema y ciertas características de dichas conexiones: origen, terminal asignada, hora de conexión, nombre del usuario, etc.

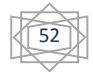

Maquina1@vm-1:~\$ who Maquina1 pts/3 2014-03-18 21:58 (:pts/2:S.0) Maquina1 pts/5 2014-03-18 22:40 (:pts/1:S.0)

#### **last**

La orden last proporciona información acerca de los últimos usuarios que han entrado en el sistema. Lugar desde donde se conectaron, tiempo de conexión, hora.

Maquina1@vm-1:~\$ last reboot system boot 3.13.0-5-generic Tue Mar 18 21:50 - 22:41 (00:51) reboot system boot 3.13.0-5-generic Sat Mar 15 02:51 - 03:34 (00:43) reboot system boot 3.13.0-5-generic Thu Mar 13 19:01 - 21:59 (02:57) reboot system boot 3.13.0-5-generic Thu Mar 13 16:44 - 18:01 (01:17)

#### **ps**

Informa del estado de los procesos en el sistema (Process Status), sin opciones informara de los procesos e la sesión de trabajo actual. Con la opción '-u' se proporcionara información más detallada (usuario que posee el proceso, estado del mismo, consumo de memoria y CPU).

Maquina1@vm-1:~\$ ps PID TTY TIME CMD 335 pts/4 00:00:00 bash 489 pts/4 00:00:00 p

# **4.4.3 Tratamiento de archivos**

#### **cat**

La orden 'cat' muestra en pantalla el contenido de un archivo.

-n [number]: enumera todas las líneas de salida.

```
Maquina1@vm-1:~/Maquina1$ cat hola.c 
#include<stdio.h> 
main(){ 
     printf("hola, Mundo\n"); 
    }
```
Maquina1@vm-1:~/Maquina1\$ cat -n hola.c

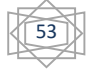

```
 1 #include<stdio.h> 
  2 main() 3 printf("hola, Mundo\n"); 
  4
 }
```
#### **more**

Visualiza un archivo pantalla a pantalla, no de forma continua, el cual permite una cómoda lectura de un archivo. Al final de cada pantalla aparecerá un mensaje indicando -- More – Si se pulsa enter se desplazara un línea más en el archivo si se pulsa la barra espaciadora se desplazara una pantalla más.

Maquina1@vm-1:~/Maquina1\$ more hola.c #include<stdio.h> main() { printf("hola, Mundo\n"); }

#### **head**

La orden head muestra las primeras líneas (10 por defecto) de un archivo que recibe como parámetro. La principal opción de este comando es la que especifica el número de líneas a visualizar ('-n')

Maquina1@vm-1:~/Maquina1\$ head suma.c

```
#include<stdio.h> 
#include<conio.h> 
main(){ 
int num1,num2,num3,num4,num5; 
printf("\t*****SUMA*****\n"); 
printf("introduce numero 1: "); 
scanf("%d",&num1); 
printf("introduce numero 2: "); 
scanf("%d",&num2);}
```
# **tail**

Visualiza las últimas líneas de un archivo, al igual que head se puede especificar el número de líneas a visualizar, si no se coloca el parámetro mostrara por defecto las diez últimas líneas del archivo.

Maquina1@vm-1:~/Maquina1\$ tail suma.c

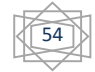

printf("introduce numero 3: "); scanf("%d",&num3); printf("introduce numero 4: "); scanf("%d",&num4); printf("introduce numero 5: "); scanf("%d",&num5); printf("\nel resultado de la usma es:%d",num1+num2+num3+num4+num5); getch; return 0; }

#### **cmp**

Esta orden compara el contenido de dos archivos, imprime en pantalla la primera diferencia encontrada (si existe): recibe como parámetros los dos nombres de los ficheros a comparar.

Maquina1@vm-1:~/Maquina1\$ cmp suma.c suma2.c suma.c suma2.c differ: byte 74, line 5

#### **diff**

Esta orden compara dos archivos indicando las líneas que difieren uno con respecto al otro.

```
Maquina1@vm-1:~/Maquina1$ diff suma.c suma2.c
```
5c5

< int num1,num2,num3,num4,num5;

---

---

> int num1,num2,num3,num4,num6;

16,17c16,17

```
< scanf("%d",&num5);
```
< printf("\nel resultado de la suma es:%d",num1+num2+num3+num4+num5);

```
> scanf("%d",&num6); 
> printf("\nel resultado de la suma es:%d",num1+num2+num3+num4+num6);
```
#### **grep**

Es una de las órdenes más utilizadas e importantes en cualquier sistema Linux, grep busca un patrón (que recibe como parámetro) en un archivo. Su sintaxis es sencilla.

grep [optciones] <patron> <fichero>

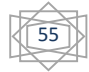

- -i [ignorar mayúsculas]: no distingue entre mayúsculas y minúsculas.
- -c [count]: cuenta el número de patrones que fueron encontrados dentro del archivo

Maquina1@vm-1:~/Maquina1\$ grep -i include prueba.c #include<conio.h> #include<stdio.h> #include<stdlib. h>

Maquina1@vm-1:~/Maquina1\$ grep -ic include prueba.c

En el Apéndice B se muestran más comandos que pueden ser de ayuda a la hora de utilizar Linux con línea de comando.

#### **4.5 Servidores**

Los servidores son equipos informáticos que brindan un servicio en la red, dan información a otros servidores y a los usuarios, son equipos de mayores prestaciones y dimensiones que una PC de escritorio, una computadora personal suele tener características como las siguientes, un solo procesador (aunque tenga varios núcleos) disco duro de capacidades desde 500 GB a 1 ó 2 TB. y memoria RAM que puede ser de 2 hasta 16 GB, en cambio un servidor puede tener más de un procesador con varios núcleos en cada uno, puede contener más de un disco duro para el almacenamiento además de poder contar con capacidades aún más grandes de memoria RAM que puede ir de los 16 GB a 1 TB o más, debido a sus capacidades un servidor puede dar más de un servicio al mismo tiempo y debido a esto necesita elementos diferentes o especiales como elementos de enfriamiento, En la figura 4.1 se puede observar Servidores tipo Rack son los más usados en los centros de datos de empresas de gran tamaño, En la figura 4.2 se pueden observar servidores tipo torre los cuales son muy parecidos a las pc de escritorio que se encuentran en muchos hogares, sin embargo los componentes en su interior son más robustos.

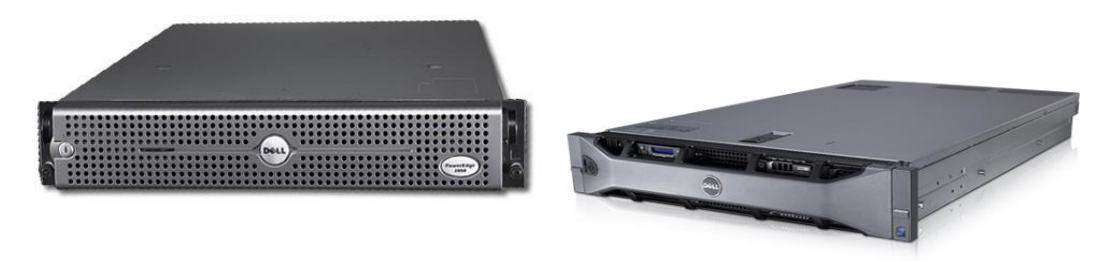

Figura 4.1 Servidores tipo Rack

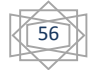

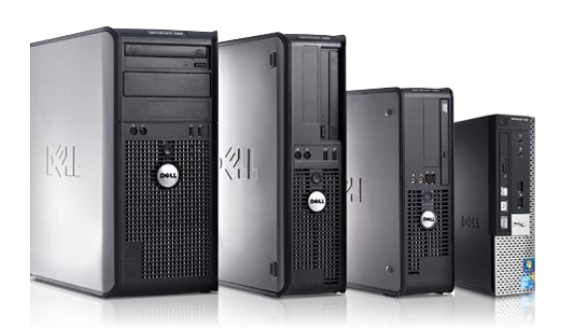

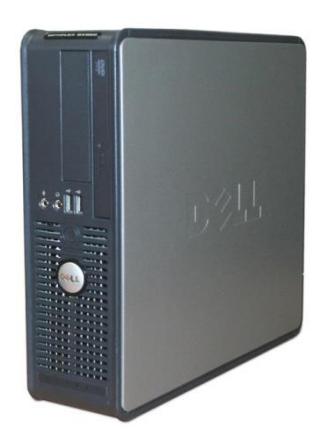

Figura 4.2 Servidores tipo Torre

# **4.5.1 Partes importantes de un servidor**

#### 1.- Refrigeración

Este sistema es muy importante debido a que un servidor debe de estar operativo o funcionando las 24 horas del día, 7 días a la semana, ya que se puede tener un gran número de servicios que se ejecuten dentro del servidor.

# 2.- Sistema de almacenamiento

En algunos modelos de servidores, se puede desmontar en caliente, sin que se tenga un problema con lo cual se puede aumentar el tamaño en el sistema, sin embargo hay algunos en los cuales no se puede realizar esta acción ya sea por el tipo de servidor o porque en el servidor se guarda información continuamente (puede ser el caso en que en un servidor guarde logs).

# 3.- Fuente de poder

Es el sistema que se encarga de distribuir la energía a cada elemento dentro del servidor dependiendo el modelo de servidor este puede tener una o dos fuentes de poder (si una fuente falla o se queda sin energía entra en funcionamiento la segunda).

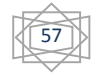

# **4.5.2 Tipos de Servidores**

Existen distintos tipos de Servidores los cuales pueden ser Físicos o Virtuales, y se pueden clasificar según sus capacidades, fabricantes y servicios prestados como se puede ver en la tabla 4.1.

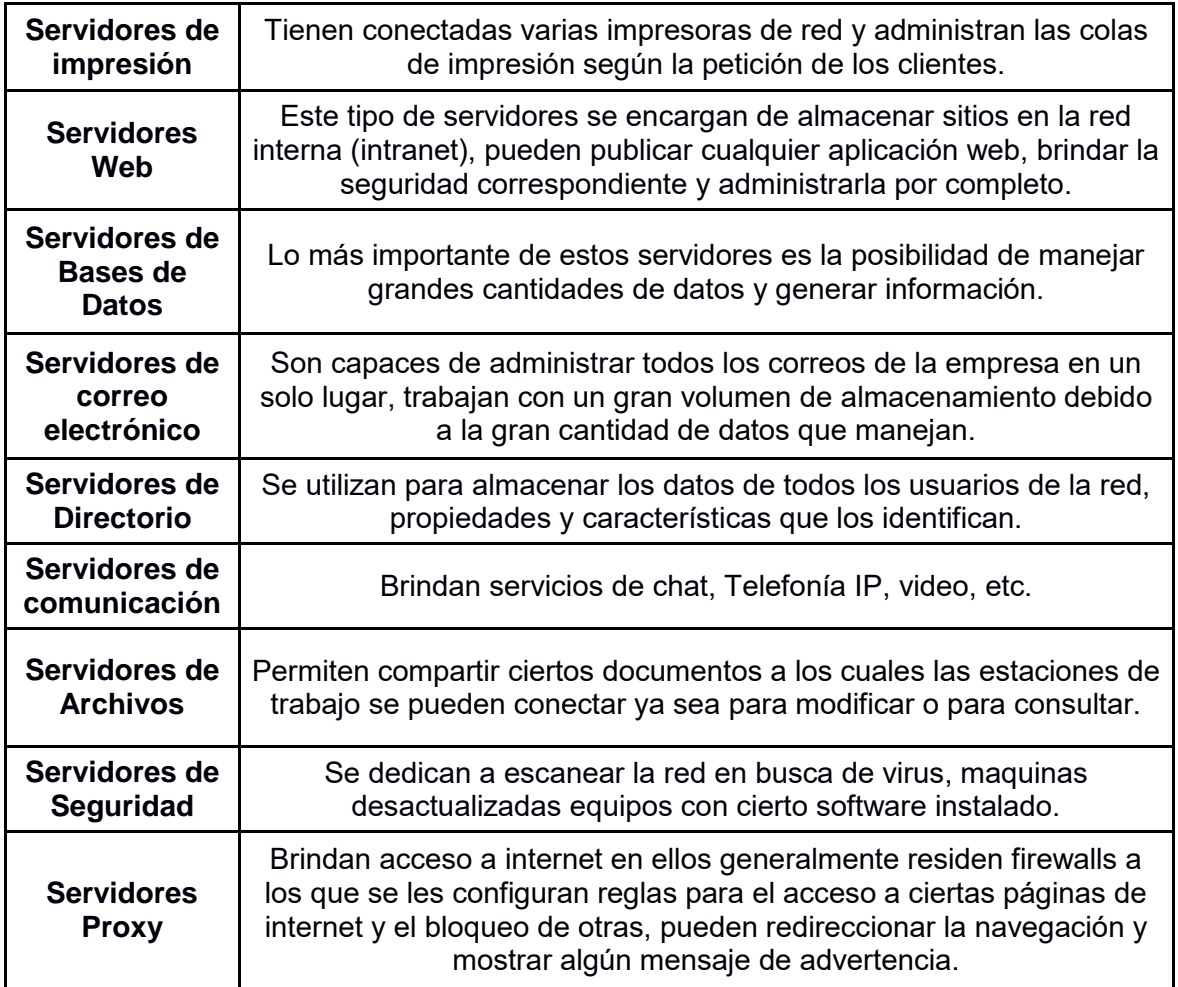

Tabla 4.1 Tipos de servidores

# CAPÍTILO 5

# ALTERNATIVAS

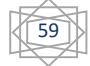

# **5.- Alternativas en VoIP**

Existen varias alternativas para poder contar con un equipo que pueda realizar las funciones que realiza un conmutador, este tipo de alternativas son libres o bajo cierto tipo de licencia entre las más comunes son:

- 3CX
- ❖ FreeSWITCH
- ❖ SIPxecs
- Elastix

Aunque también se pueden encontrar sistemas que requieren tanto de la compra de un sistema y la licencia para poder utilizarlo, en este caso dependiendo de la garantía y del soporte con el que se compren estos equipos será el tiempo aproximado de vida del equipo, entre este tipo de sistemas se encuentran las empresas Cisco, Huawei.

# **5.1 3CX**

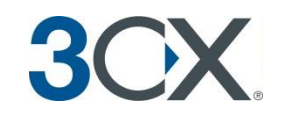

Es un software basado en Windows y en Mac, soporta los teléfonos SIP más populares, proveedores de VoIP y líneas tradicionales (PSTN)

Ventajas de 3CX con respecto de conmutadores propietarios.

- Tiene un precio menor en el caso de que se piense escalar el equipo
- ❖ Funciona con sistemas operativos Windows

El sistema incluye funciones avanzadas como lo son recepcionista digital, correo de voz, libreta de teléfonos centralizada y más.

Los usuarios pueden configurar las preferencias de la extensión desde un navegador web sin ayuda del personal de IT.

Puede ser monitoreada de forma fácil como otra aplicación dentro del servidor Windows.

Este software cuenta con tres versiones (Gratuita, Estándar, Pro). Dependiendo de la versión es el número de características que incluye el software siendo la gratuita la que menos características tiene y Pro la que cuenta con todas las características que puede llegar a tener el software 3CX.

La página de internet de esta empresa es la siguiente<http://www.3cx.com/>
61

5.2 FreeSWITCH

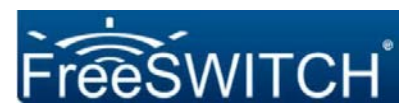

Es una plataforma de telefonía escalable diseñado para interconectar Audio, Video, texto y otros formatos multimedia con los protocolos de comunicación más populares del mercado, fue creada en 2006 para llenar un espacio que dejan fuera los sistemas comerciales esta plataforma también permite utilizar aplicaciones que se pueden desarrollar con herramientas libres.

Fue originalmente implementado y desarrollado por Anthony Minessale con ayuda de Brian West y Michael Jerris, estas tres personas fueron desarrolladoras de la plataforma Asterisk, El proyecto fue inicialmente enfocado con objetivos como la Modularidad, soporte multiplataforma, escalabilidad y estabilidad.

Soporta varios protocolos de comunicación como lo son SIP, H.323, Skype, FreeSWITCH fue construido nativamente y corriendo en varios sistemas operativos incluyendo Windows, OS, Linux, BSD y Solaris todos estos con arquitecturas tanto de 32 bits y de 64 bits.

La página de internet es la siguiente<https://freeswitch.org/>

# **5.3 SIPxecs**

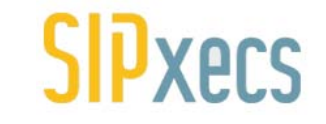

Es una solución de comunicaciones modular y escalable para empresas de todos los tamaños, SIPxecs provee un servicio integrado de una PBX tradicional con mensajes instantáneos y permite el uso avanzado de herramientas de comunicaciones como video llamadas.

Esta solución está basada en SIP y ofrece todas las características que se espera de una PBX, incluyendo mensajes de voz, IVR, conferencias, y capacidades de call center, puede ser implementado en un servidor para instalaciones pequeñas o puede ser un servicio centralizado para un gran número de empleados (extensiones).

Algunas de las aplicaciones con las que cuenta son las siguientes.

- SIP (Protocolo de inicio de Sesión), opcionalmente redundancia y compartición de la carga.
- ❖ servicios de IVR (Interactive voice Response)
- ❖ XMPP Mensaies instantáneos
- ❖ transferencia de llamadas
- múltiples usuarios por línea
- múltiples líneas por usuario
- bloqueo de llamadas salientes (hacia la PSTN)

Notificaciones internas usando E-mails o SMS

La página de internet es la siguiente<http://wiki.sipfoundry.org/display/sipXecs/Home>

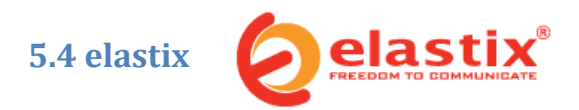

Es un software de código abierto para el establecimiento comunicaciones unificadas. Pensando en este concepto el objetivo de Elastix es el de incorporar en una única solución todos los medios y alternativas de comunicación existentes en el ámbito empresarial.

El proyecto Elastix se inició como una interfaz de reportación para llamadas de Asterisk y fue liberado en Marzo del 2006. Posteriormente el proyecto evolucionó hasta convertirse en un software basada en Asterisk.

No solamente provee telefonía sino que integra otros medios de comunicación para hacer más eficiente y productivo su entorno de trabajo.

Elastix es una herramienta empresarial de código abierto distribuida bajo la licencia GPLv2. Por lo que se tiene libertad de usarlo para tanto para uso comercial o personal.

Elastix no tiene un costo relacionado con licenciamiento o con funcionalidades. Las versiones disponibles de elastix son versiones completas sin limitación de uso o características. Ni la adición de módulos ni la adición de usuarios en una implementación con elastix tienen algún costo.

# ahah **5.5 CISCO**

Dentro de la compañía se cuenta con las soluciones de procesamiento de llamadas que abarcan desde el Sistema de Comunicaciones Inteligentes (Cisco Smart Business Communications System) hasta Cisco Unified Communications Manager Express apropiado para la pequeña-mediana empresa (PYMES), dependiendo del tamaño de la empresa y de los requerimientos se puede comprar tanto el equipo como las licencias con el número de extensiones que se pueda utilizar, la ventaja con respecto a sistemas como los anteriores es que se tiene garantía de funcionamiento del equipo por parte de la empresa.

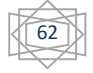

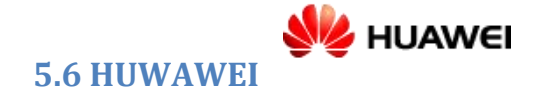

Dentro de la compañía se cuenta con los productos eSpace los cuales ofrecen diferentes tipos de soluciones a las empresas como servicios de comunicación e información convergentes. eSpace ofrece servicios como mensajería instantánea, telefonía IP y conferencia estos tipos de comunicación se llaman sistemas unificados ya que engloban más de un solo servicio en una aplicación, y al igual que CISCO, para poder utilizarlo se necesita la compra del equipo como la de la licencia para poder hacer uso del número de extensiones que se puedan llegar a utilizar en la empresa, así como del soporte del lado de la empresa que esa es la mayor ventaja en este tipo de sistemas.

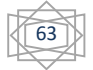

CAPÍTULO 6

ASTERISK

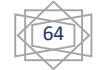

# **6.- Asterisk**

El Programa de Asterisk fue desarrollado por Mark Spencer, en ese entonces estudiante de ingeniería informática, Mark creó en 1999 la empresa Linux Support Services, con el objetivo de dar soporte a los usuarios de Linux, pero para ello él requería de una central telefónica y gracias a que los precios de estas eran muy elevados el decidió construir una con una PC bajo Linux y utilizando lenguaje C.

Para tener un producto completo a Asterisk le faltaba interactuar con las líneas analógicas y digitales existentes en la telefonía tradicional, en busca de esta interoperabilidad el proyecto Asterisk se encontró con el proyecto Zapata Telephony iniciado por Jim Dixon en este punto Asterisk ya era capaz de unir todos los casos. Telefonía analógica/digital, tradicional y VoIP.

Una de las ventajas más interesantes es su posibilidad como sistema híbrido, ya que permite gestionar comunicaciones telefónicas tradicionales (analógicas, digitales, móviles) como comunicaciones IP mediante el uso de los protocolos estándar de VoIP

Posteriormente "Linux Support Services" se convertio en el año 2001 en "Digium" redirigiendo sus objetivos al desarrollo y soporte de Asterisk.

 Asterisk patrocinado por Digium se ha acomodado como con un nuevo nombre: DAHDI (son las siglas de Digium Asterisk Hardware Device Interface).

La versión estable de Asterisk está compuesta por los módulos siguientes:

**Asterisk:** Ficheros base del proyecto. **DAHDI:** Soporte para hardware, drivers de tarjetas. **Addons:** Complementos y añadidos del paquete Asterisk. **Libpri**: Soporte para conexiones digitales. **Sounds:** Aporta sonidos y frases en diferentes idiomas.

Asterisk es un programa de software libre (bajo licencia de GPL) que proporciona funcionalidades de una central telefónica (PBX), como cualquier PBX se puede conectar a un número determinado de teléfonos para hacer llamadas entre sí e incluso conectarse a ISP para poder establecer llamadas hacia la PSTN u otro servidor que cuente con Asterisk.

Asterisk incluye muchas características a las cuales solo se podían acceder inicialmente con costosos sistemas propietarios (PBX), como lo pueden ser Buzón de voz, conferencias, IVR, distribución automática de llamadas y otras muchas.

Los administradores de Asterisk pueden realizar otras funcionalidades escribiendo el dial plan de Asterisk o añadiendo algunos módulos que soporte GNU/Linux.

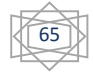

# **6.1 Programas necesarios para instalar Asterisk**

Dependiendo de qué distribución se seleccione para la instalación de Asterisk se utilizaran diferentes comandos debido a que cada una de las distribuciones cuenta cuentan con sus propio administradores de paquetes, en este caso solo se instaló la distribución de UBUNTU por ende se mostraran los comandos para el administrador de paquetes de dicha distribución.

Para poder compilar Asterisk dentro de Linux se necesita el compilador GCC así como la utilidad make, además las cabeceras de C, también son necesarias las librerías de desarrollo de OpenSSL,

### **6.1.1 Compilador GCC**

La sigla GCC significa "GNU Compiler Collection, GCC es un compilador integrado del proyecto GNU para C, C++, Objetive C y Fortran; es capaz de recibir un programa fuente en cualquiera de estos lenguajes y generar un programa ejecutable.

### **6.1.2 Utilidad Make**

Make es una utilidad que permite definir reglas de dependencia entre ficheros. Aunque puede utilizarse para diferentes fines, está especialmente orientado a la compilación de código.

El propósito de make es determinar automáticamente qué piezas de un programa necesitan ser recompiladas y lanzar las órdenes necesarias para lograrlo.

### **6.1.3 OpenSSL**

OpenSSL es un proyecto de software libre basado en SSLeay, desarrollado por Eric Young y Tim Hudson.

Consiste en un robusto paquete de herramientas de administración y bibliotecas relacionadas con la criptografía, que suministran funciones criptográficas a otros paquetes como OpenSSH y navegadores web (para acceso seguro a sitios HTTPS).

Este paquete de software es importante para cualquiera que esté planeando usar cierto nivel de seguridad en su máquina con un sistema operativo libre basado en Linux. OpenSSL también permite crear certificados digitales que pueden aplicarse a un servidor.

Para poder instalar estas dependencias (software) dentro del sistema operativo se puede escribir los siguientes comandos dentro de la terminal, para poder instalarlos sin la necesidad de buscar los programas de forma independientemente.

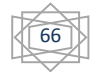

sudo apt-get install build-essential subversion sudo apt-get install libncurses5-dev libssl-dev libxml2-dev libsqlite3-dev sudo apt-get install uuid-dev vim-nox

# **6.2 Estructura de directorios**

Al compilar e instalar Asterisk, se crean muchos directorios y cada uno contiene una parte de Asterisk.

- /etc/asterisk/: Es el directorio más importante para Asterisk contiene los ficheros de configuración, así como el fichero asterisk.conf donde se indica la ubicación de los demás directorios.
- /usr/lib/asterisk/modules/: contiene los ficheros binarios de los modulos de Asterisk que han sido compilados.
- /var/lib/asterisk/: Contiene diversos ficheros importantes para Asterisk en distintos subdirectorios, además de astdb, la base de datos de Asterisk, donde se guarda la información de registro de usuarios, etc.
- /var/lib/asterisk/agi-bin/: Directorios que contiene los scripts AGI que pueden ser ejecutados desde el DialPlan.
- /var/lib/asterisk/firmware/: Contiene ficheros de firmware necesarios para la comunicación de Asterisk con otros dispositivos como el IAX.
- /var/lib/asterisk/images/: Contiene imágenes que pueden ser transmitidas por canales que lo soporten.
- /var/lib/asterisk/keys/: Asterisk soporta autenticación en IZX. En caso de configurar este tipo de enlaces las claves públicas y privadas se almacenan aquí.
- /var/lib/asterisk/sounds/: En este directorio se encuentran los archivos que serán utilizados como música de espera.

/var/pool/asterisk/: En el directorio de spool de Asterisk contiene diversos subdirectorios, relacionados con la entrada y salida de ficheros.

/var/spool/asterisk/outgoing/: Asterisk lee periódicamente este directorio en busca de callfiles, ficheros que permiten generar llamadas automáticamente.

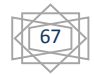

/var/spool/asterisk/voicemail/: Asterisk utiliza este directorio para almacenar todos los mensajes dentro de ficheros por separado cada uno con los mensajes de cada extensión.

# **6.3 Instalación de Asterisk**

Esta es una de las formas en que se puede instalar Asterisk, sin embargo se seleccionó este método por el hecho de que para comenzar con este sistema es más fácil aprender cada elemento del sistema.

En este caso se seleccionó Ubuntu 12.04 debido a ser una de las distribuciones que tiene un gran número de usuarios, se optó por la versión de escritorio para poder visualizar los archivos que se modifican o se crean, en un sistema en producción sería mejor la instalación de una distribución como RedHat o una distribución de Ubuntu para servidores ya que las distribuciones que tienen interfaz gráfica consumen muchos recursos los cuales se pueden utilizar cuando se tiene un gran número de usuarios.

Antes de instalar Asterisk se procedió a crear un usuario con el nombre Asterisk en el cual se podrá instalar todas las dependencias y el programa Asterisk.

Una vez instalado el sistema operativo y las dependencias se puede proceder a Instalar Asterisk

Lo primero que se debe de realizar es la actualización del sistema y esto se puede realizar desde la terminal con el siguiente comando.

Sudo apt-get update && sudo apt-get upgrade && sudo reboot

El comando update actualiza las programas a su última versión, el comando upgrade verifica que la distribución de Linux sea la más reciente y con el comando reboot le manda la instrucción de reiniciar el equipo por lo que después de instalar las actualizaciones se reiniciara, esto es algo importante ya que para algunos programas pueden ser necesario el reinicio del sistema para instalarse por completo.

Para poder iniciar con la instalación de Asterisk se creara un directorio donde se colocaran los archivos que se necesitan para la compilación e instalación de Asterisk, en este caso la ruta que se seleccionó para esta instalación es la siguiente.

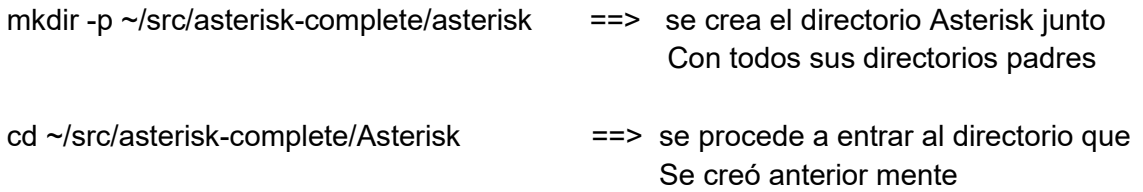

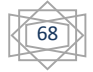

### **6.3.1 Instalación**

Para poder instalar Asterisk sin ningún problema se necesitan instalar dos paquetes los cuales contienen algunos módulos que Asterisk utiliza con ciertas aplicaciones y así poder funcionar correctamente, los dos paquetes que se mencionan son DAHDI y LibPRI los cuales se deberán de Instalar en el siguiente orden.

1.- DAHDI

2.- LibPRI

3.- Asterisk

### **6.3.2 DAHDI**

Digium Asterisk Hardware Device Interface, es el software que Asterisk utiliza para la interfaz con teléfonos físicos, se recomienda instalar aunque no se tenga pensado tener teléfonos físicos porque es una dependencia para diferentes módulos como tiempo "re\_timing\_dahdi".

DAHDI es una combinación de dos códigos bases separados:

- DAHDI-tools: el cual provee herramientas de administración.
- DAHDI-Linux: el cual provee al kernel los drivers.

Una dependencia para instalar DAHDI es el kernel, es importante que la versión del kernel en DAHDI sea exactamente igual a la de LINUX, para esto en el Linux se puede comprobar con el siguiente comando.

sudo apt-get install linux-headres- 'uname -r'

Para comenzar con la instalación de DAHDI la primera acción que se realizara es crear un directorio llamada dahdi donde se descargara el archivo que contendrá el programa, esta acción se puede realizar con el siguiente comando.

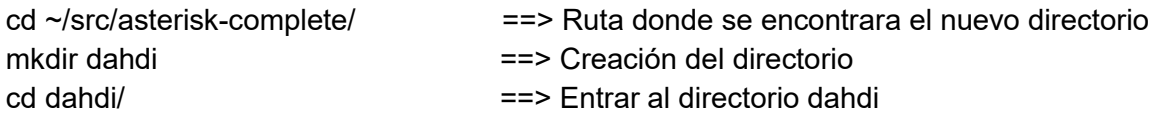

Todos los archivos necesarios se pueden descargar de la siguiente página, en donde se encuentra la versión más reciente.

http://www.asterisk.org/downloads/dahdi

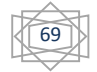

También se pueden descargar desde la consola con el siguiente comando

wget http://svn.asterisk.org/svn/dahdi/linux-complete/tags/ (última versión del programa)

Después de haber descargado el archivo, se procederá a descomprimirlo con el comando tar.

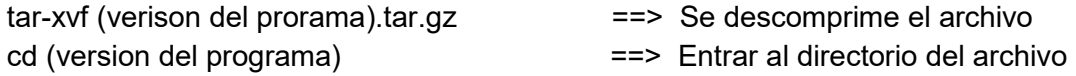

Dentro del directorio se procederá a compilar e instalar todos los archivos con los siguientes comandos.

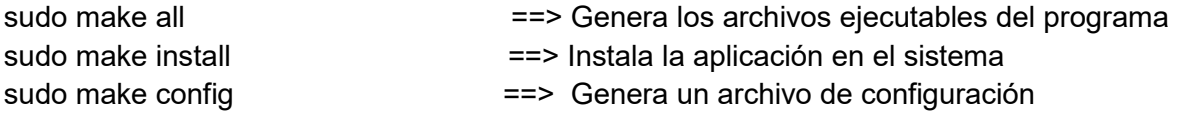

#### **6.3.3 LibPRI**

LibPRI es una librería que agrega soporte a RDSI (red digital de servicios integrados), el uso de LibPRI es opcional, pero toma poco tiempo instalarlo y no interfiere en nada, es de gran ayuda si se instalan tarjetas en un futuro por lo cual es recomendable instalarlo desde un inicio.

Para instalar LibPRI se comienza con la creación del directorio donde se descargara el archivo que contenga el programa con los siguientes comandos desde la terminal.

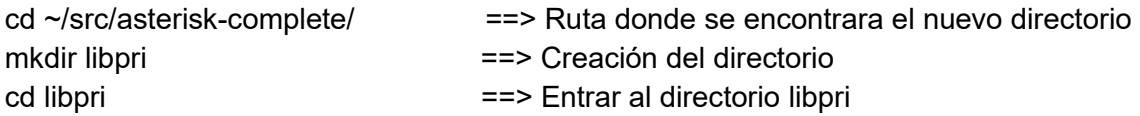

Dentro del directorio se descargara el archivo que contiene el programa con el siguiente comando.

wget http://svn.asterisk.org/svn/libpri/tags/1.4.(numero de la versión)

O desde la página oficial la cual es

http://www.asterisk.org/downloads/libpri

Donde mostrara la versión más reciente.

Se tiene que descomprimir el archivo con el comando tar

tar -xvf dahdi-linux-complete-verison.tar.gz ==> Se descomprime el archivo cd dahdi-linux-complete-verison ==> Entrar al directorio del archivo

Dentro del directorio se procederá a compilar e instalar el programa con los siguientes comandos:

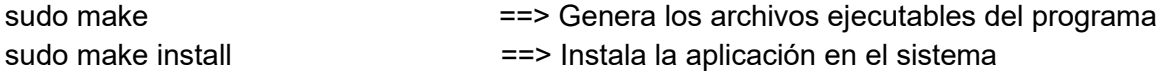

#### **6.3.4 Asterisk**

Se creara un directorio donde se descargara el archivo que contendrá el programa Asterisk con el siguiente comando

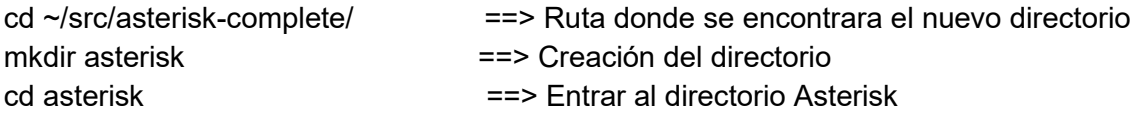

Dentro del directorio Asterisk se procede a descargar el archivo que contiene el programa Asterisk, ya sea desde la Terminal con el comando wget.

wget http://downloads.asterisk.org/pub/telephony/asterisk/asterisk-11-current.tar.gz

Desde la página oficial de Asterisk (Digium).

http://www.asterisk.org/downloads

Se tendrá que descomprimir el archivo que se descargó por lo que se tendrá que utilizar el comando tar -xvf lo cual creara un archivo que contendrá los archivos necesario para compilar Asterisk.

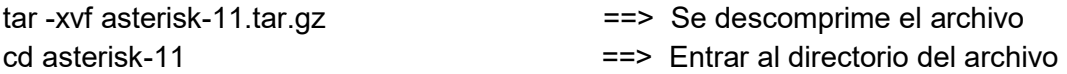

Dentro del directorio se tienen que ejecutar los siguientes comandos para poder verificar que se tienen todos los elementos para poder compilar Asterisk sin problemas.

./configure

Finalmente se podrá compilar e instalara Asterisk con los siguientes comandos.

Para poder compilar el programa Asterisk se ejecutara el comando

make ==> Genera los archivos ejecutables del programa

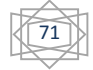

72

Una vez compilado el programa Asterisk se instalara con los comandos:

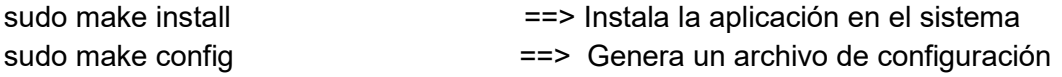

Se modificaran los permisos a las rutas en donde se requiere de mayor acceso la mayor parte del tiempo y así poder modificar los archivos que se encuentran en la ruta con el comando chown.

sudo chown -R asterisk:asterisk /var/lib/asterisk sudo chown -R asterisk:asterisk /var/spool/asterisk sudo chown -R asterisk:asterisk /var/log/asterisk sudo chown -R asterisk:asterisk /var/run/asterisk

### **6.4 Configuraciones Iniciales**

En la ruta /etc Se creara un directorio con el nombre asterisk, al usuario asterisk se le asignaran los permisos para poder modificar dicho directorio.

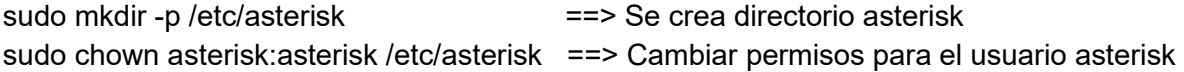

#### **Indications.conf**

El primer archivo que se necesita se llama indications.conf, el archivo contiene información acerca de cómo detectar diferentes tonos de telefonía dependiendo del país serán diferentes los tonos de marcación, tono de línea ocupada, etc. En la carpeta que se creó para descomprimir los archivos de asterisk se encuentra un ejemplo de este archivo por lo tanto se podrá copiar al directorio anteriormente creado con el siguiente comando.

Cp~/src/asterisk-complete/asterisk/11/config/indications.conf.sample \ /etc/asterisk/indications.conf

[general] country=mx [mx] description = Mexico ringcadence = 2000,4000  $dial = 425$ busy =  $425/250,0/250$ ring = 425/1000,0/4000

congestion = 425/250,0/250 callwaiting = 425/200,0/600,425/200,0/10000 dialrecall =!350+440/100,!0/100,!350+440/100,!0/100,!350+440/100,!0/100,350+440 record = 1400/500,0/15000 info = 950/330,0/30,1400/330,0/30,1800/330,0/1000 stutter= !350+440/100,!0/100,!350+440/100,!0/100,!350+440/100,!0/100,!350+440/100,!0/100,!350 +440/100,!0/100,!350+440/100,!0/100,350+440

#### **Asterisk.conf**

Archivo que permite ajustar los valores que afectan la forma de funcionamiento de Asterisk, no es necesario que asterisk contenga el archivo sin embargo dentro de este se tiene especificados los directorios importantes para Asterisk.

cp ~/src/asterisk-complete/asterisk/11/config/asterisk.conf.sample \ /etc/asterisk/asterisk.conf

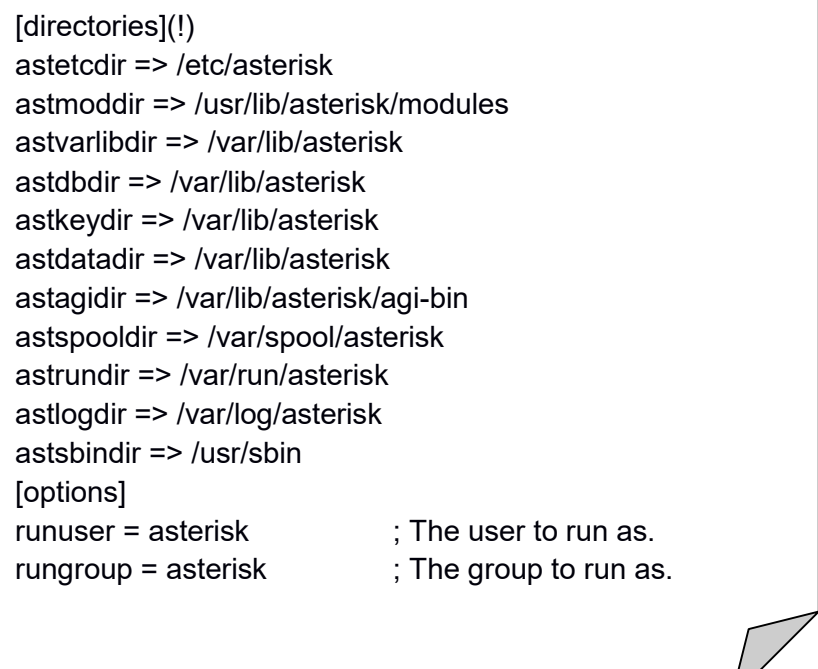

Se tiene que modificar el contenido del archivo que se creó anteriormente por lo que hay que abrir el archivo y modificarlos quitando las comas del comando runusers y rungroup y cambiarles el valor por el nombre Asterisk (nombre del usuario).

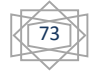

runuser = asterisk El usuario se llama asterisk. rungroup = asterisk El grupo es asterisk.

#### **Modules.conf**

Para que Asterisk pueda realizar cualquier función es necesario contar con ciertos módulos, si solamente se define auto load = yes Asterisk buscara todos los módulos en el directorio correspondiente y los cargara, sin embargo para mayor seguridad se recomienda solo cargar los módulos que se utilizaran en el sistema.

Se creara un archivo para cargar los módulos automáticamente y deshabilitar módulos extra.

Se puede crear con el siguiente comando y las siguientes instrucciones.

Cat >> /etc/asterisk/modules.conf

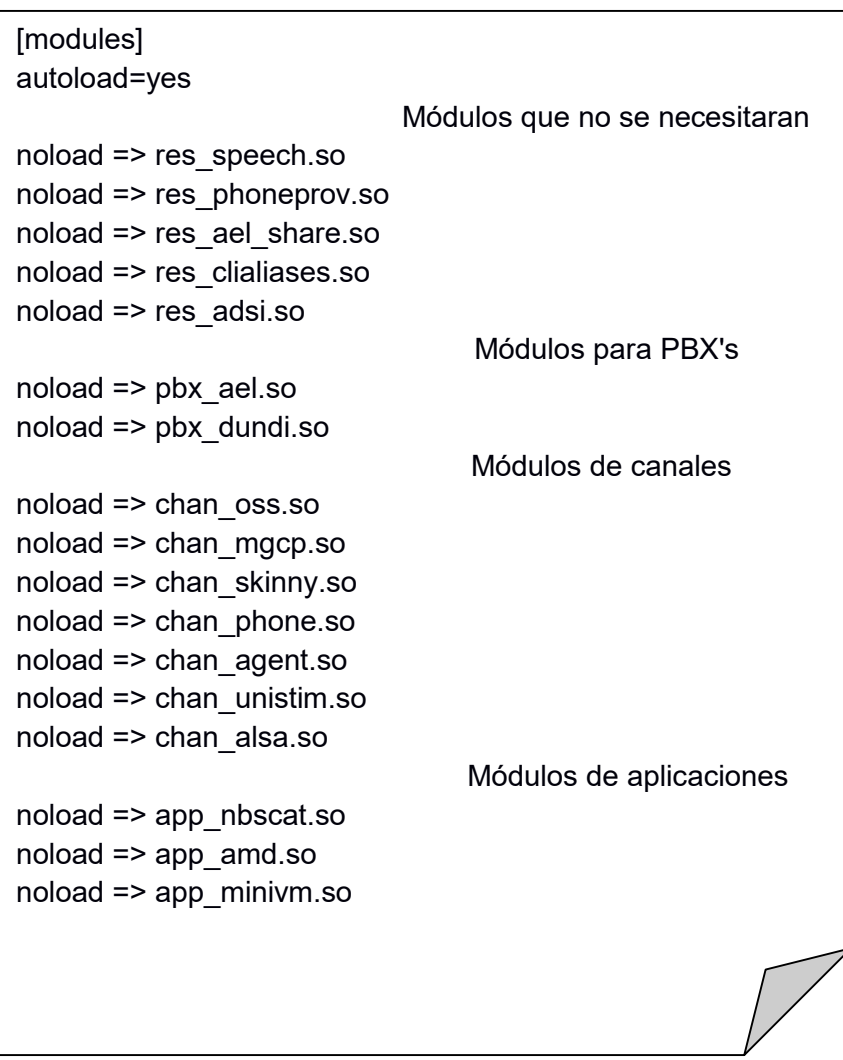

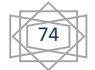

#### **musiconhold.conf**

La música en espera (musiconhold) define la música en espera (MOH) del sistema Asterisk, para diferentes clases se pueden especificar diferentes archivos de música en espera para ser usados dependiendo de la situación como pueden ser anuncios o diferentes PBX´s.

Se crea el archivo en la ruta /etc/Asterisk

El archivo se llamara musiconhold.conf

cat > muscionhold.conf

**I**defaultI mode=files directory=moh

Asterisk utiliza toda una serie de codecs que puede reproducir, los cuales son los siguientes.

- $\triangleright$  G.711 ulaw (utilizado en EEUU) (64 Kbps)
- G.711 alaw (utilizado en Europa) (64 Kbps)
- G.723.1 (6.3/5.3Kbps) usado en H.323
- $\triangleright$  G.726 (16/24/32/40kbps)
- $\triangleright$  G.729 (8Kbps)
- $\triangleright$  GSM (13Kbps)

Uno de los mayores problemas con este archivo es que las personas tienden a colocar música con derechos de autor, lo cual no se debe de realizar sin su debido pago por el derecho a usarlo, una solución a esto es colocar música que sea de uso libre.

### **Canal SIP**

Los archivos de configuración de canales SIP contienen información relevante para cada usuario como los parámetros y credenciales específicas para los dispositivos de telefonía que serán conectados a Asterisk, la información en común se encontrara en la parte superior del archivo en la sección [general].

Se podría decir que SIP es el protocolo que cuenta con más características esto es por la enorme popularidad del protocolo el cual ha sido llevado a la industria de VoIP y ha sido implementado en miles de dispositivos y PBX, se puede observar en el archivo de ejemplo

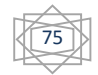

dentro de los ejemplos de Asterisk que tiene varias funciones, sin embargo se puede crear una configuración muy simple que permita conectar un teléfono a Asterisk.

Lo primero que se realizara es crear un archivo llamado sip.conf en la ruta /etc/asterisk

El archivo tendra una sección llamada [general] la que contiene los módulos de canal, los cuales son configuraciones de como el protocolo se relaciona con el sistema el cual siempre debe de ser nombrado de esta forma, se pueden crear plantillas nombrándolas de cualquier forma, las plantillas se pueden colocar dentro de cualquier configuración de dispositivo las plantillas son de gran ayuda ya que con ellas se ahorra el trabajo de colocar parámetros repetitivos y solo se seleccionara la plantilla que contendrá los parámetros con los valores deseados, por ejemplo si el dispositivo que se conectara podrá realizar llamadas solo a extensiones o podrá realizar llamadas hacia la PSTN (Public Switching Telephony Network), qué tipo de códec de audio utiliza el dispositivo. Finalmente se colocaran los nombres de los dispositivos en donde se utilizaran las plantillas que se crearon anteriormente y se colocara una contraseña diferente a cada extensión.

[general] context=unauthenticated allowguest=no srvlookup=no udpbindaddr=0.0.0.0:5060 tcpenable=no

[office-phone](!) type=friend context=VoIP host=dynamic nat=force\_rport,comedia dtmfmode=auto disallow=all allow=g722 allow=alaw allow=ulaw

[1001](office-phone) secret=test1 username=1001 callerid=lorenzo

[1002](office-phone)

username=1002

[1002](office-phone) secret=test2 username=1002 callerid=juan carlos

[2001](office-phone) secret=test3 username=1003 callerid=francisco

[2002](office-phone) secret=test4 username=1004 callerid=Enrique

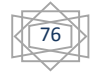

# **6.5 Dialplan Básico**

El Dialplan es el corazón del sistema Asterisk, este define como fluyen las llamadas dentro y fuera del sistema, está construido en forma de script, el Dialplan contiene instrucciones que Asterisk sigue en respuesta a llamadas externas, en contraste con las PBX tradicionales este es totalmente personalizable.

El Dialplan de Asterisk está definido en el archivo extensions.conf que usualmente se encuentra la ruta /etc/asterisk/ aunque depende de cómo se instaló Asterisk

El Dialplan está constituido por 4 principales partes: Contexto, Extensiones, Prioridades y Aplicaciones.

### **Contexto**

Mantiene diferentes partes del Dialplan para que puedan interactuar una con otra, una extensión que es definida en un contexto está completamente aislada de otra extensión con el mismo número que se encuentre en otro contexto.

Como ejemplo se puede decir que hay un servidor Asterisk el cual da servicio a dos compañías, cada una con un operador automático en su propio contexto esto permite tener un numero de extensiones para cada empresa (1001, 1002, 1003 para a empresa A e igualmente 1001, 1002, 1003 para la empresa B).

Cuando se definen los canales (no son definidos en el archivo extensions.conf sino en archivos llamados sip.conf, iax.conf, chan\_dahdi.conf, etc.) como se puede observar en la figura 6.1. Uno de los parámetros requeridos en cada canal es context, el contexto es el punto en el que el Dialplan se conecta con el canal.

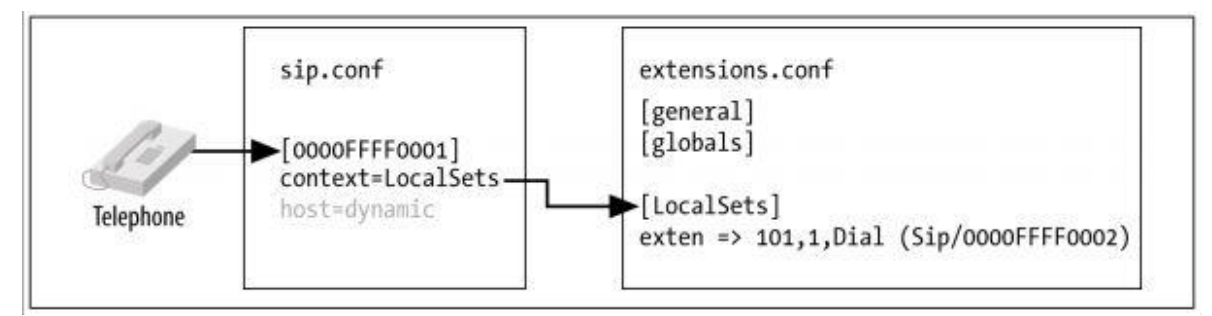

Figura 6.1 Dialplan y Canales

Un uso importante del contexto (quizás el más importante) es proveer seguridad al usar los contextos correctamente, lo cual le permite a los usuarios tener ciertas características dependiendo del contexto donde se encuentren

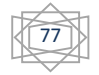

#### **Extensiones:**

En el mundo de las telecomunicaciones, la palabra extensión usualmente se refiere a un identificador numérico que cuando es marcado hará sonar un teléfono, En Asterisk una extensión es más potente, así esta define una serie de pasos (cada paso contiene una aplicación) a través de la cual Asterisk podría tomar la llamada dentro de cada contexto se pueden definir las extensiones que se requieran cuando una extensión en particular es llamada, Asterisk seguirá los pasos definidos para cada extensión. La sintaxis para crear una extensión es la palabra exten seguida del signo igual y el signo mayor que como se muestra a continuación.

exten =>

Cada extensión se compone de tres partes

- El nombre o número de extensión:
- La prioridad (cada extensión puede incluir múltiples pasos , en número de pasos es llamado prioridad).
- La aplicación (o comando) que tendrá que realizarse en cada paso.

Estas tres partes son separadas por comas como se muestra a continuación

exten => nombre, prioridad, aplicación ()

#### **Prioridades**

Cada extensión puede contener múltiples pasos llamadas prioridades, La prioridad es un número secuencial, comenzando con 1 y cada una ejecuta una aplicación en específico, como se puede ver a continuación.

exten => 1001,1,Answer() exten =>1001,2,Hangup()

#### **Prioridades sin número**

Desde la versión 1.2 de Asterisk se introdujo el uso de la prioridad n, el cual significa saltar al siguiente paso, tomando como parámetro la prioridad anterior y sumando 1 a su valor, esto hace más fácil realizar cambios futuros al Dialplan para no tener que reenumerar cada paso.

exten => 1001,1,Answer() exten => 1001,n,realizar algo exten => 1001,n,realizar algo exten => 1001,n,realizar algo

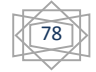

 $exten$  => 1001,n, Hangup()

Uno de los mayores errores encontrados al realizar este tipo de notación es que en lugar de colocar la prioridad 1 se coloca n, por lo cual Asterisk no reconoce la extensión.

#### **El operador same=>**

Para realizar más fácil y simplificado el crear una extensión y administrarla se creó el operador same => puede reemplazar el comando exten => nombre por el operador same=> seguido por la prioridad y la aplicación.

```
exten => 1001,1,Answer()
```
 same => n,hacer algo same => n,hacer algo same =>n,hacer algo same => n,Hangup()

#### **Aplicación**

Aplicaciones son las tareas que realiza el Dialplan, cada aplicación realiza una acción en específico en el canal en el que se encuentre como lo puede ser reproducir un sonido, atender una llamada, colgar una llamada, etc.

Algunas aplicaciones como Answer() and Hangup() necesitan de otras aplicaciones para realizar su trabajo, otras pueden requerir información adicional como pueden ser argumentos los cuales son pasados a la aplicación.

#### **Aplicaciones Answer(), Playback() y Hangup()**

La aplicación Answer() es utilizada para responder canales los cuales reciben una llamada, esta aplicación no necesita un argumento.

La aplicación Playback() es utilizada para reproducir un archivo de sonido en algún canal, las entradas de los usuarios son ignoradas, esto quiere decir que no se puede utilizar en un contestador automático, eso si es que se desea aceptar entradas en ese punto de la llamada.

Para poder utilizar la aplicación Playback solamente se necesita especificar el archivo (sin la extensión) como argumento por ejemplo Playback (nombre del archivo) esto podría reproducir el archivo filename.gsm asumiendo que este archivo se encuentre en el directorio por default, si no es así se tiene que especificar toda la ruta. Como a continuación se muestra.

Playback (/home/maquina1/sounds/filemane)

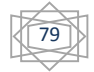

La aplicación Hangup() termina la actividad para asegurar que las extensiones salieron del Dialplan y así poder liberar recursos, no se necesita de argumentos para terminar la llamada.

Para poder comenzar a verificar que las extensiones así como el servidor Asterisk funcionan correctamente se puede comenzar con un Dialplan básico el cual puede contener algunas extensiones para comenzar el archivo se llamara extensions.conf y se creara en la ruta

/etc/asterisk/

```
[LocalSets]
exten => 1001,1,Dial(SIP/1001)
exten => 1002,1,Dial(SIP/1002)
ext{en} => 1003.1 Dial(SIP/1003)
```
Este Dialplan básico permite usar las extensiones 1001, 1002 y 1003, cada vez que se modifique este archivo se necesitara cargarlo en la consola de Asterisk para poder entrar a la consola una vez que la instancia (Programa) está en ejecución solo se necesita colocar el siguiente comando.

asterisk -rvvvvvvvvvvvvvvvvdddddddddd

asterisk: nos hace referencia a la instancia a la que se desea entrar

- -r: muestra la instancia de Asterisk que ésta corriendo en ese momento
- v: con esta opción muestra de forma detallada lo que pasa en Asterisk.
- d: muestra de forma detallada lo que pasa en Asterisk pero se utiliza para la resolución de problemas

Para poder explicar un poco más sobre la sintaxis de las extensiones se anexa al Dialplan básico una extensión a la cual se pueda llamar, esta reproduzca un mensaje (audio) y cuelgue. Solamente con las siguientes líneas.

exten => 2000,1,Answer() same => n,Playback(hello-world) same =>n,Hangup()

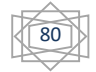

# **6.6 Buzón de voz**

Antes de que fueran populares los mensajes instantáneos e incluso los e-mail, los mensajes de voz eran un método popular de mensajes electrónicos.

Asterisk cuenta con un razonable y flexible sistema de mensajes de voz llamado comedían Mail. Los mensajes de voz en Asterisk se proporcionan gracias al módulo llamado app\_voicemail.so

Algunas de las características del mensaje de voz que Asterisk incluye son.

- diferentes Mensajes para estados de ocupado y sin servicio.
- poder asociar una bandeja de entrada a más de un teléfono o más de una bandeja de entrada a un solo teléfono.
- poder mandar un correo electrónico si es que se tiene un mensaje de voz (poder adjuntar el mensaje de voz en el correo).
- poder manejar un indicador (led o tono) para los teléfonos que tienen esa opción.

El archivo de ejemplo de Asterisk (voicemail.conf) requiere de pocos ajustes para poder adecuarlo a cualquier situación, el archivo se encuentra el directorio de ejemplo que se creó a la hora de la instalación en este caso en la siguiente ruta

~/src/ asterisk-complete/ asterisk/11/config/voicemail.conf.sample

Las opciones que se encuentran en el archivo son las siguientes

#### **Sección General [general]**

En esta sección se permiten definir los ajustes globales del buzón de voz, como son el formato con el que se guardan los archivos de voz, la dirección de correo electrónico perteneciente al buzón de voz, especificar si se enviara el archivo por correo electrónico o solo una notificación y el mensaje que tendrá dicho correo, número máximo de mensajes, máximo y mínimo de tiempo de cada mensaje, etc.

#### **Sección Contexto [Contexto]**

La sección de contexto es el lugar donde se crearán los grupos de buzón de voz, en muchos casos solo se realiza un solo contexto de buzón de voz comúnmente llamado [default].

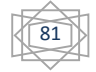

Por default Asterisk no valida las contraseñas de los usuarios para asegurar que estos tienen una contraseña segura, los administradores de sistemas Asterisk pueden decir que los usuarios colocan contraseñas con débiles como pueden ser 1234 ó 1111 o alguna otra combinación que es muy fácil de predecir lo cual representa un gran problema de seguridad en el sistema, como Asterisk no puede validar las contraseñas, se necesita de programas externos los cuales sean capaces de realizar esta acción, esto dependerá del número de usuarios.

En el ejemplo el archivo Voicemail.conf contiene lo siguiente:

Formato con el que se guardara el mensaje, tiempo máximo del mensaje, tiempo minimo del mensaje, tiempo máximo de silencio, el nombre del contexto y las extensiones a las cuales se les asignara un buzón de voz, los cuales serán 1001,1002,1003,1004,2001,2002 las cuales tienen como password 1234.

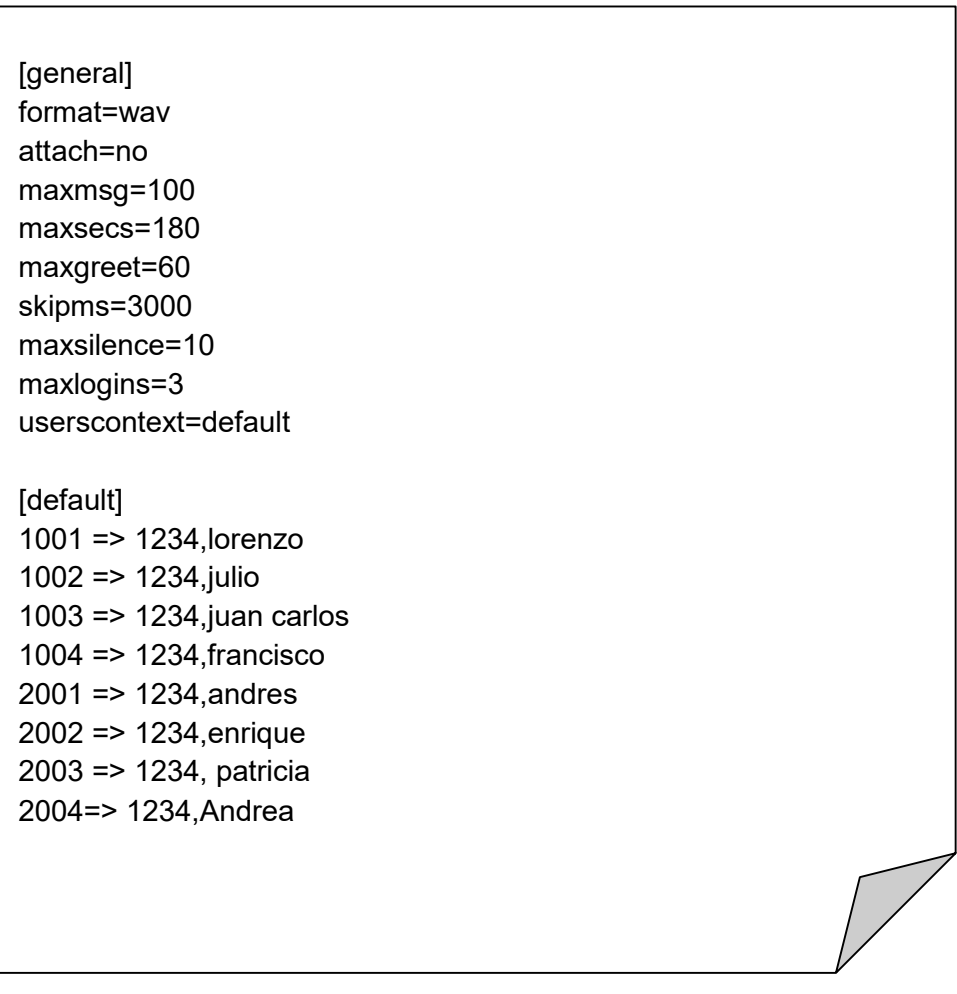

#### **Integración en el Dialplan**

Para integrar el buzón de voz al Dialplan existen dos aplicaciones las cuales son provistas por el modulo app\_voicemail.so en Asterisk, las cuales son

VoiceMail() y VoiceMailMain().

La aplicación VoiceMail() envía a la extensión que llama al buzón de voz de la extensión que marco, de esa forma la persona podrá dejar un mensaje de voz en la extensión correcta.

La aplicación VoiceMailMain() envía a la extensión que llama a un menú donde esta debe de teclear el número de la extensión así como la contraseña para así poder escuchar los mensajes que tiene o poder modificarlos (borrarlos o enviarlos a alguna extensión).

En el ejempl muestra cómo puede realizarse la integración en el dialplan "extensions.conf " el cual queda de la siguiente forma.

```
[LocalSets]
exten => 1001,1,Dial(SIP/1001),10
       same => n,GotoIf($["${DIALSTATUS}" = "BUSY"]?busy:unavail)
       same => n(unavail),VoiceMail(1001@default,u)
       same \Rightarrow n, Hangup()
       same => n(busy),VoiceMail(1001@default,b)
       same \Rightarrow n, Hangup()
exten => 1002,1,Dial(SIP/1002),10
       same => n,GotoIf($["${DIALSTATUS}" = "BUSY"]?busy:unavail)
       same => n(unavail),VoiceMail(1002@default,u)
       same \Rightarrow n, Hangup()
       same => n(busy), VoiceMail(1002@default, b)
       same \Rightarrow n, Hangup()
exten => 1003,1,Dial(SIP/1003)
exten => 1004,1,Dial(SIP/1004)
```
El dialplan que integra los buzones de voz de las extensiones 1001 y 1002 es más grande en comparación al dialplan que solamente tiene las extensiones 1001,1002,1003 y 1004 sin ninguna aplicación excepto dialplan.

83

# **6.7 ¿Por qué Softphone en las PYMES?**

Se eligió el uso de software en lugar del uso de teléfonos IP por el elevado costo de inversión inicial, lo que se busca es crear un ambiente para la implementación de voz sobre IP, para lo cual se incluirá exclusivamente software.

El softphone puede proveer de varias ventajas como lo pueden ser:

- facilmente configurable para los cambios de ubicación.
- $\div$  softphones gratuitos en el mercado.
- fácil Integración dentro de otras aplicaciones.

# **6.8 Configuración de SoftPhone Zoiper**

Para poder configurar un SoftPhone este debe de poder trabajar con los mismos protocolos que maneja el servidor VoIP (Asterisk) en el cual se utilizara SIP (Protocolo de Inicio de Sesión), se elige este protocolo por ser ampliamente soportado por más de un fabricante y se selecciona Zoiper por ser una de las mejores aplicaciones libres dentro de los dispositivos con los que se realizan las pruebas con sistema operativo Android este se encuentra disponible dentro de la tienda del sistema operativo.

#### **Interfaz**

En la figura 6.2 se observa el menú Dialer que contiene el teclado para poder realizar la marcación de alguna extensión o un número exterior (hacia la PSTN) si es que el sistema lo permite.

En la figura 6.3 se observa el menú Call log en donde se guarda el historial de cada una de las llamadas realizadas, recibidas, perdidas que la aplicación realizo.

En la figura 6.4 se observan los contactos con los que cuenta el dispositivo.

En la figura 6.5 se observa el menú config el cual para lo requerido es el más importante ya que desde este menú se configuran las características del SoftPhone

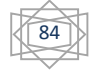

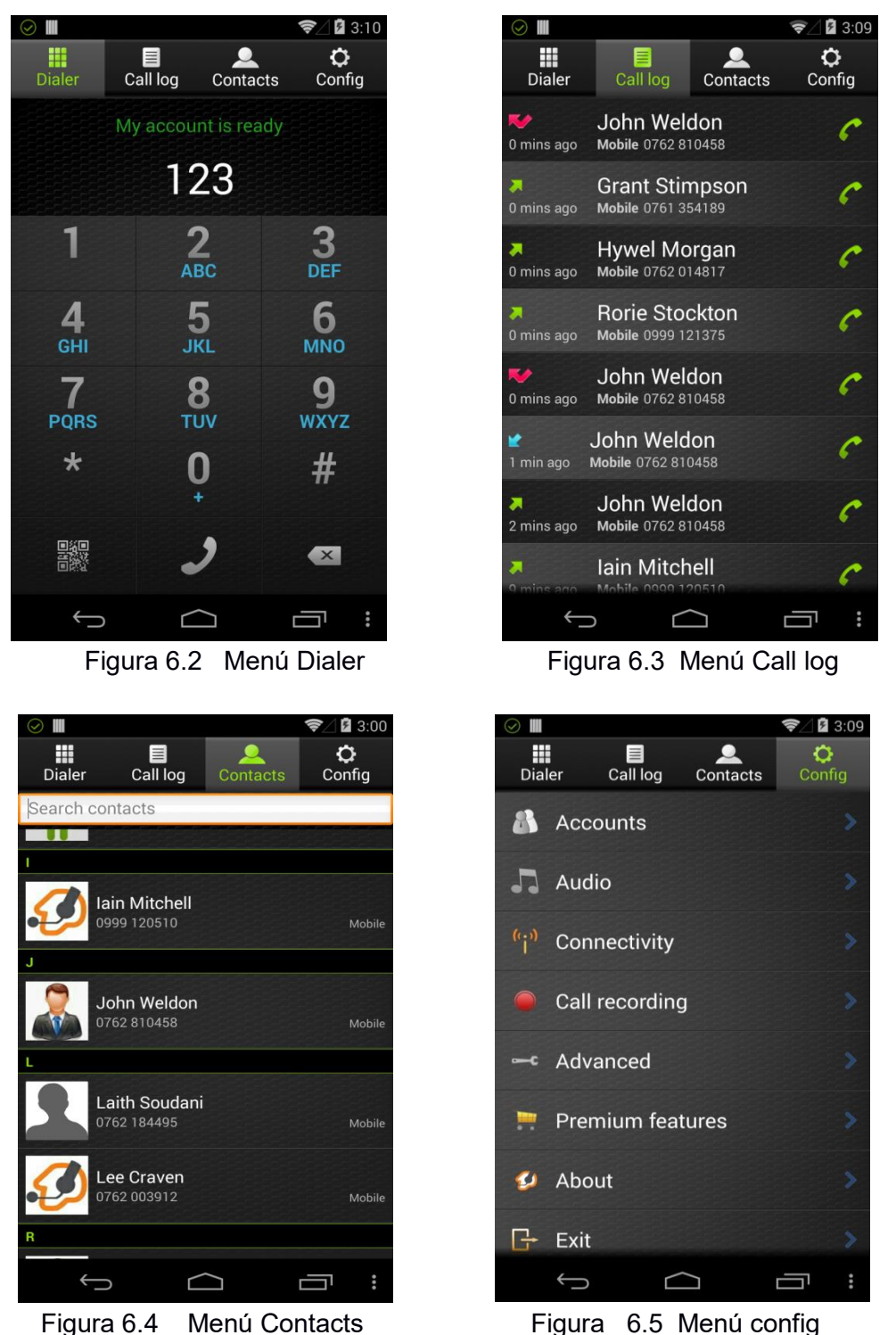

Para poder comenzar se tiene que agregar una extensión lo cual se realiza con el sub menú Accounts, en la figura 6.6 se observa cuando no hay ninguna extensión configurada, cuando se presiona en el botón Add account muestra los tipos de protocolos soportados por la aplicación es el caso de esta aplicación solo soporta dos los cuales son IAX y SIP como se observa en la imagen 6.7.

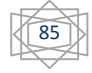

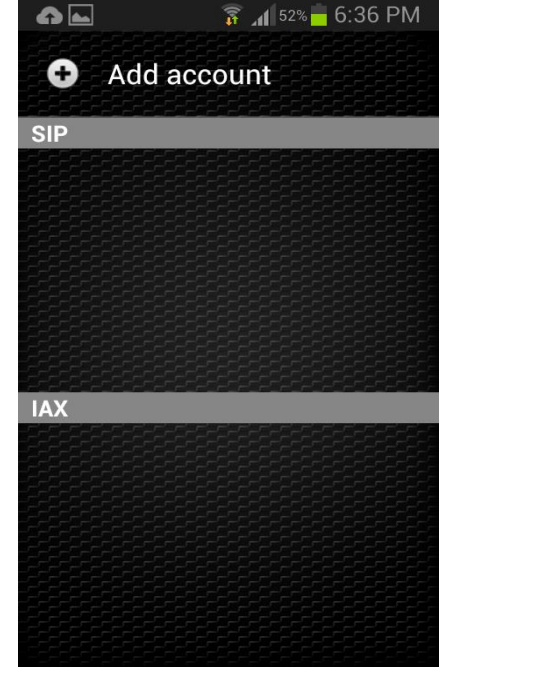

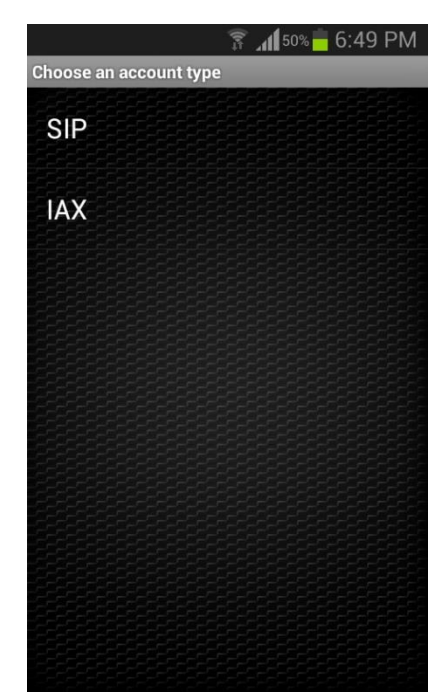

Figura 6.6 Menú agregar cuenta Figura 6.7 Menú de selección de protocolo

En la figura 6.8 se pueden observar los parámetros más importantes que se deben de colocar para poder configurar la extensión en el dispositivo los cuales son, Acoount name, Host, Username, Password.

- Acount name: sera el nombre de la cuenta como se podrán distinguir diferentes extensiones en un solo equipo.
- Host: se coloca tanto la dirección del servidor Asterisk como el puerto con el cual se comunicara con este.
- Username: será el número de extensión con el cual se reconocerá ejemplo: 1001,2100, etc.

Password: sera el password que se colocara a cada extensión.

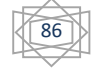

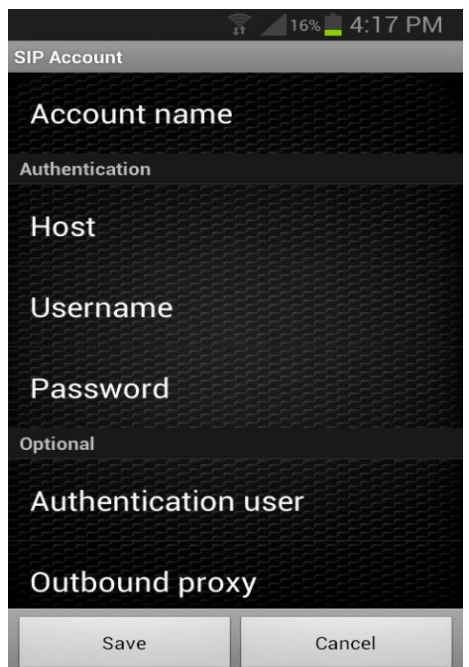

Figura 6.8 Configuración de parámetros

Una vez configurados los parámetros en cada dispositivo el servidor dentro de la red podrá reconocer tanto la extensión como realizar la verificación con el parámetro de la contraseña y usuario, así poder realizar llamadas desde la aplicación (SoftPhone), dependiendo tanto de las conexiones en el servidor Asterisk como los privilegios de cada extensión, realizar las llamadas a otras extensiones o hacia la PSTN.

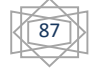

CAPÍTULO 7

SEGURIDAD

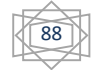

# **7.- Seguridad**

Desde el primer momento en el que se cuenta con un equipo conectado a una red (ya sea de área local (LAN) ó de área amplia (WAN) Cualquier otra persona conectada a dicha red puede acceder al sistema.

Desde un pirata informático externo hasta un usuario no autorizado que intenta obtener privilegios que no le corresponden, el entorno de trabajo nunca va a estar a salvo de intrusos.

Dicho acceso puede tener diferentes efectos

#### ❖ Acceso de Lectura

Lectura o copia de información de ciertas maquinas o servidores con archivos confidenciales.

#### ❖ Acceso de Escritura

Escritura o destrucción de datos de ciertas maquinas o servidores (incluyendo la posibilidad de insertar programas troyanos, virus y puertas traseras).

#### Negación de Servicio

Impedir el uso normal de los recursos de ciertos sistemas, por ejemplo inutilizar la red consumiendo todo el ancho de banda, ejecutar procesos para consumir la memoria, etc.

### **7.1 Negación de Servicio (DoS "Denial of Service")**

Como se sabe las computadoras pueden ofrecer una serie de servicios a los que se puede acceder de forma remota. Una negación ocurre cuando se sobrecarga el sistema accediendo a él de forma continua y excesiva, normalmente provoca la perdida de conectividad de la red por el consumo del ancho de banda.

La forma de evitar este tipo de ataques es controlando el acceso a los servidores, ya sea limitando el número de peticiones que puedan recibir, eliminando del sistema servicios que no se usan, o bien restringiendo el acceso al servidor.

# **7.2 Firewall (Servidor de Seguridad)**

Una compañía puede tener múltiples redes LAN dentro (Intranet) sin embargo para poder salir de la red de la compañía (Intranet) hacia una red distinta, como puede ser Internet todo el tráfico (información) tendrá que pasar por un único sistema el cual sería un Firewall.

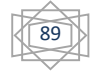

Un Firewall actúa como un filtro de paquetes, Inspecciona cada uno de los paquetes entrantes y salientes, los paquetes que cumplen con ciertos criterios descritos por el administrador de la red se reenvían de forma normal, los que no cumplen con los criterios simplemente son descartados.

Por lo general los criterios de filtrado se proporcionan como reglas o tablas que listan los orígenes y destinos aceptables, los orígenes y destinos bloqueados.

En una configuración común tendrá una dirección IP y un puerto, los puertos indican el servicio deseado, por ejemplo el puerto 25 se utiliza para correo y el puerto 80 para HTTP (páginas de internet), por ejemplo se puede crear una regla que bloquee todo el tráfico de cualquier dirección IP que utilice el puerto 23 (Telnet).

En la figura 7.1 Se puede observar cómo se pueden utilizar dos Firewall, Un Firewall interno y un Firewall externo, el Firewall externo se encarga de las conexiones hacia un red distinta como Internet y el Firewall Interno se encarga de las conexiones dentro de la misma red como lo es una Intranet.

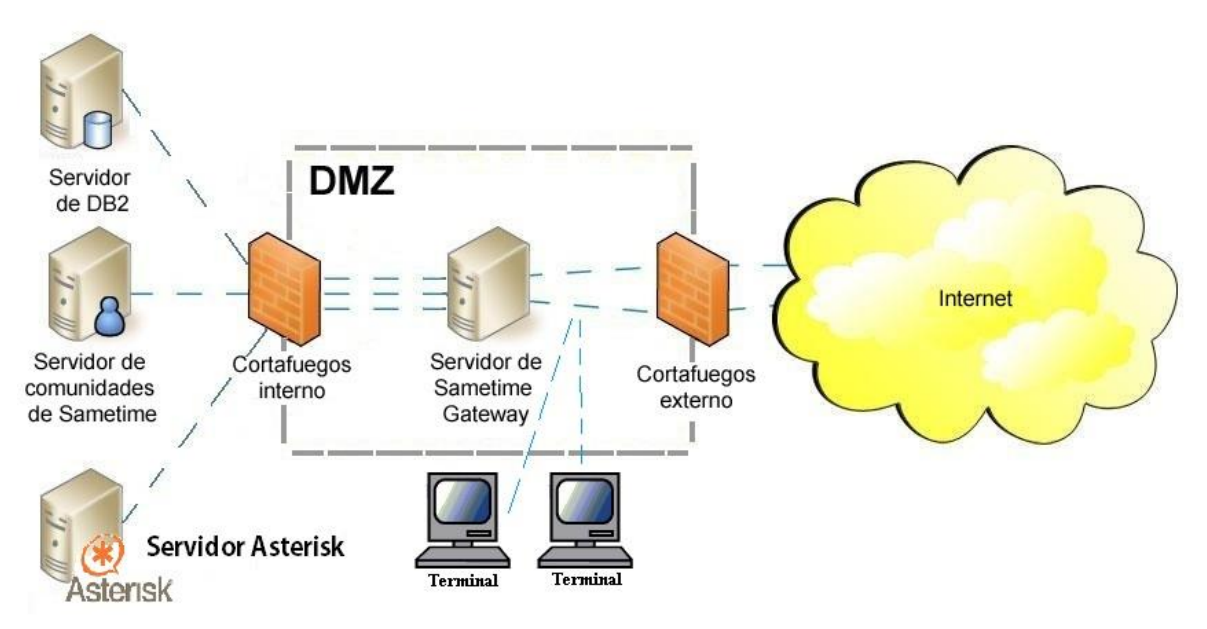

Figura 7.1 Firewall Interno y Externo

Como se puede observar en la figura 7.1 existen dos terminales entre los Firewall interno y externo, a esta zona de se llama zona desmilitarizada por el hecho de que los host que se encuentre en esta zona pueden acceder a recursos que tal vez los host detrás del Firewall interno no puedan como pueden ser ciertas páginas de internet o ciertos servicios como FTP, HTTP, P2P, etc.

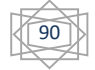

# **7.3 Redes Privadas Virtuales (VPN)**

Las empresas mundiales cuantan con sucursales, oficinas o plantas en diferentes partes del mundo, antes de que existieran las redes de datos publicas era común que las grandes empresas alquilaran líneas dedicadas a las compañías telefónicas, Una red constituida solo por computadoras de la empresa y líneas telefónicas alquiladas se conoce como red Privada.

Las redes privadas funcionan bien y son muy seguras, si las únicas líneas disponibles son las alquiladas, la información no puede fugarse de las ubicaciones de la empresa, el problema con las redes privadas es que alquilar una sola línea cuesta miles de dólares al mes, cuando aparecieron las redes de datos Publicas como Internet muchas empresas trasladaron el tráfico de datos a este tipo de redes.

Con el aumento de las empresas cambiando a este tipo de redes surgieron las VPN (Virtual Private Networks) o Redes Privadas Virtuales que son redes superpuestas sobre públicas.

Un diseño común es equipar cada oficina con un Firewall y crear túneles en internet entre cada oficina como se puede observar en la figura 7.2

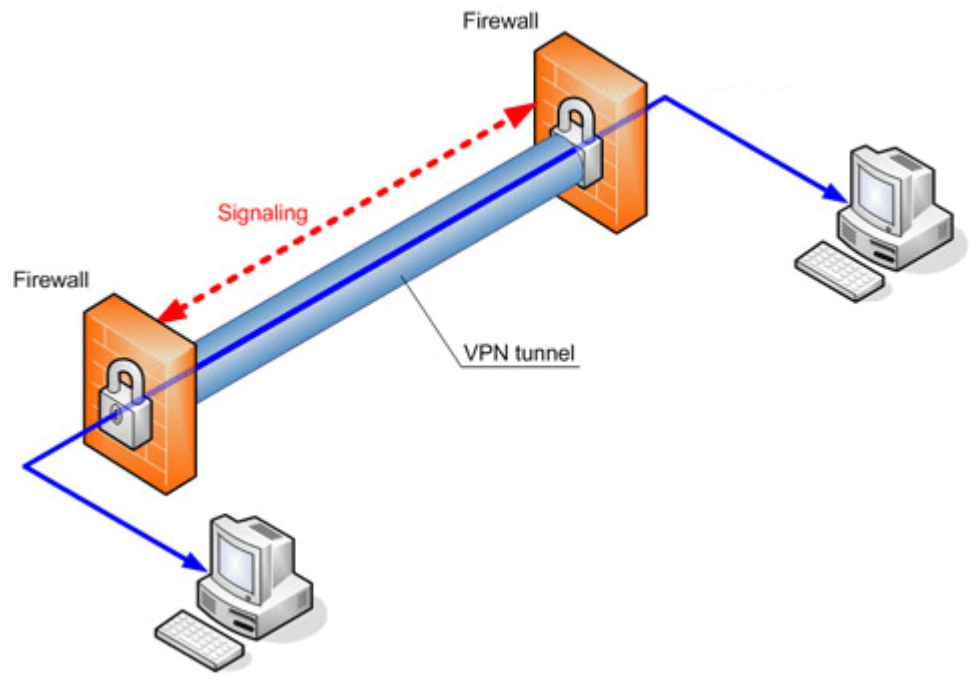

#### Figura 7.2 VPN

Una de las ventajas de utilizar internet para la conectividad es que los túneles se pueden establecer bajo demanda, esto quiere decir que lo puede utilizar tanto un empleado que se encuentre en su casa como uno que se encuentre de vacaciones en un lugar muy lejano siempre y cuando cuente con conexión a Internet.

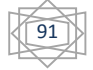

La ventaja principal de una red VPN es la de ser completamente transparente para todo el software del usuario, La única persona que está consciente de estas configuraciones es el administrador del sistema quien tiene que configurar y gestionar las puertas de enlace de seguridad.

# **7.4 Seguridad Inalámbrica.**

En la figura 7.3 se puede observar que una empresa necesita que los empleados se encuentren siempre conectados y para esto se puede utilizar las redes 802.11 o mejor conocidas como Wi-Fi.

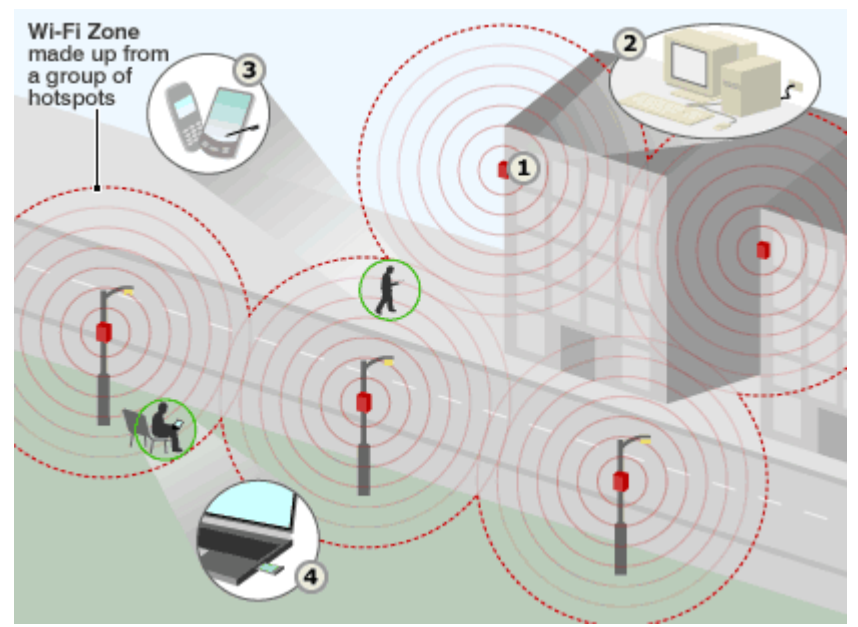

Figura 7.3 Red Wi-Fi (802.11)

Sin embargo el rango de las redes 802.11 es de algunos cientos de metros por lo que cualquiera que desea espiar una compañía solo tiene que introducirse en el estacionamiento y dejar que un dispositivo que contenga un módulo 802.11 grabe en modo promiscuo.

Una parte del estándar 802.11 establece un protocolo de seguridad en el nivel de enlace de datos para evitar que un host inalámbrico lea o interfiera con los mensajes enviados entre otro par de host inalámbricos, se le conoce con el nombre comercial de WPA2 (Wi-Fi Protected Access 2) Acceso protegido Wi-Fi 2, proporciona una verdadera seguridad si se configura de forma adecuada.

Hay dos escenarios comunes en los que se utiliza el esquema WPA2.

El primero se puede encontrar en un entorno corporativo, en donde una empresa tiene un servidor de autentificación separado con una base de datos con nombres de usuarios y contraseñas la cual usa para determinar si un cliente inalámbrico puede o no acceder a la red.

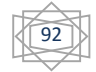

El segundo escenario es entorno doméstico, en donde no hay servidor de autentificación en cambio hay una sola contraseña compartida que los clientes utilizan para acceder a la red inalámbrica esta configuración es menos compleja que tener un servidor de autentificación razón por la cual se utiliza en negocios pequeños.

**GLOSARIO** 

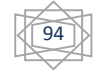

A .............................................................................................................

**ACK (Acknowledgement):** Mensaje de reconocimiento para señalar que la información ha sido recibida correctamente.

**ADSL (Asymmetric Digital Subscriber Line):** Tecnología que permite transmitir por cables de cobre una señal cuya velocidad es más alta de entrada al usuario que de salida.

**ASCII:** Código Estándar Americano para el Intercambio de Información. Es un código de 8 bits para la representación de caracteres (7 bits más paridad).

B .............................................................................................................

**Bit(Binary Digit):** Dígito binario utilizado en elsistema de numeración binario. Puede ser 0 o 1.

C .............................................................................................................

**Codec:** Algoritmo utilizado para comprimir/descomprimir señales de voz o audio. Se caracterizan por varios parámetros como la cantidad de bit, el tamaño de la trama, los retardos de proceso, etc.

D .............................................................................................................

**Dirección IP:** Es una dirección de 32 bits asignada a los anfitriones que utilizan TCP/ IP. Una dirección IP pertence a una de las cinco clases (A, B, C, D y E) y se escribe como 4 bytes separados con puntos (formato decimal punteado).

**Dirección MAC:** Es la dirección estándar de la capa de enlace de datos que se requiere para cada puerto o dispositivo que se conecta a una LAN. Las direcciones MAC tienen una longitud de 6 bytes y están controladas por IEEE.

**DMZ (zona desmilitarizada):** Una medida de seguridad usada por una compañía que puede albergar los servicios de Internet y tiene dispositivos accesibles a Internet; la DMZ es un área entre Internet y la red interna que impide el acceso no autorizado a la red corporativa interna usando un firewall o un gateway.

**DTMF (Dual Tone Multi-Frequency):** Tono Doble de Multifrecuencias. Es el uso de dos tonos simultáneos en la banda de voz para el marcado telefónico.

E .............................................................................................................

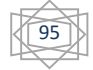

**E1 (European 1):** Denominación comercial de un circuito de 2048 kbps, conformado por 32 time slots de 64 kbps cada uno.

**Enlace(link):** Canal de comunicaciones de red que consta de un circuito o trayectoria de transmisión y todo el equipo asociado entre el emisor y el receptor.

**Ethernet:** Especificación de LAN de banda base. Las redes Ethernet utilizan el método de acceso CSMA/CD y corren sobre una gran variedad de tipos de cables de 10 Mbps. La red Ethernet es similar a los estándaresde la serie IEEE 802.3.

F .............................................................................................................

**FastEthernet:** Basado en la norma Ethernet, permite la interconexión a 100 Mbps mediante el uso de cables de cobre (en una LAN) o fibra óptica.

**Firewall:** Router o servidor de acceso, designados como un búfer entre cualesquiera redes públicas conectadas y una red privada. Utiliza listas de acceso y otros métodos para asegurar la confiabilidad de la red privada.

H .............................................................................................................

**Hetz:** Medida de frecuencia, abreviada Hz.

**H.323:** Es la recomendación global (incluye referencias a estándares como H.225 y H.245) de la Unión Internacional de Telecomunicaciones (ITU).

I...............................................................................................................

**IP (Internet Protocol):** Protocolo de Internet. Protocolo de la capa de red en la pila TCP/IP que ofrece un servicio de red sin conexión. El protocolo IP proporciona características de direccionamiento, especificación del tipo de servicio, fragmentación y reensamblado y seguridad.

**IPsec:** IP Security (Protocolo de Seguridad IP)

**ITU-T (International Telecommunication Union):** Unión Internacional de Telecomunicaciones, sector de estandarización de las telecomunicaciones. Organismo internacional que desarrolla estándares para las diferentes tecnologías de telecomunicaciones a nivel mundial.

K………………………………………………………………………………………………………..

**Kernel:** Es el centro esencial de un sistema operativo, el núcleo que proporciona servicios básicos para todas las partes del sistema operativo.

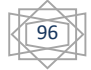
L .............................................................................................................

**LAN (Local Area Network):** Red de datos de alta velocidad y baja tasa de errores, que cubre un área geográfica relativamente pequeña (hasta de algunos miles de metros). Las LAN´s conectan estaciones de trabajo, periféricos, terminales y otros dispositivos en un solo edificio u otra área geográfica limitada.

M.............................................................................................................

**MAC(Medium Access Control):** Protocolo de capa 2, el cual sirve para identificación de los componentes en una LAN. Las direcciones MAC constan de 6 bytes.

**MAN (Metropolitan Area Network):** Es una red que cubre un área equivalente a una ciudad. Puede realizarse mediante IEEE 802.6, FDDI, GigabitEthernet, etc.

**Máscara de subred:** Máscara de dirección de 32 bits para indicar los bits de una dirección IP que se están utilizando para las direcciones de la subred.

**Modem:** Proviene de las palabras Modulador-Demudulador, equipo que convierte señales digitales en analógicas y viceversa. Los módems se utilizan para enviar datos digitales a través de la red telefónica (PSTN),

N .............................................................................................................

**NAT (Network Address Translation):** La Traducción de Direcciones de Red, o NAT, es un sistema que se utiliza para asignar una red completa (o varias redes) a una sola dirección IP. NAT es necesario cuando la cantidad de direcciones IP que nos haya asignado nuestro proveedor de Internet sea inferior a la cantidad de equipos de cómputo que queramos que accedan a Internet.

O.............................................................................................................

**OSI (Open Systems Interconnect):** Es el programa deestandarización internacional creado por la ISO y la ITU-T para desarrollar estándares para las redes de datos que faciliten la interoperabilidad de equipos fabricados por diferentes proveedores.

P .............................................................................................................

**PBX (Private Branch Exchange):** Central telefónica privada, es un conmutador telefónico, analógico o digital, ubicado en las instalaciones del suscriptor y que se utiliza para conectar redes telefónicas públicas y privadas.

**Protocolo:** Descripción formal de un conjunto de reglas y convenciones que rigen el modo de los dispositivos de una red de intercambiar información.

**PSTN (Public Switched Telephone Network):** Denominación genérica para las redes de telefonía pública convencionales.

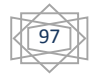

**Puerto:** Interfaz en un dispositivo de interconectividad de redes.

Q.............................................................................................................

**QoS (Quality of Service):** Calidad de Servicio. Es una medida del desempeño de un sistema de transmisión que refleja su calidad de transmisión y disponibilidad de servicio.

R .............................................................................................................

**Red:** Conjunto de computadoras, impresoras, ruteadores, switches y otros dispositivos que se puedan comunicar entre sí.

**RJ-11/RJ-45 (Registered Jack):** Tipos de conectores de 6 y 8 contactos usados en cableado estructuradopara telefonía (RJ-11) y redes LAN (RJ-45). Router (ruteador): Dispositivo de la capa de red que utiliza una o más medidas para determinar la trayectoria óptima a lo largo de la cual deba direccionarse el tráfico de la red.

**Router:** Dispositivo físico que reevia paquetes de datos de una red LAN o WAN a otra, basado el tablas o protocolos de enrutamiento.

**RTP (Real-Time Transport Protocol):** Protocolo utilizado en las redes IP para transportar servicios de tiempo real como pueden ser la telefonía o videoteléfono.

S .............................................................................................................

**Señalización:** Proceso que consiste en enviar una señal de transmisión a través de un medio físico para propósitos de comunicación.

**Servidor:** Es un nodo o programa de software que provee servicios a clientes.

**SMTP (Simple Mail Transfer Protocol):** Protocolo de transferencia de correo electrónico dentro del ámbito de Internet. Permite el servicio e-mail.

**SIP:** Protocolo de señalización para conferencia, telefonía, presencia, notificación de eventos y mensajería instantánea a través de internet.

**SS7:** Estándar global para telecomunicaciones definido por la Unión Internacional de Telecomunicaciones, el cual define los procedimientos y protocolos mediante los cuales los elemento de la red telefónica conmutada intercambia información.

**Softphone:** Software que realiza una simulación de teléfono convencional que permite utilizar una computadora o un dispositivo similar para realizar llamadas a otros softphones u otros teléfonos.

T .............................................................................................................

**T1:** Circuito digital punto a punto dedicado a 1,544 Mbps proporcionado por las compañías telefónicas en Norteamérica. Permite la transmisión de voz y datos.

**TCP (Transfer Control Protocol):** Protocolo del Control de la Transmisión. Protocolo orientado a la conexión que pertenece a la capa de transporte y que ofrece una transmisión confiable de datos dúplex total.

**Tono:** Señal analógica de una frecuencia específica, audible para las personas.

U .............................................................................................................

**UDP (User Datagram Protocol):** Protocolo es no orientado a la conexión, y por lo tanto no proporciona ningún tipo de control de errores ni de flujo, aunque sí que utiliza mecanismos de detección de errores. El protocolo UDP es muy sencillo y tiene utilidad para las aplicaciones que requieren pocos retardos o para ser utilizado en sistemas sencillos que no pueden implementar el protocolo TCP.

V .............................................................................................................

**VoIP (Voice over Internet Protocol):** Servicio de transmisión de señal de voz mediante el uso de paquetes en una red IP. Utiliza los protocolos RTP, SIP, H.323 y RSVP.

**VPN (Virtual Private Network):** Red virtual que se crea atraves de internet

W ............................................................................................................

**WAN (Wide Area Network):** Denominación genérica utilizada para una red de datos que ocupa un área extensa, generalmente a nivel nacional o internacional.

**Wi-Fi:** Del inglés Wireless Fidelity, o Fidelidad inalámbrica. Término creado por Wi-Fi Alliance que se utiliza para describir redes inalámbricas estándar tipo 802.11. Los productos que Wi-Fi Alliance haya probado y certificado como "Wi-Fi" pueden operar entre sí incluso si son de marca diferente.

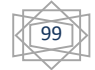

**APENDICES**

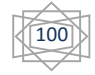

### **Apéndice A**

La clave de la comunicación digital es convertir los datos de su forma analógica a forma digital, existen circuitos especiales disponibles para hacer esto, una vez que se tienen en forma digital, los datos pueden procesarse o almacenarse.

Convertidores A/D:

La conversión A/D principia con el proceso de muestreo, el cual lleva a cabo en forma común un circuito de muestreo y retención (S/H).

Los circuitos de muestreo y retención se utilizan para muestrear una señal analógica en un instante dado y mantener el valor de la muestra durante un tiempo. Los instantes de muestreo y el tiempo de retención están determinados por una señal lógica de control y el intervalo de retención depende de la aplicación a la que se destine el circuito. Por ejemplo, en los filtros digitales las muestras deben de ser mantenidas durante el tiempo suficiente para que tenga lugar la conversión de analógica a digital, en la figura A-1 se muestra un circuito de muestreo y retención mientras que en la figura A-2 se muestra las señales que se generan con el circuito de muestreo y retención.

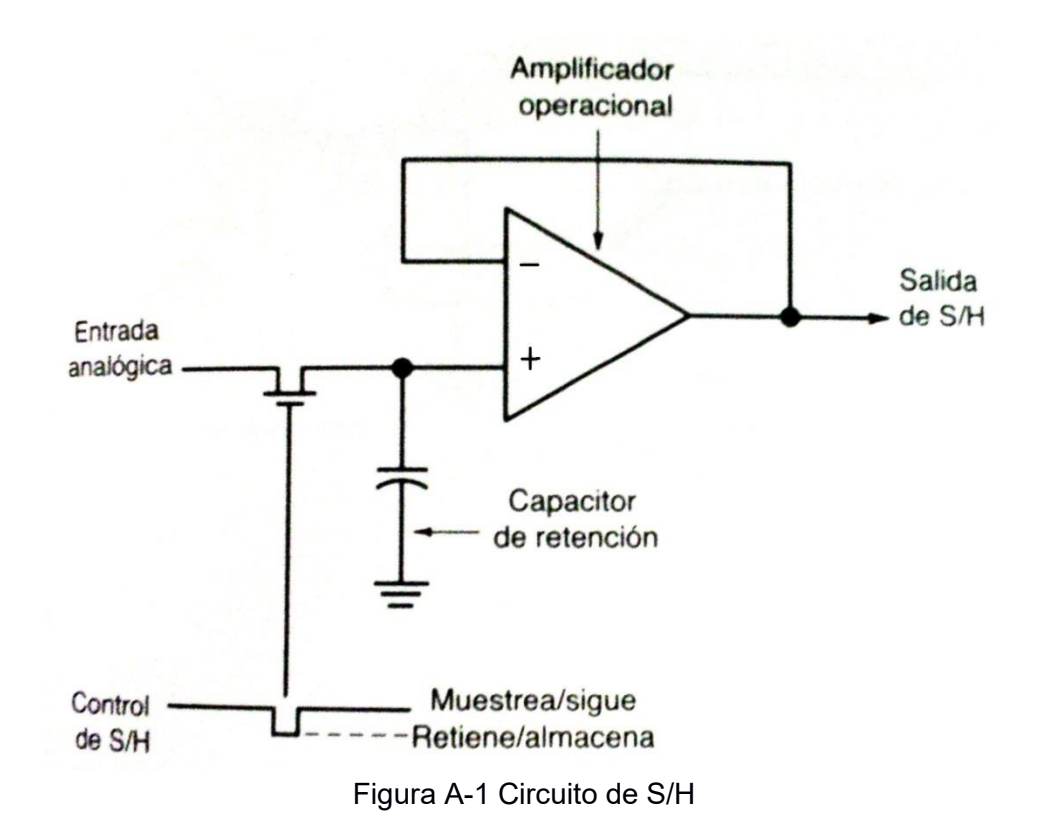

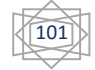

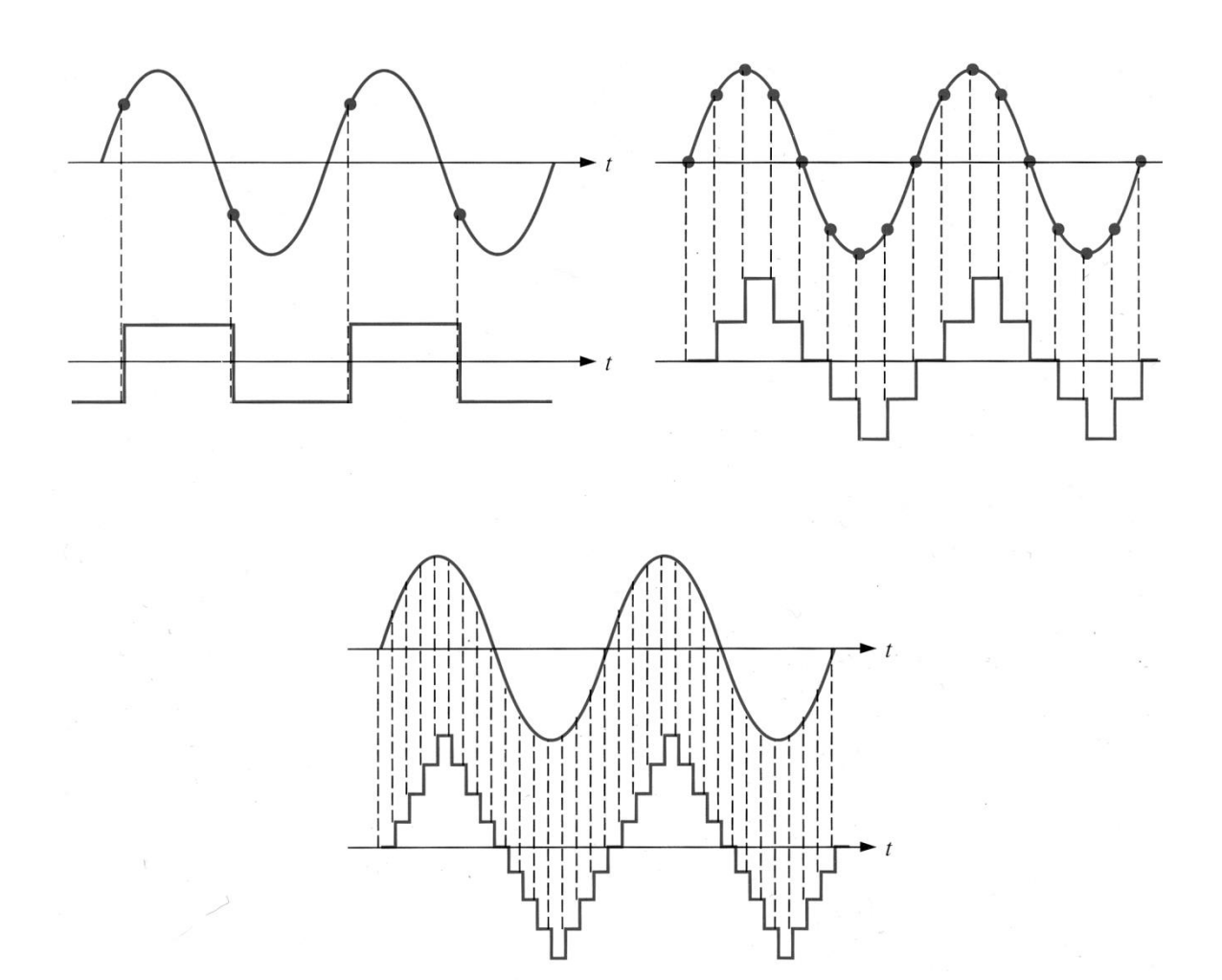

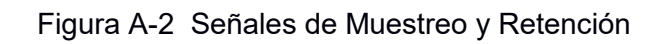

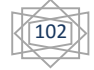

Convertidores de Rampa Digital:

Una de las versiones más simples de los conversores Analógico Digital utiliza un contador binario como registro y permite que el reloj incremente el contador, un intervalo a la vez, debido a que la forma de onda es una rampa por intervalo (forma de escalera) también se le conoce como tipo contador, aunque es relativamente lento ya que el contador se restablece a cero al principio de cada nueva conversión, la escalera siempre comienza en 0 V., en la figura A-3 se muestra un circuito convertidor de rampa.

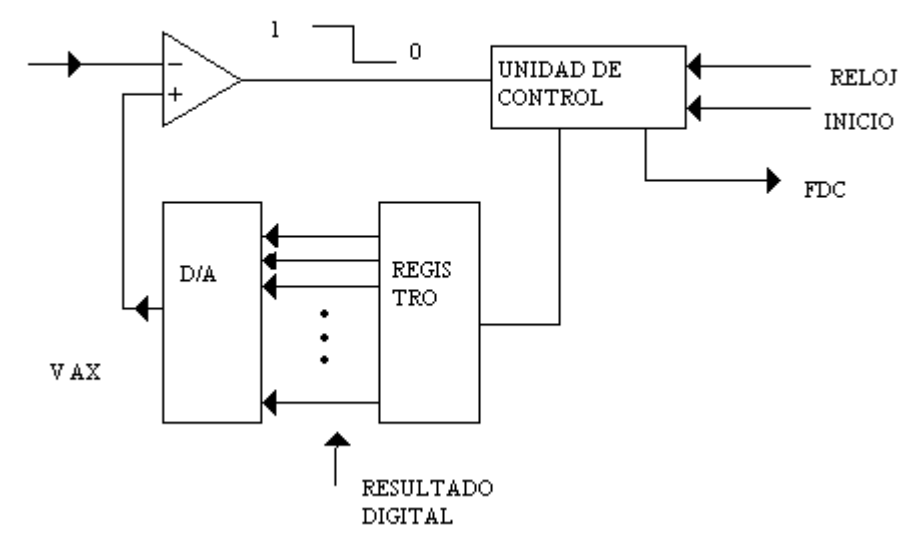

A-3 Convertidor Rampa Digital

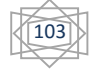

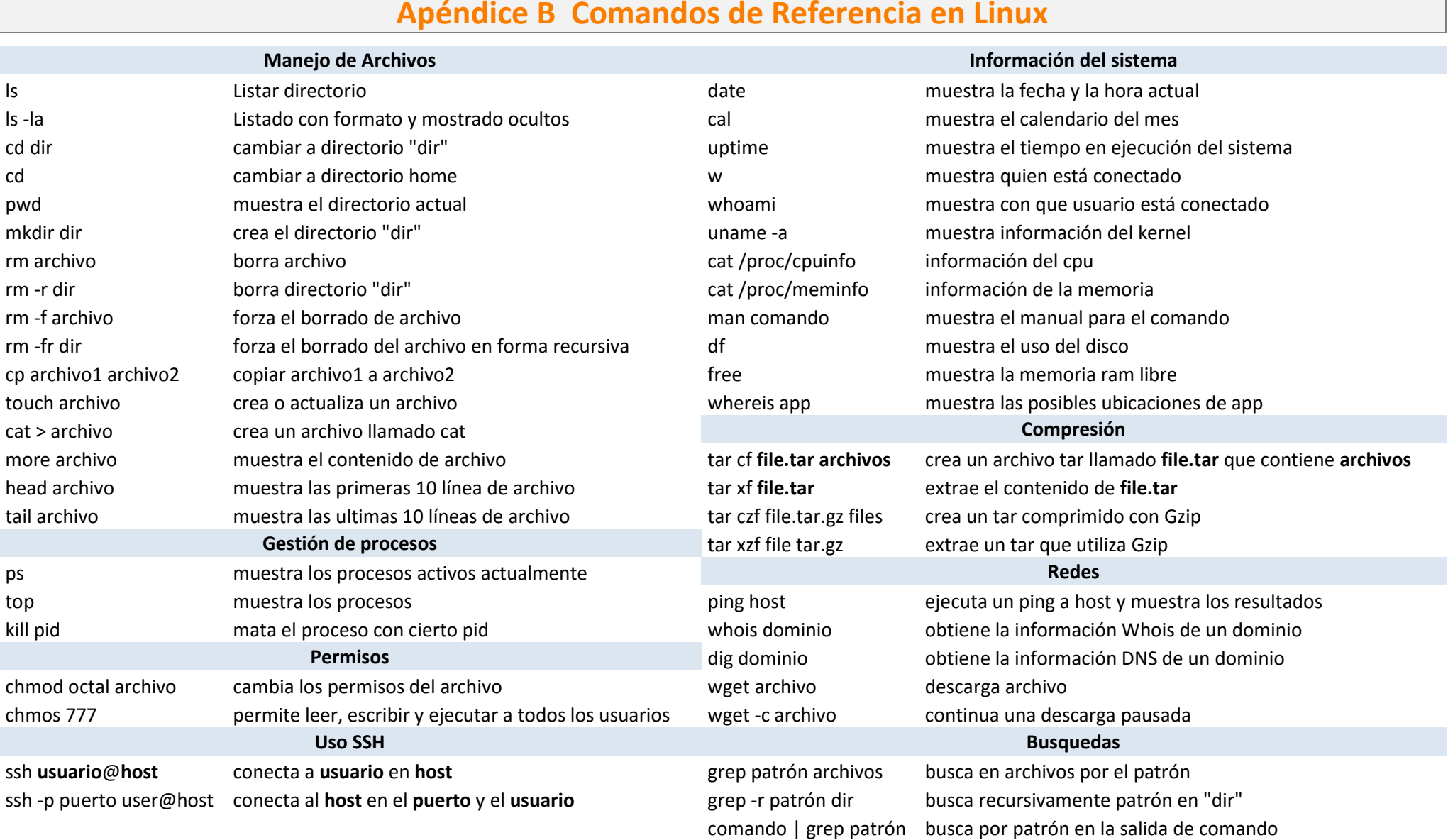

## **Apéndice B Comandos de Referencia en Linux**

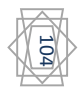

## **CONCLUSIONES**

Hoy en día es muy grande el número de empresas que están migrando sus sistemas actuales a sistemas de VoIP, dado que sus prestaciones son mayores y sus precios son menores a comparación de los sistemas de telefonía actual, sin embargo este cambio es más notorio en empresas que cuentan con un gran número de usuarios y que pagan una gran cantidad en servicios como lo son IVR para las cuales es más fácil el cambio de tecnología debido los recursos con los que cuentan.

Con esta tesis se pretende dar una visión de las nuevas tecnologías en comunicaciones VoIP, con la ayuda del software Asterisk, a través de lo investigado y de la información adquirida.

El enfoque de esta tesis es hacia PIMES (Pequeñas y Medianas Empresas), las cuales pueden estar iniciando y saben que necesitaran un sistema de comunicación con cierto número de usuarios y ciertas características, e incluso con empresas que ya cuentan con un sistema de comunicación instalado pero se dan cuenta que el sistema es muy caro por las características que necesita la empresa.

Uno de los puntos que debe de verificar la empresa antes de la instalación de sistemas de VoIP, es el número de usuarios que lo utilizaran, los equipos con los que contara cada usuario y los dispositivos adicionales al sistema asterisk como lo pueden ser los HardPhones, tarjetas para la conexión hacia la PSTN, ATA e incluso hardware para la seguridad de la empresa como lo son los firewall.

Por tales motivos en esta tesis se tocan temas como lo son los equipos que se pueden conectar al sistema de telefonía Asterisk, El sistema bajo el cual funciona Asterisk, la seguridad de la red.

Con la investigación realizada a través de esta tesis se puedo observar que la plataforma Asterisk no es la única herramienta en el mercado, pero es una de las que más difusión puede tener debido a la naturaleza de ser un software libre.

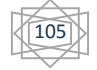

# **BIBLIOGRAFÍA**

### **Libros**

[1] Manuel Huidobro M, & David Roldán M.. (2006). Tecnología VoIP Y Telefonía IP. España. Alfaomega.

[2] Keagy, & Scott. (2001). Integración de Redes de Voz Y Datos. Madrid, España Cisco Press.

[3] Javier Luque Ordonñez. (2009). Videoconferencia, Tecnología, Sistemas y Aplicaciones. México: Alfaomega.

[4] Ricardo Castro L, & Rubén Fusario . (1999). Teleinformática para Ingenieros en Sistemas de Información. Barcelona Reverté s.a.

[5] Andres S. Tanenbaum. (1997). Redes de Computadoras. México Prentice Hall.

[6] Julio Gómez, & Francisco Gil. (2009). VoIP y Asterisk Redescubriendo la Telefonía.Madrid, España Alfaomega.

[7] Russell Bryant, Leif Madsen, & Jim Van Meggelen. (2013). Asterisk The Definitive Guide. Estados Unidos. O'Reilly Media.

[8] Behrouz A. Forouzan. (2001). Transmisión de Datos y Redes de computadoras. Estados Unidos. Mc Graw Hill.

[9] Pat Eyler. (2001). Networking Linux A Practical Guide to TCP/IP. Estados Unidos. New Riders Publishing.

### **Referencias electrónicas**

[10] Asterisk, Inc, Asterisk Recuperado en Marzo de 2014, de http://www.asterisk.org/

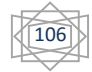